BA 082F/00/de/12.03 016309-0000 Software 1.3

# **gammapilot FTG 671 Grenzstanddetektion**

**Betriebsanleitung**

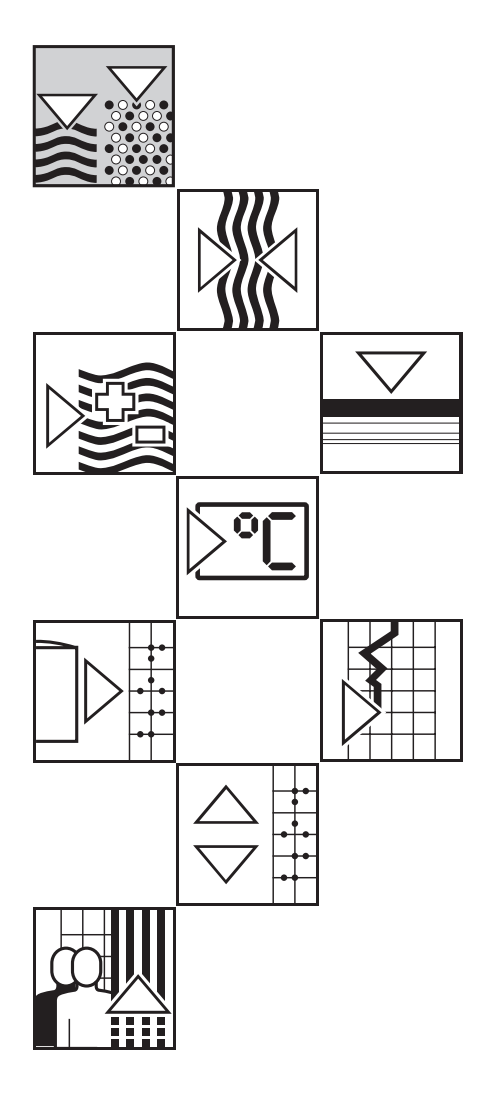

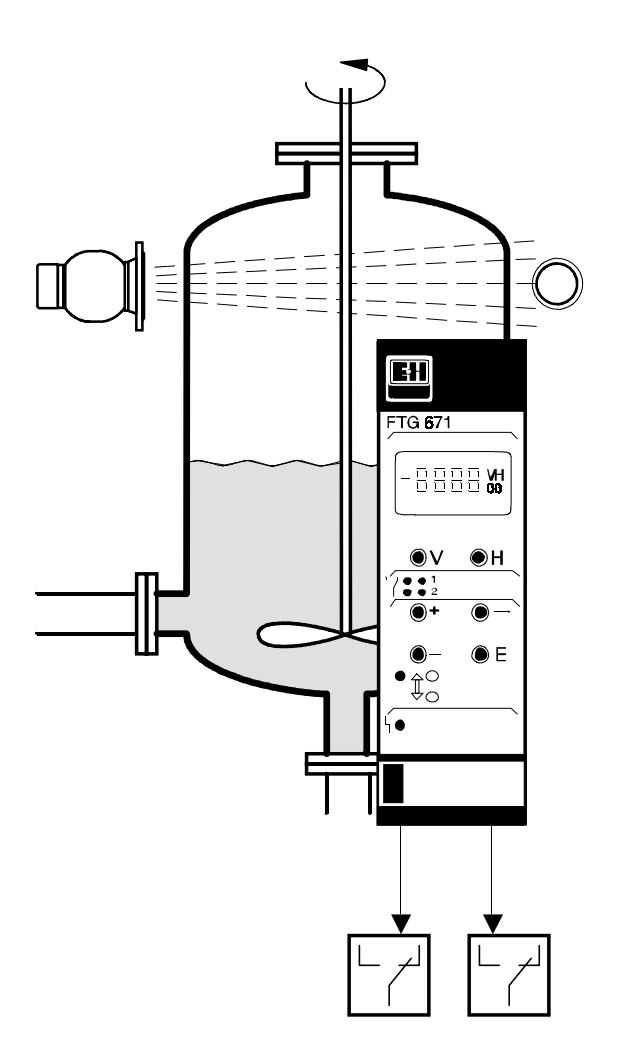

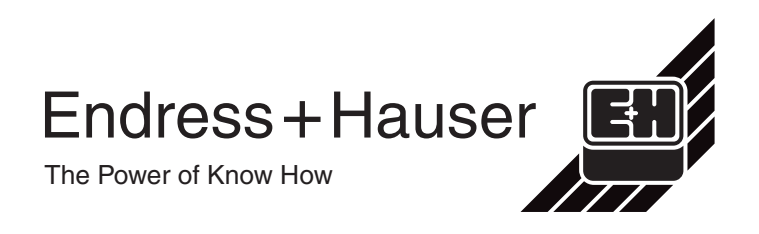

# **Kurzanleitung**

# **Bedienung**

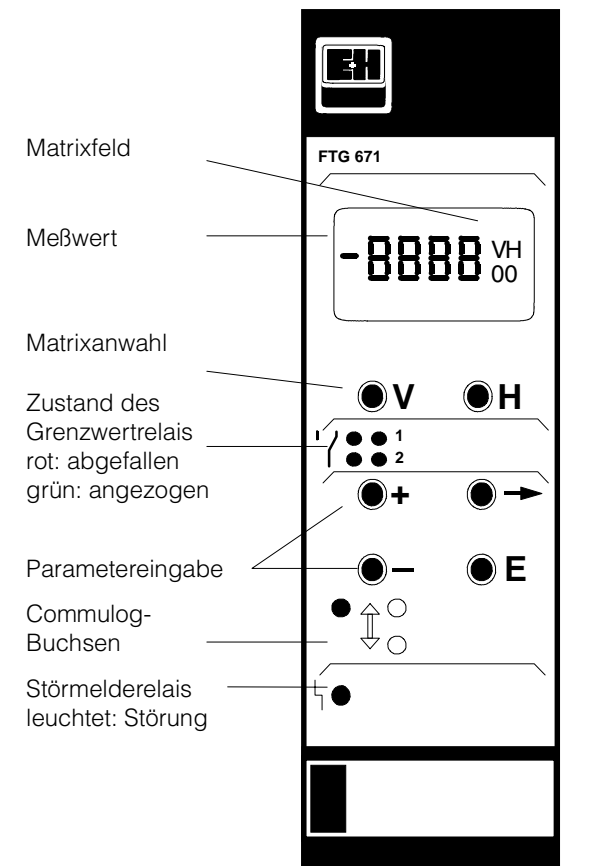

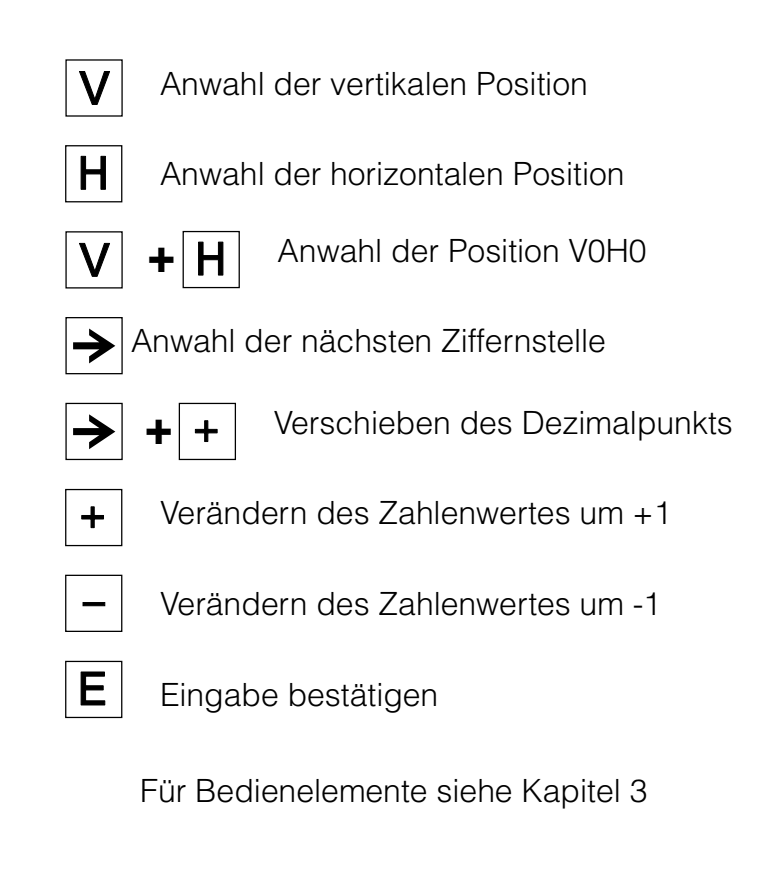

## **Standardabgleich (für Detektor DG 57 und Strahlenquelle Cs 137) mit Hintergrundabgleich**

Dabei ist wichtig, daß das FTG 671 und der Detektor DG 57 mindestens 6 Stunden unter Spannung sind.

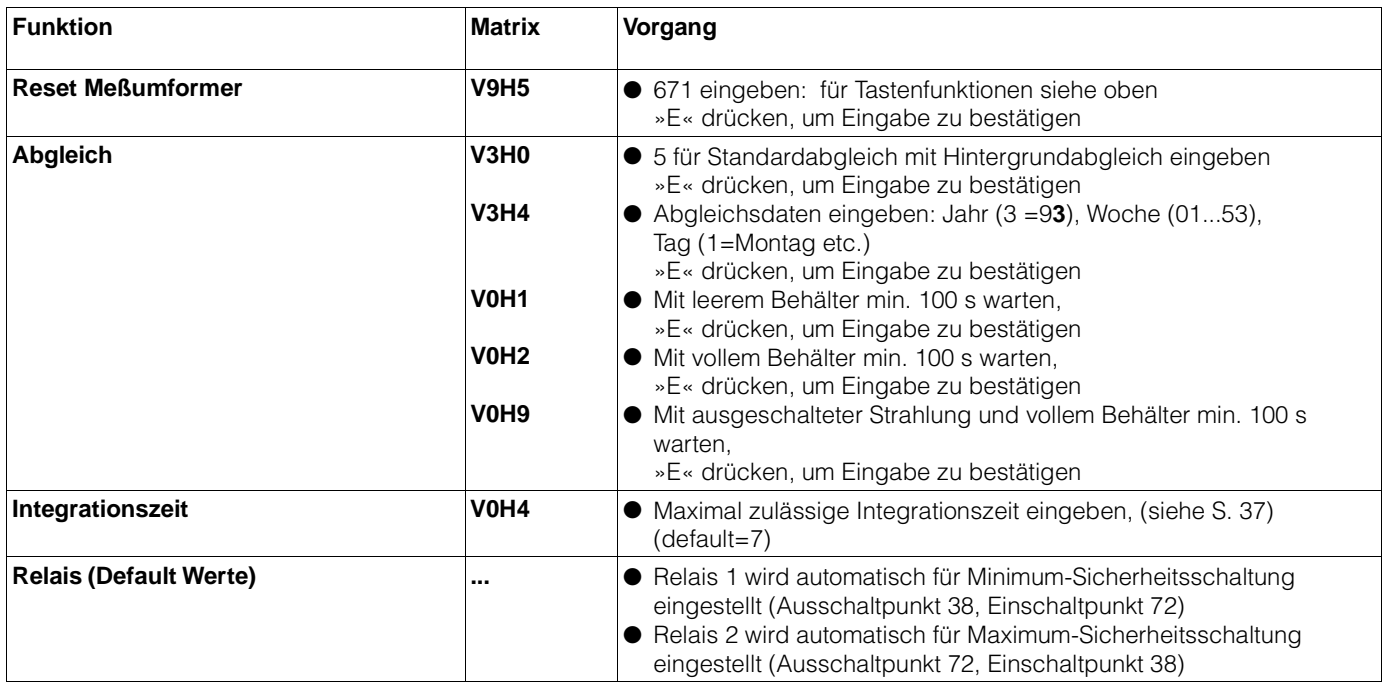

# **Inhaltsverzeichnis**

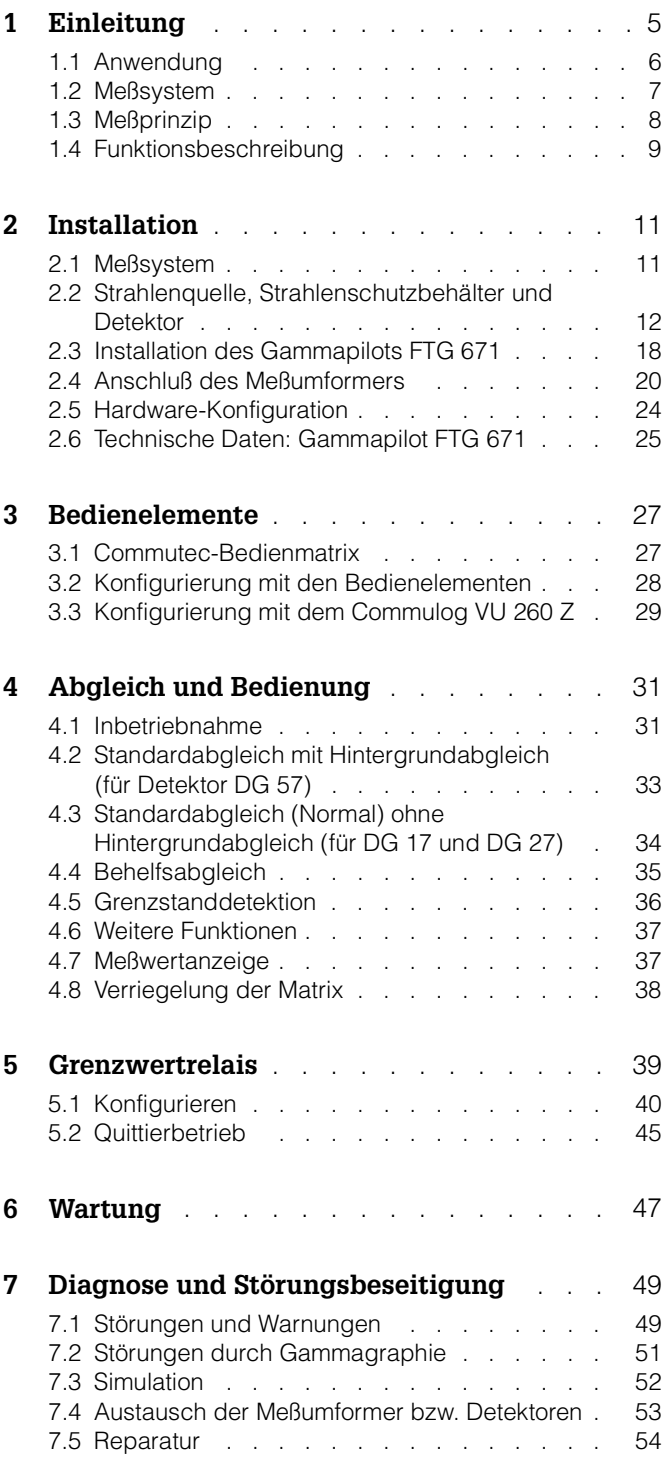

# **Sicherheitshinweise**

Bei radiometrischer Grenzstanddetektion werden radioaktive Präparate als Strahlen- **Radioaktives Präparat** quellen eingesetzt. Das Präparat befindet sich in einer doppelt umschlossenen, verschweißten Edelstahlhülle.

- Die Handhabung und der Betrieb von radioaktiven Quellen ist durch die Strahlenschutzverordnung bestimmt.
- Ohne eine gültige Umgangsgenehmigung, ist die Handhabung und der Betrieb untersagt.
- Arbeiten, wie Ausbau oder Austausch des radioaktiven Präparates, dürfen nur vom Strahlenschutz-Verantwortlichen, -Bevollmächtigten, oder -Beauftragten unter Beachtung der Strahlenschutzverordnung durchgeführt werden. Dabei ist zu beachten, ob dies nach dem Inhalt der vorliegenden Umgangsgenehmigung durch den Betreiber zulässig ist.
- Wenn Sie Fragen zur Strahlenschutzverordnung Ihres Landes haben, steht Ihnen Ihr Endress+Hauser-Sales Center gern zur Verfügung.

Das radiometrische Meßsystem wird unter besonderer Beachtung deutscher und internationaler Strahlenschutzbestimmungen entworfen, hergestellt und vertrieben. Von Endress+Hauser ausgelieferte radiometrische Meßeinrichtungen werden mit doppelt umschlossenen Präparaten Cs 137, in Ausnahmefällen Co 60, betrieben. Beide entsprechen der DIN 25426/ISO 2919, Klassifikation C 66646. Dies ist die höchste Sicherheitseinstufung für industrielle Strahlenquellen.

Gammapilot FTG 671 ist ein Meßumformer für Grenzstanddetektion, der mit verschiede- **Zertifikate** nen Präparaten und Detektoren eingesetzt wird. Das Meßsystem darf nur von qualifiziertem Personal, gemäß den Richtlinien dieser Betriebsanleitung, installiert werden.

Der Meßumformer und das Zubehör können mit Zertifikaten ausgeliefert werden. Nachstehende Tabelle zeigt verfügbare Kombinationen sowie Installationsbedingungen. Weitere Angaben können den Zertifikaten entnommen werden. Bitte beachten Sie, daß im Fall einer Abweichung zwischen den technischen Daten (Abschnitt 2.6) und dem Zertifikat, das Zertifikat gilt.

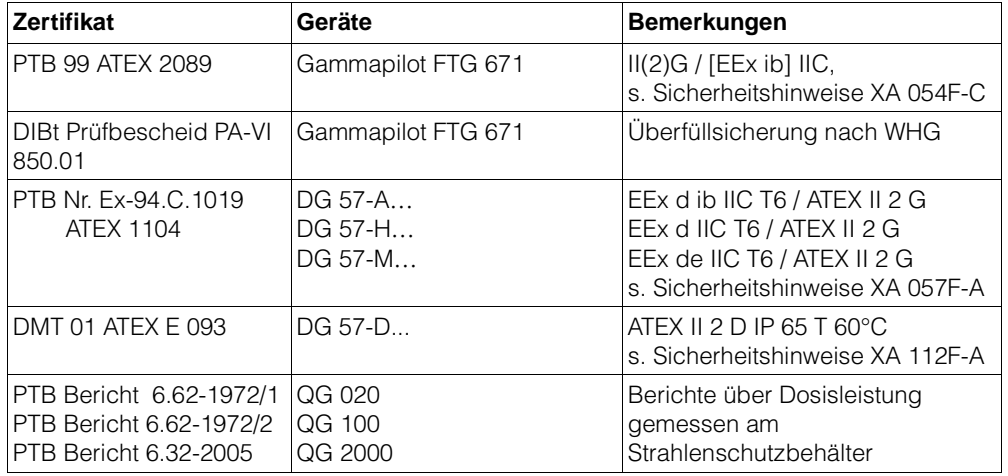

## **Sicherheitsrelevante Hinweise**

Um sicherheitsrelevante oder alternative Vorgänge hervorzuheben, haben wir die folgenden Sicherheitshinweise festgelegt, wobei jeder Hinweis durch ein entsprechendes Piktogramm gekennzeichnet wird.

Hinweis!

• Hinweis deutet auf Aktivitäten oder Vorgänge hin, die, falls nicht ordnungsgemäß durchgeführt, einen indirekten Einfluß auf den Betrieb haben oder eine unvorhergesehene Gerätereaktion auslösen können.

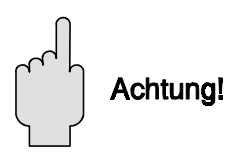

**Hinweis!** 

#### Achtung!

• Achtung deutet auf Aktivitäten oder Vorgänge hin, die, falls nicht ordnungsgemäß durchgeführt, zu Verletzungen von Personen oder zu fehlerhaftem Betrieb des Gerätes führen können.

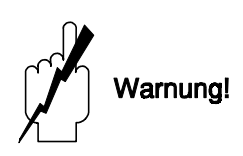

#### Warnung!

• Warnung deutet auf Aktivitäten oder Vorgänge hin, die, falls nicht ordnungsgemäß durchgeführt, zu Verletzungen von Personen, zu einem Sicherheitsrisiko oder zur Zerstörung des Gerätes führen.

# **1 Einleitung**

Für Anwender, die mit der Bedienung von Meßumformern des Typs Gammapilot FTG 671  $\;$  **Kurzbetriebsanleitung FTG 671 und DG 57**  vertraut sind, dient die Kurzbedienungsanleitung in der 1. Umschlagsseite.

Neuen Anwendern wird empfohlen, die Betriebsanleitung gründlich zu lesen, bevor sie das **Betriebsanleitung** Gerät in Betrieb nehmen. Die Anleitung ist wie folgt gegliedert:

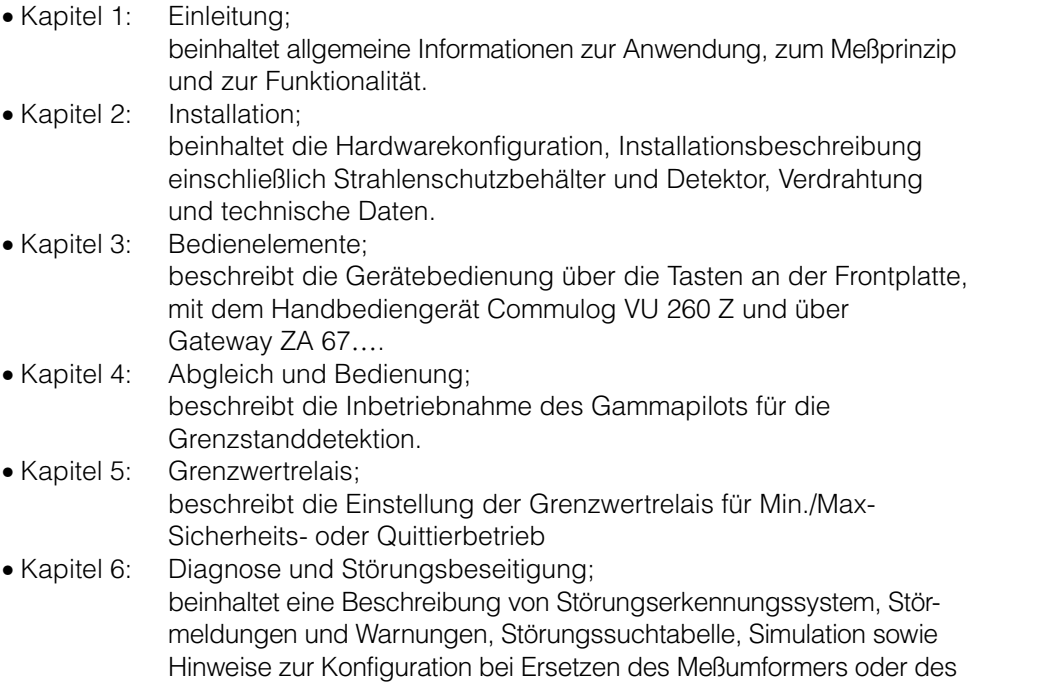

Detektors. • Index: Stichwortverzeichnis; enthält Schlüsselworte für das schnelle Auffinden von Informationen.

Zusätzlich zu dieser Betriebsanleitung geben folgende Dokumente Informationen zur **Ergänzende Dokumentation** Konfiguration des Gammapilot FTG 671:

- BA 028 Handbediengerät Commulog VU 260 Z
- BA 054 Modbus-Gateway ZA 672
- BA 073 PROFIBUS-Gateway ZA 673
- BA 085 FIP-Gateway ZA 674

Die Installation des Strahlenschutzbehälters und des Detektors wird kurz im Kapitel 2 beschrieben. Weitere Angaben sind folgender Dokumentation zu entnehmen:

- TI 264F Strahlenschutzbehälter QG 020/100
- TI 346 Strahlenschutzbehälter QG 2000<br>• TI 180F Szintillationsdetektor DG 57
- TI 180F Szintillationsdetektor DG 57<br>• TI 197F Geiger-Müller-Zählrohr DG 1
- Geiger-Müller-Zählrohr DG 17 und DG 27

Werden Strahlenschutzbehälter oder Detektoren in explosionsgefährdeten Bereichen eingesetzt, müssen die Hinweise entsprechend dem Gerätezertifikat unbedingt eingehalten werden.

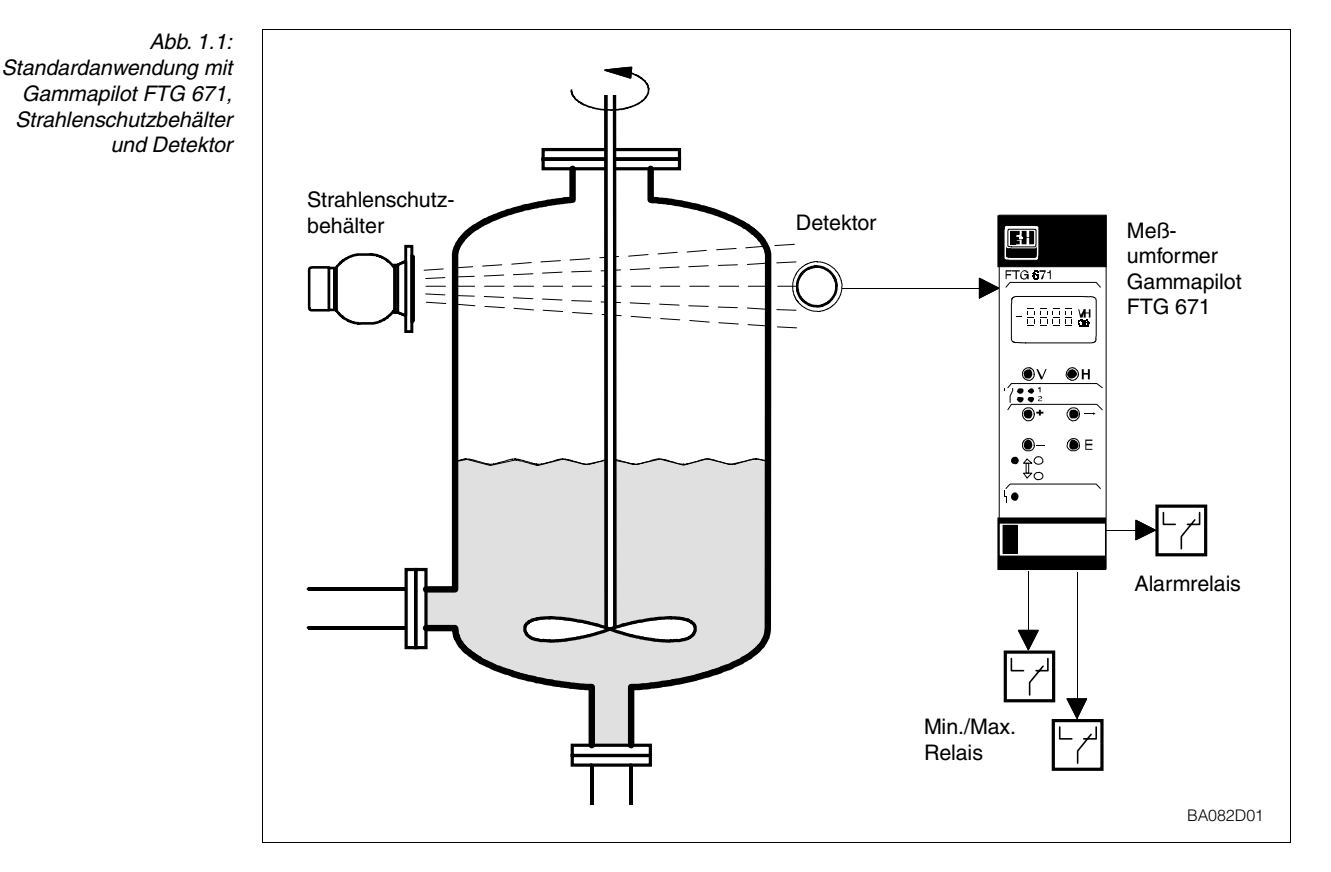

### **1.1 Anwendung**

Der Gammapilot FTG 671 ist ein universeller Sicherheits-Füllstandgrenzschalter für:

• berührungslose Grenzstanddetektion

in Behältern mit z.B. brennbaren, giftigen, aggressiven Schüttgütern und Flüssigkeiten. Da das gesamte Meßsystem weder innen noch außen mit dem Füllgut in Berührung kommt, ist auch der Einsatz an Lebensmittelbehältern problemlos.

Der Meßumformer Gammapilot kann auch für Applikationen im explosionsgefährdeten Bereich eingesetzt werden, z.B. bei Säurebehältern, Kochern, Zementsilos, Rührwerksbehältern, Mischern usw., und er besitzt einen eigensicheren Sensorstromkreis, [EEx ib]. Zertifikate sind in den »Sicherheitshinweisen«, Seite 3, aufgelistet.

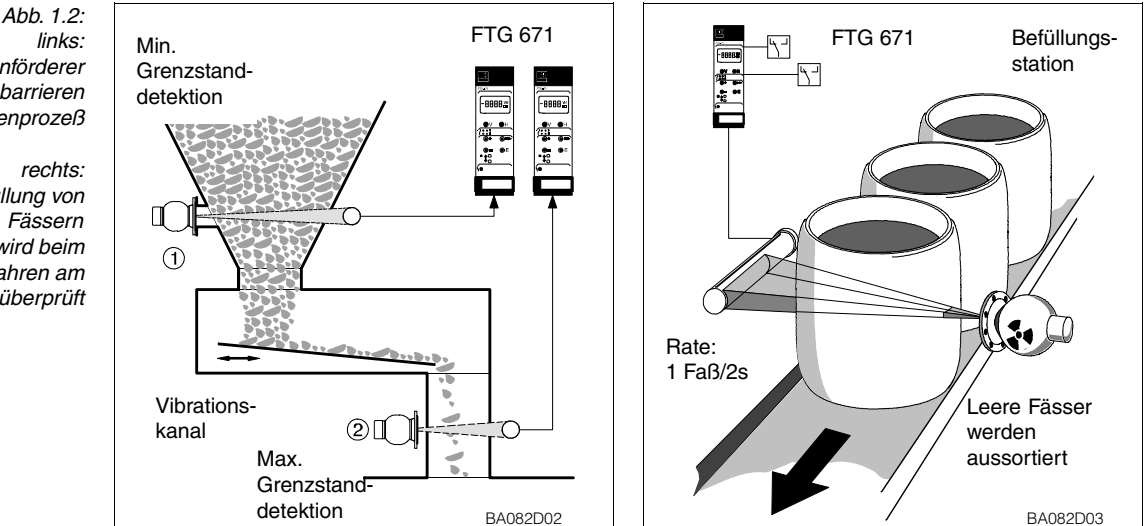

*Kalksteinförderer Gammastrahlungsbarrieren steuern den Trockenprozeß*

*Automatische Befüllung von Fässern Der Füllstand wird beim Vorbeifahren am Grenzstanddetektor überprüft*

## **1.2 Meßsystem**

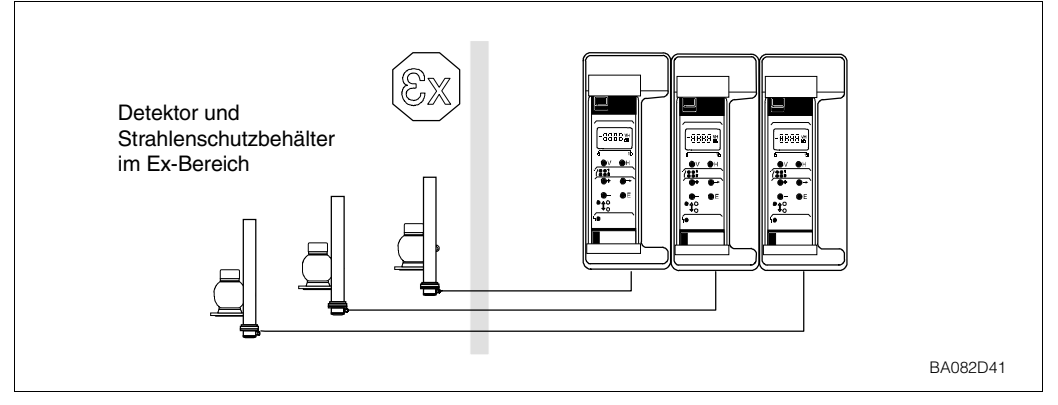

*Abb. 1.3: Anreihung Gammapilot FTG 671 in Monorack-II-Gehäuse*

Ein Meßsystem für die Grenzstanddetektion besteht aus:

- Meßumformer Gammapilot FTG 671,
- Strahlenschutzbehälter QG 020/100 mit Präparat Co 60 oder Cs 137
- Geiger-Müller-Zählrohr DG 17 oder DG 27 bzw. DG 57 Szintillationsdetektor

Das Gammapilot FTG 671 kann als selbständige Einzelmeßstelle oder als Systemgerät eingesetzt werden. Zwei potentialfreie Relais mit frei einstellbaren Schaltpunkten dienen als Grenzschalter, die zur Steuerung in der Min./Max.-Sicherheitsschaltung oder im Quittierbetrieb verwendet werden können. Ein Störmelderelais signalisiert jegliche Fehlfunktion der Meßstelle und fällt bei einer Störung ab.

Alternativ lassen sich Gammapilot-Meßumformer schnell über Rackbus in Prozeßleitsysteme einbinden. In diesem Fall wird die Kommunikation über ein Gateway ZA 67… gesteuert, z.B. das Modbus-Gateway ZA 672, siehe Abb. 1.4, das Rackbusdaten in das entsprechende Protokoll umsetzt. Das Abfragen bzw. Up-/Download von Meßwerten, Konfigurierungsdaten und Status des Gammapilots kann über das Gateway erfolgen.

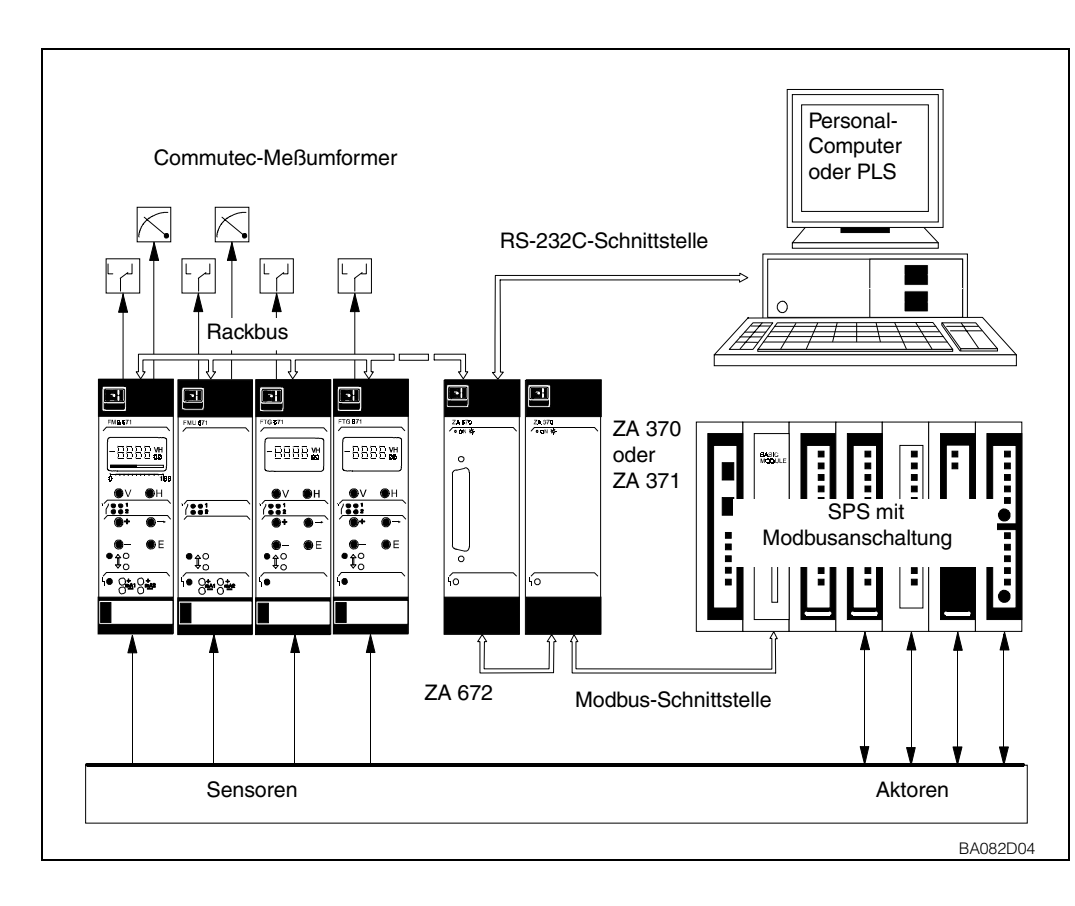

*Abb. 1.4:*

*Der Gammapilot FTG 671 kann als Einzelmeßgerät oder als Teil eines Meßsystems eingesetzt werden*

*Unser Beispiel zeigt den Gammapilot mit weiteren Commutec-Meßumformern und Modbus-Gateway ZA 672*

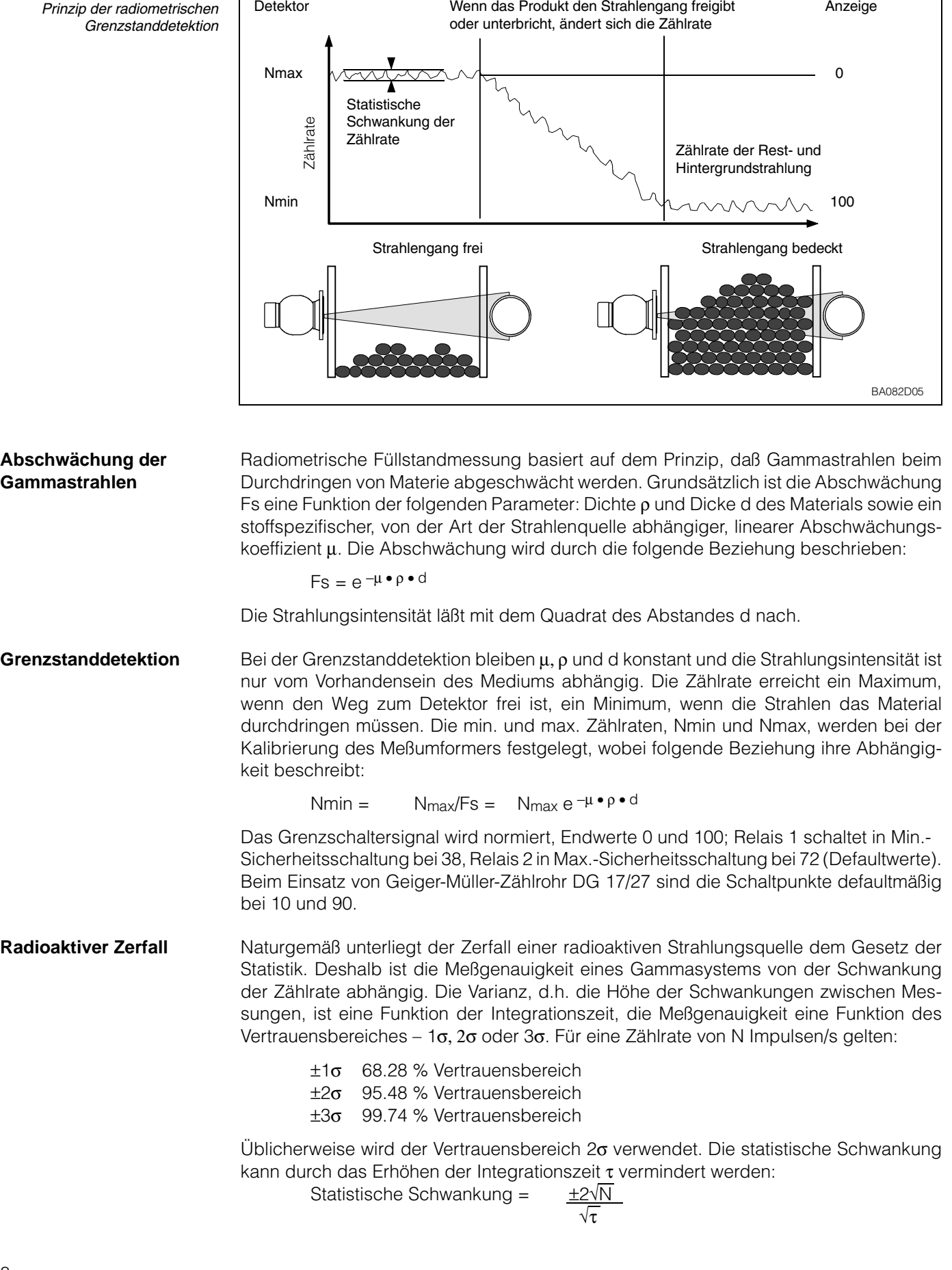

# **1.3 Meßprinzip**

*Abb. 1.5: Prinzip der radiometrischen*

### **1.4 Funktionsbeschreibung**

Der Gammapilot ist als 19" Racksystkarte der 2. Generation mit Rackbusschnittstelle ausgelegt. Es kann über die Frontplatte, mit einem Handbediengerät Commulog VU 260 Z oder über ein Gateway ZA 67… konfiguriert werden. Der Meßumformer kann in folgenden Modi betrieben werden:

- Grenzstanddetektion mit einem Geiger-Müller-Zählrohr DG 17/27
- Grenzstanddetektion mit einem Szintillationsdetektor DG 57

Der Gammapilot FTG 671 versorgt den DG… mit der erforderlichen Energie und erhält **Signalbearbeitung** vom DG 17/27 ein zählratenproportionales Pulsfrequenz- oder ein Puls-Code-Modulations-Signal vom DG 57. Der eigensichere Signaleingang ist galvanisch von der Versorgung und den Ausgängen getrennt. Separate Eingänge sind sowohl für einen Szintillationsdetektor als auch für ein Geiger-Müller-Zählrohr vorhanden. Der Detektortyp wird während des Abgleiches eingestellt. Beim DG 57 werden Sensordaten auf einem Datenträger (DAT) mitgeliefert.

Der Meßumformer wertet das ankommende Signal aus und schaltet die Relais entspre- **Relais** chend um. Die Relaisfunktion ist vom Eingangssignal sowie vom Sicherheitsmodus abhängig, der in der Bedienmatrix eingestellt ist. Eine entsprechende Konfigurierung stellt sicher, daß die Relais immer in gewünschter Min.- oder Max.-Sicherheitsschaltung betrieben werden:

- Minimum-Sicherheitsschaltung: Das Relais fällt ab und die rote LED leuchtet bei der Unterschreitung des Schaltpunktes, bei einer Störung oder bei dem Ausfall der Spannungsversorgung
- Maximum-Sicherheitsschaltung: Das Relais fällt ab und die rote LED leuchtet bei der Überschreitung des Schaltpunktes, bei einer Störung oder bei dem Ausfall der Spannungsversorgung.

Die Schalthysterese ist durch den Abstand der Schaltpunkte definiert. Alternativ können die zwei Relais für Quittierbetrieb konfiguriert werden, siehe Kapitel 5.

Um die Betriebssicherheit zu erhöhen, überwacht sich der Gammapilot vom Detektor **Funktionsüberwachung** bis zu den Ausgängen selbst. Bei einer Störung leuchtet die rote Störmelde-LED: das Störmelderelais und die Grenzwertrelais fallen ab. Der zugehörige Fehlercode kann von der Bedienmatrix gelesen werden. Ursache dafür kann z.B. ein fehlendes Eingangssignal bzw. ein fehlerhafter Detektor oder Eingangsstromkreis sein.

Der Meßumformer besitzt weitere Überwachungssysteme, die die Plausibilität des Schaltpunktes überprüfen. Der natürliche Zerfall des Präparates wird kompensiert, dabei werden die Schaltpunkte automatisch nach Plausibilität überprüft. Falls das Präparat zu stark abgeklungen ist, wird eine Warnung ausgegeben. Nun können entweder die Schaltpunktabstände oder die Integrationszeit verlängert oder ein neues Präparat bestellt werden. Trotz blinkender Störmeldediode funktioniert das Gerät weiterhin.

Meßwerte, Ereignisse und Status sowie alle Konfigurierungsdaten des Meßumformers **Kommunikation** können über die Kommunikationsbuchsen auf der Frontplatte mit dem Handbediengerät Commulog VU 260 Z oder über das Rackbus und ein Gateway ZA 67… mit einem Personalcomputer abgelesen werden. Bei Datenaustausch leuchtet die grüne Kommunikations-LED auf der Frontplatte. Die Umschaltung von lokaler auf Fernbedienung erfolgt automatisch mit dem Ausstecken des Commulogs von den Kommunikationsbuchsen.

# **2 Installation**

Dieses Kapitel befaßt sich mit:

- dem Meßsystem
- Installationshinweisen für Strahlenschutzbehälter und Detektor
- der Installation des Gammapilot im Rack oder Monorack-Gehäuse
- den elektrischen Anschlüssen für Gammapilot und Detektoren
- der Hardwarekonfiguration für Fernbedienung
- den technischen Daten der Gammapilot-Karte.

## **2.1 Meßsystem**

Tabelle 2.1 listet Strahlenschutzbehälter und Detektoren auf, die hauptsächlich mit dem Gammapilot FTG 671 benutzt werden. Zusätzlich wird mit jedem Strahlenschutzbehälter ein Informationsblatt mitgeliefert, das folgendes beschreibt:

- Das Einschalten der Gammastrahlung
- Das Ausschalten der Gammastrahlung
- Der Umtausch des Präparates

Diese Informationsblätter müssen vor der Inbetriebnahme des Meßsystems gelesen und verstanden werden. Abschnitt 2.2 enthält eine Kurzbeschreibung der Standardkomponenten mit Hinweisen auf ordnungsgemäße Installation.

Sonderversionen des Strahlenschutzbehälters werden immer mit entsprechender Dokumentation ausgeliefert.

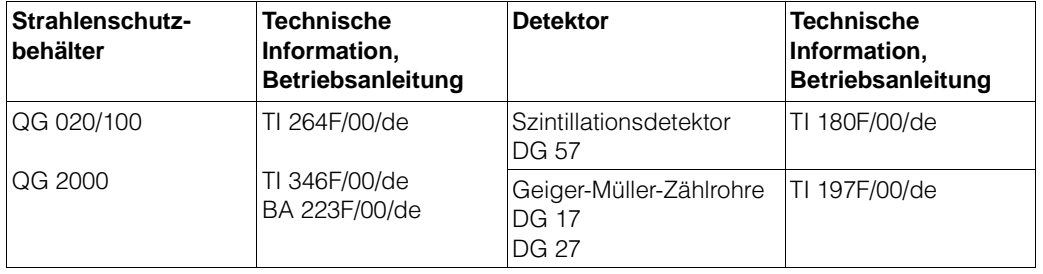

*Tabelle 2.1: Strahlenschutzbehälter und Detektoren für radiometrische Grenzstanddetektion*

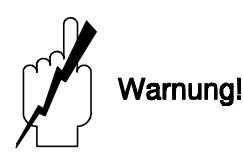

## **2.2 Strahlenquelle, Strahlenschutzbehälter und Detektor**

Warnung!

- Alle Arbeiten, wie Ausbau oder Austausch des radioaktiven Präparates dürfen nur vom Strahlenschutz-Verantwortlichen, -Bevollmächtigten, oder -Beauftragten unter Beachtung der Strahlenschutzverordnung durchgeführt werden. Dabei ist zu beachten, ob dies nach dem Inhalt der vorliegenden Umgangsgenehmigung durch den Betreiber zulässig ist.
- Wird das Meßsystem im explosionsgefährdeten Bereich eingesetzt, müssen die Hinweise entsprechend den Gerätezertifikaten unbedingt eingehalten werden.

**Strahlenquelle Radiometrische Meßeinrichtungen werden mit doppelt umschlossenen Präparaten** <sup>137</sup>Cs oder <sup>60</sup>Co, betrieben. Beide entsprechen der DIN 25426/ISO 2919, Klassifikation C 66646. Dies ist die höchste Sicherheitseinstufung für industrielle Strahlenquellen.

**Strahlenschutzbehälter** Die Gammastrahlung breitet sich vom radioaktiven Präparat nach allen Seiten gleichmäßig aus. In der Füllstandmeßtechnik wird aber im allgemeinen nur die Strahlung in einer Richtung, nämlich durch den Behälter hindurch, benötigt. Die Strahlung nach allen anderen Richtungen ist unerwünscht und muß abgeschirmt werden. Daher werden die radioaktiven Präparate in Strahlenschutzbehältern eingesetzt, welche die Gammastrahlen nur in einer Richtung fast ungedämpft austreten lassen.

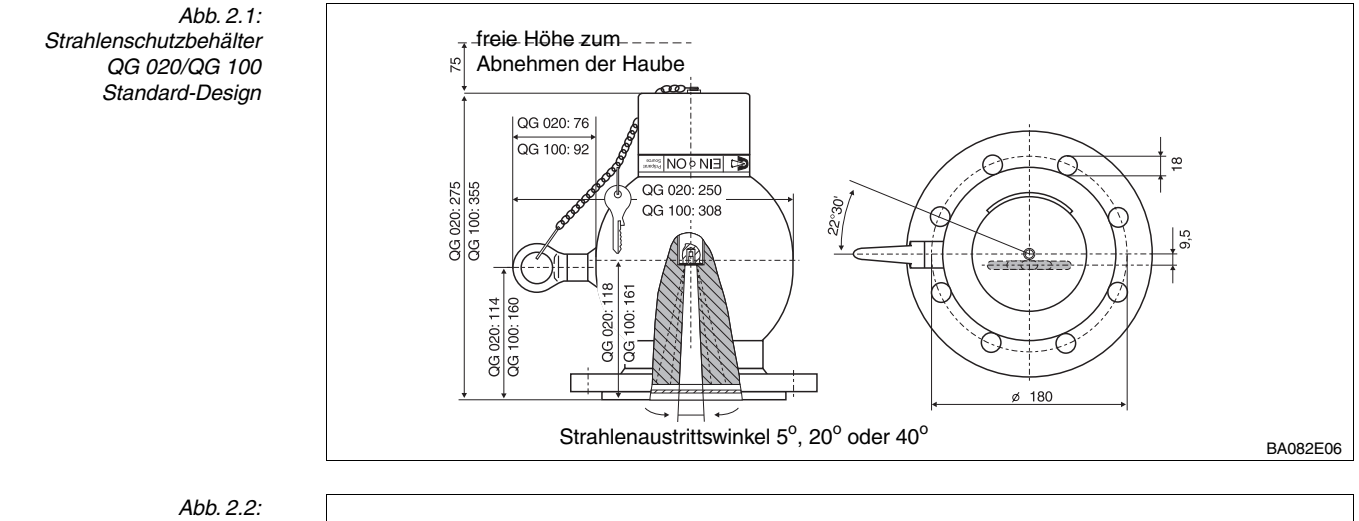

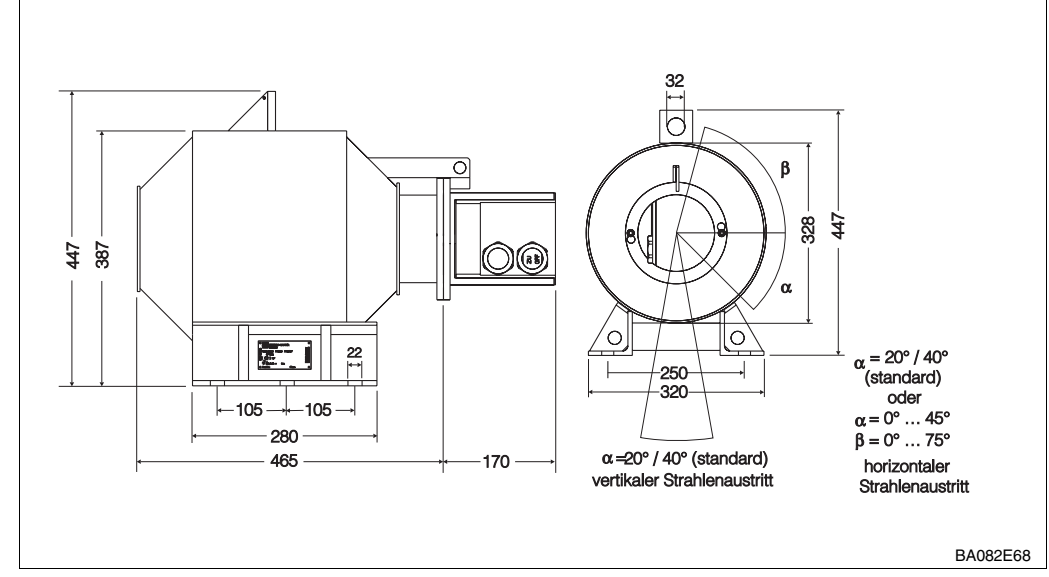

*Strahlenschutzbehälter QG 2000 Standard-Design* und auf dem Behälter vermerkt. Bei Projektierung und Montage beachten! Die Strahlenschutzbehälter sind in Ausführungen mit manueller oder pneumatischer Schaltung erhältlich. Vom QG 2000 gibt es zusätzlich eine Version mit Initiatoren zur Fernanzeige des Schaltzustandes. QG 020 und QG 100 sind auch im Euro/Schwedenund im Chemie-Design für besondere Sicherheitsanforderungen lieferbar.

Die Schwächungsfaktoren *FS* und die zugehörige Zahl von Halbwertschichten für die **Schwächungsfaktor** unterschiedlichen Strahlenschutzbehälter und für die Präparate 60Co und 137Cs sind in der folgenden Tabelle aufgeführt:

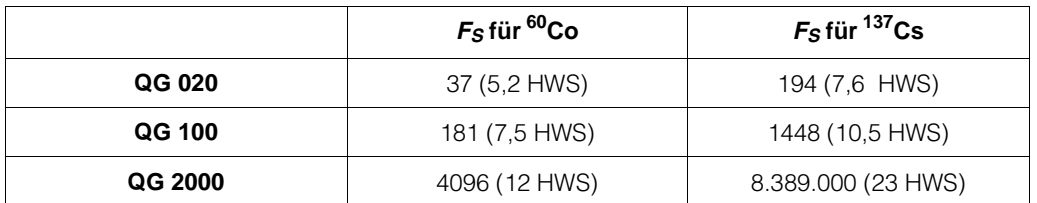

Aus diesen Werten lässt sich berechnen:

- Die *Ortsdosisleistung D* in einem gegebenen Abstand *r* vom Strahlenschutzbehälter (genauer: vom Präparat in der Mitte des Srahlenschutzbehälters)
- Der Radius *r* des *Kontollbereich*s , in dem die Ortsdosisleistung auf einen bestimmten Wert *D* abgefallen ist.

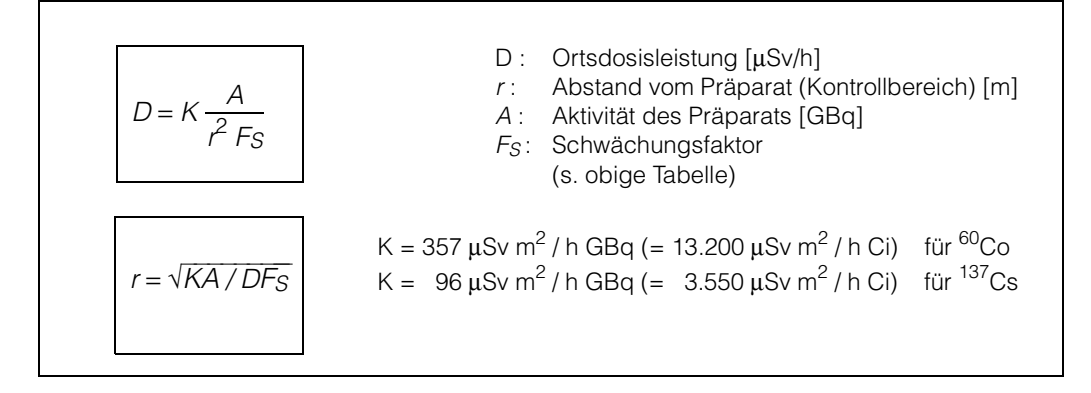

Die folgende Tabelle fasst einige typische Rechenbeispiele zusammen:

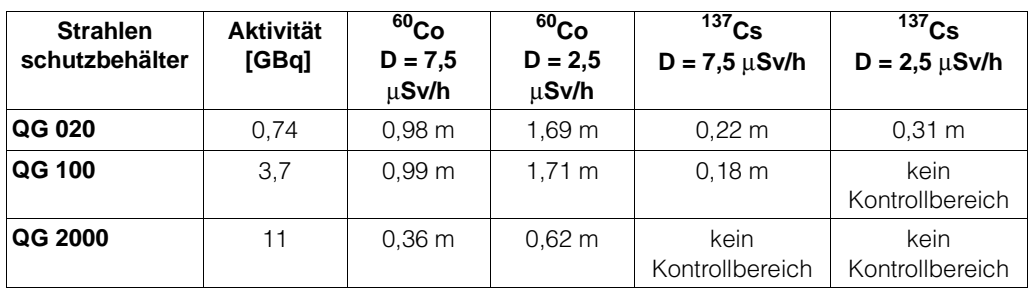

*Tabelle 2.3: Kontrollbereiche der Strahlenschutzbehälter bei verschiedenen Aktivitäten von 60Co und 137Cs*

Für 137Cs im QG 2000 ist bei allen radiometrisch verwendeten Aktivitäten die jeweilige Dosisleistung bereits an der Oberfläche des Strahlenschutzbehälters weit unterschritten. Es entsteht also kein Kontrollbereich.

*Tabelle 2.2: Schwächungsfaktoren FS und die zugehörige Zahl der Halbwertschichten (HWS)*

 *Gleichung 2.1: Berechnung der Ortsdosisleistung und des Kontrollbereichs*

**Aktivität der Strahlenquelle** Durch die Verwendung des hochempfindlichen Stabszintillators DG 57 benötigen radiometrische Meßeinrichtungen von Endress+Hauser geringste Strahlenquellenaktivitäten. Bei Grenzstanddetektion wird die Aktivität so gewählt, daß die Ortsdosisleistung am Detektor folgende Werte nicht überschreitet: • ca. 0,1…1 µSv/h (0,01…0.1 mR/h) für Detektor DG 57 • ca. 1,2…8 µSv/h (0,12…0.8 mR/h) für Detektor DG 17 Z

• ca. 0,6…4 µSv/h (0,06…0.4 mR/h) für Detektor DG 27 Z.

In diesem Fall, liegt die Ortsdosisleistung in der Regel unter dem Wert, der einen Kontrollbereich definiert [ 7,5 µSv/h (0,75 mR/h) oder 2,5 µSv/h (0,25 mR/h)], welcher dann abgesperrt werden muß.

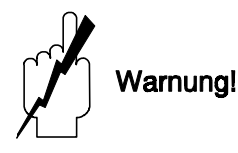

#### Warnung!

- Unabhängig von den o.g. Werten muß die tatsächliche Ortsdosisleistung immer einzeln gemessen werden.
- Ist die Frontseite des Strahlenschutzbehälters zugänglich, muß eine entsprechende Absperrung angebracht werden.

Das Herz des Szintillationsdetektors ist ein zylindrischer Kunststoffstab mit 48 mm **Detektor DG 57** Durchmesser. Für Grenzstanddetektion ist es üblich, eine Länge von 100 mm bzw. 400 mm zu benutzen. Ein Wasserkühlmantel steht zur Verfügung und sollte bei Temperaturen > 40 °C eingesetzt werden (Durchflussrate 40-200 l/h; max. Wassertemperatur 40 °C; Wasserdruck 4-6 bar).

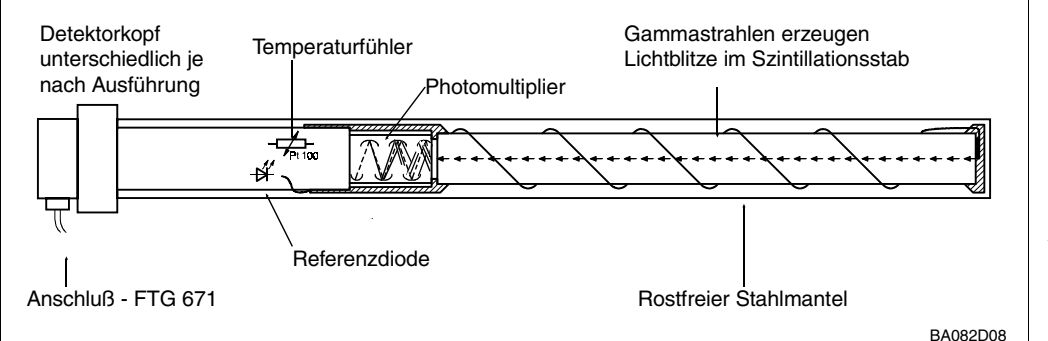

*Abb. 2.3: Funktionsweise des Szintillationsdetektors DG 57*

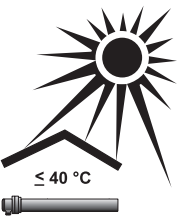

Der Detektor erzeugt ein Puls-Code-Modulationssignal, das alle 500 ms vom Auswertegerät abgefragt wird. Vor jedem Meßzyklus wird ein Lichtblitz von einer LED erzeugt und durch den Szintillator gesendet, um einen Referenzimpuls zu generieren. Der Refenzimpuls, die Temperatur und die Impulsrate werden über eine Zweidrahtleitung an den Meßumformer FTG 671 übertragen.

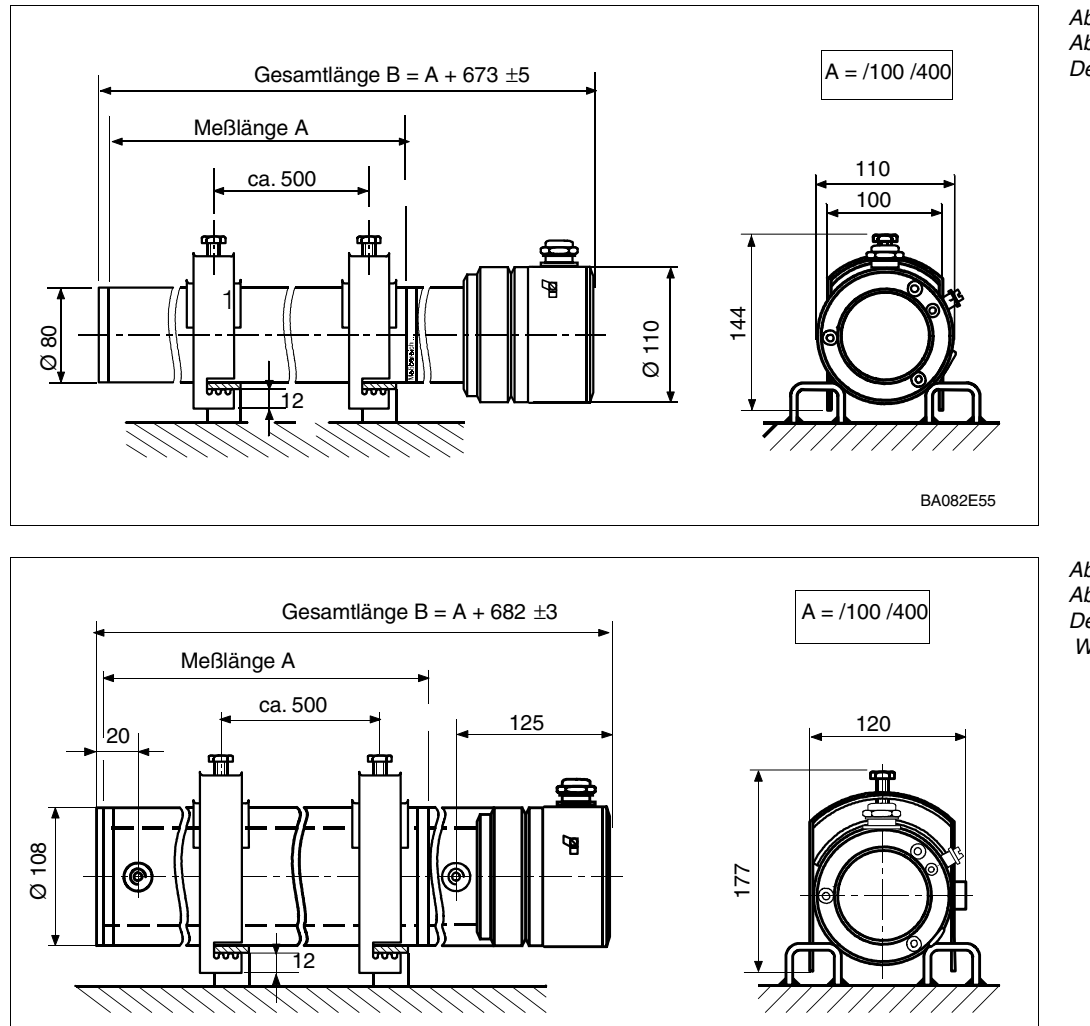

*Abb. 2.4: Abmessungen in mm Detektor DG 57*

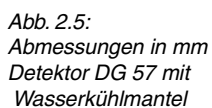

BA082E44

*Abb. 2.6:*

*DG 17 /27*

*Funktionsweise des Geiger-Müller-Zählrohres*

**Detektor DG 17, DG 27** Der Gammapilot FTG 671 kann auch an ein Geiger-Müller-Zählrohr DG 17/DG 27 angeschlossen werden. Bei diesem Zählrohr verursacht jedes Gammaquant eine Ionenkaskade, die als Stromimpuls vom Zähler registriert wird. Die Elektronik bereitet die Impulse auf und liefert ein zählratenproportionales Signal an das Auswertegerät FTG 671.

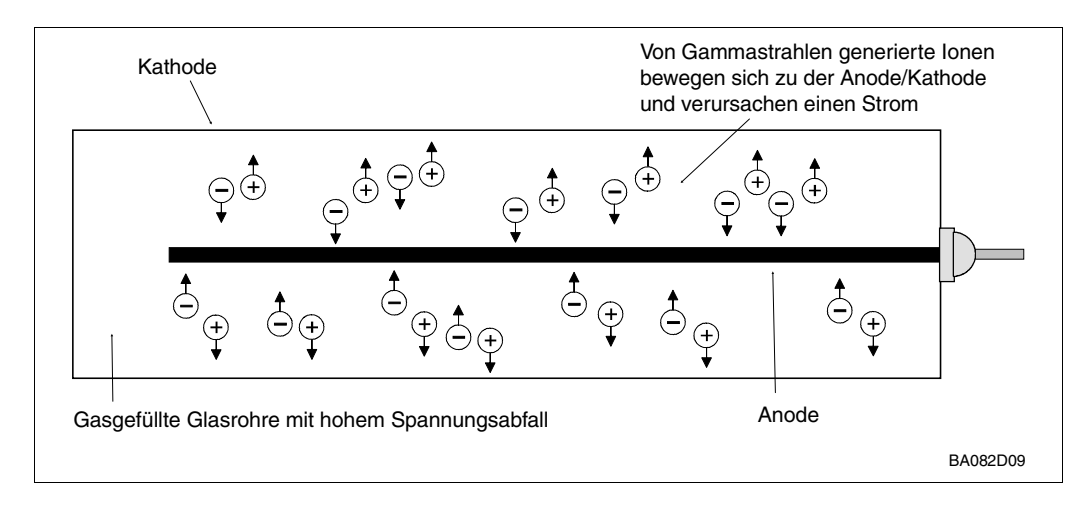

Es gibt vier Varianten des Geiger-Müller-Zählrohres, siehe Tabelle 2.4. Für hohe Umgebungstemperaturen steht ein Wasserkühlmantel zur Verfügung. Zündschutzarten sind wie folgt: DG 17, DG 27 - keine

*Tabelle 2.4: Geiger-Müller-Zählrohre*

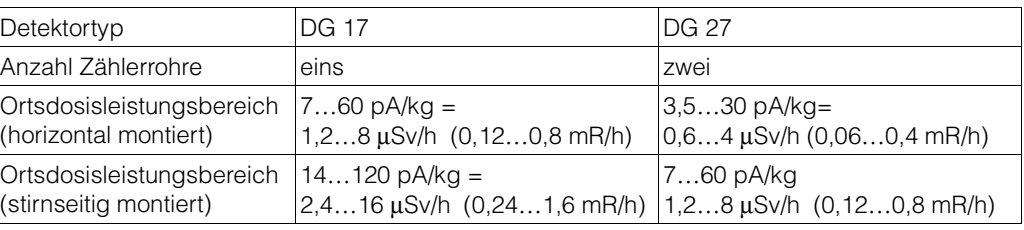

*Abb. 2.7: Abmessungen in mm Geiger-Müller-Zählrohre DG 17/27*

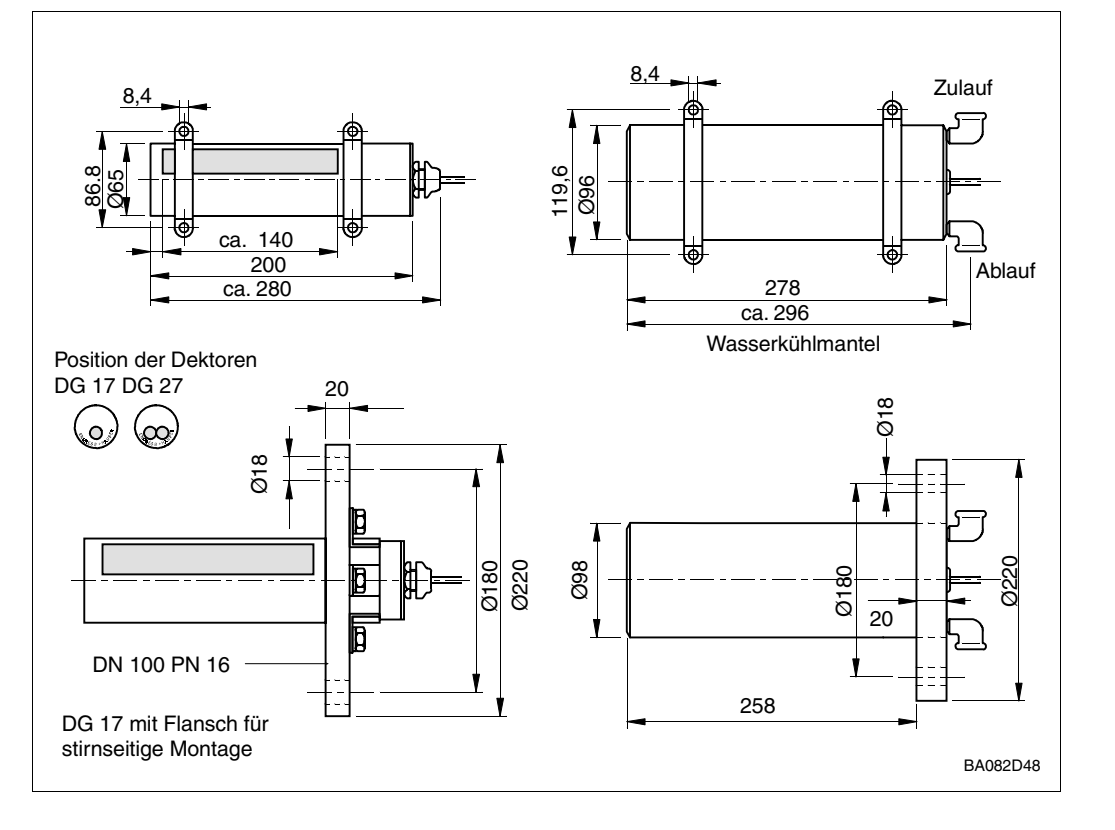

Die Montage des Strahlenschutzbehälters muß gewährleisten, daß die Strahlung genau **Montage und Installation** auf den gegenüber montierten Detektor ausgerichtet ist.

- Der Detektor wird gewöhnlich horizontal montiert
- Strahlenschutzbehälter und Detektor müssen genau ausgerichtet sein.
- Die Strahlung muß am Detektor zwischen den beiden Meßbereichsstreifen ankommen (Meßlänge beim DG 57), bzw. an der Markierung (DG 17/27).

Weist die Transportöse des Strahlenschutzbehälters nach links oder rechts, so steht die Längsseite des rechteckigen Strahlenaustrittkanales horizontal.

Der Strahlenschutzbehälter wird in der Regel an einer Stütze oder am Behälter angeflanscht werden (Gewicht beachten!). Muß der Strahlenschutzbehälter in einem Abstand zum Füllgutbehälter angebracht werden, erfordert dies entsprechende sicherheitstechnische Maßnahmen wie Abschirmen, Abschranken, Kennzeichnen usw..

Der Detektor DG 57 kann durch mitgelieferte Montageklammern entweder direkt am Behälter oder an einem Rahmen befestigt werden. Bei den Geiger-Müller-Zählrohren DG 17/DG 27 ist auch eine Flanschmontierung stirnseitig möglich. Bei Grenzstanddetektion mit DG 57 ist die Ortsdosisleistung so klein, daß kein Kontrollbereich am Detektor entsteht. Unabhängig davon muß die tatsächliche Ortsdosisleistung immer einzeln gemessen werden.

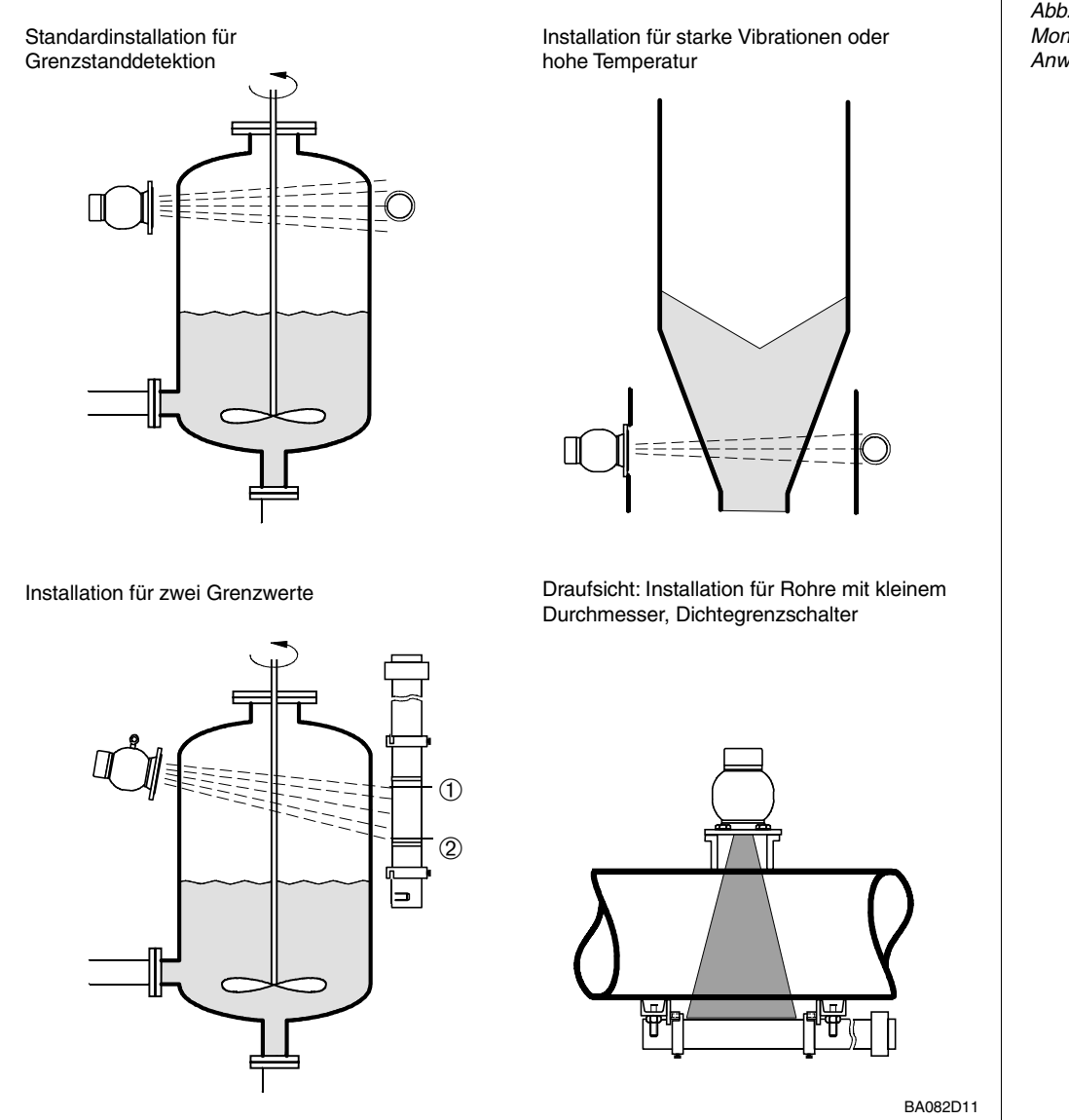

*Abb. 2.8: Montagebeispiele für typische Anwendungen*

### **2.3 Installation des Gammapilots FTG 671**

Es gibt drei Möglichkeiten, Gammapilot-Meßumformer zu installieren:

- Baugruppenträger für max. 12 Meßumformer
- Feldgehäuse, Schutzart IP 65, für max. 6 Meßumformer
- Monorack-II-Gehäuse für Einzel- oder Reihenmontage.

*Abb. 2.9:*

*Empfohlene Anordnung für Racksyst-Baugruppenträger*

**Rackmontage** Wir liefern auf Bestellung komplett verdrahtete Baugruppenträger. Planungshinweise sind der Dokumentation SD 041/00/d »Racksyst-Baugruppenträger» zu entnehmen. Beim Einbau in Ihren Baugruppenträger bzw. Installationen mit Karten von Fremdherstellern bestücken Sie das Rack wie folgt, siehe auch Abb. 2.9.

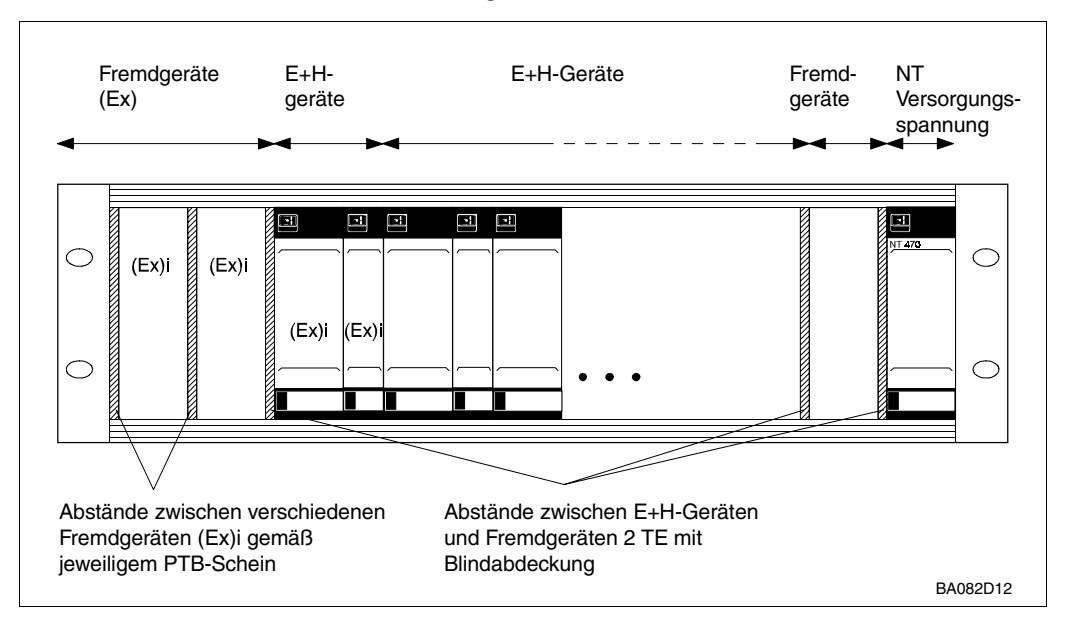

**Rackanordnung** Schritt Vorgang

- 1 Das Netzteil (NT 470/NT 471) äußerst rechts positionieren.
- Bei zwei Netzteilen, Kühlabstand von 2 TE einhalten (Blindabdeckung).
- 2 Nichteigensichere Geräte neben dem Netzteil positionieren.
	- Ein Mindestabstand von 2 TE ist zwischen allen Fremdgeräten und Racksyst-Karten und Fremdgeräten einzuhalten.
- 3 Eigensichere Geräte an der linken Seite des Racks positionieren.
- Fremdgeräte kommen zuerst.
- Blindabdeckungen zwischen Fremdgeräten sowie zwischen Fremdgeräten und Racksyst-Karten gemäß dem Ex-Zertifikat installieren (falls vorhanden).
- Racksyst-Karten können ohne Blindabdeckung nebeneinander eingesteckt werden.

**Racksyst-Feldgehäuse** Hinweise zur Installation von Commutec-Meßumformern in das Racksyst-Gehäuse mit 1/2 19"-Rack können dem Dokument PI 003 entnommen werden.

- Das Feldgehäuse an einer schattigen Stelle montieren.
- Falls erforderlich, eine Sonnenschutzhaube montieren.
- Die max. zulässige Umgebungstemperatur für das Feldgehäuse beträgt zwischen +50 °C…+60 °C, je nach Leistungsaufnahme der Karten (bis 20 W).

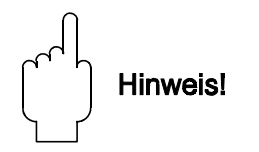

Aus Gründen der Elektromagnetischen Verträglichkeit empfehlen wir bei Einbau der Steckkarte in Feldgehäuse oder Baugruppenträger die Verwendung einer speziellen Führungsschiene mit Metallclip. Dadurch wird die Anbindung des Geräteeingangsfilters an das Potential des Baugruppenträgers ermöglicht.

#### *Abb. 2.10: Montage und Demontage des Monorack-II-Gehäuses*

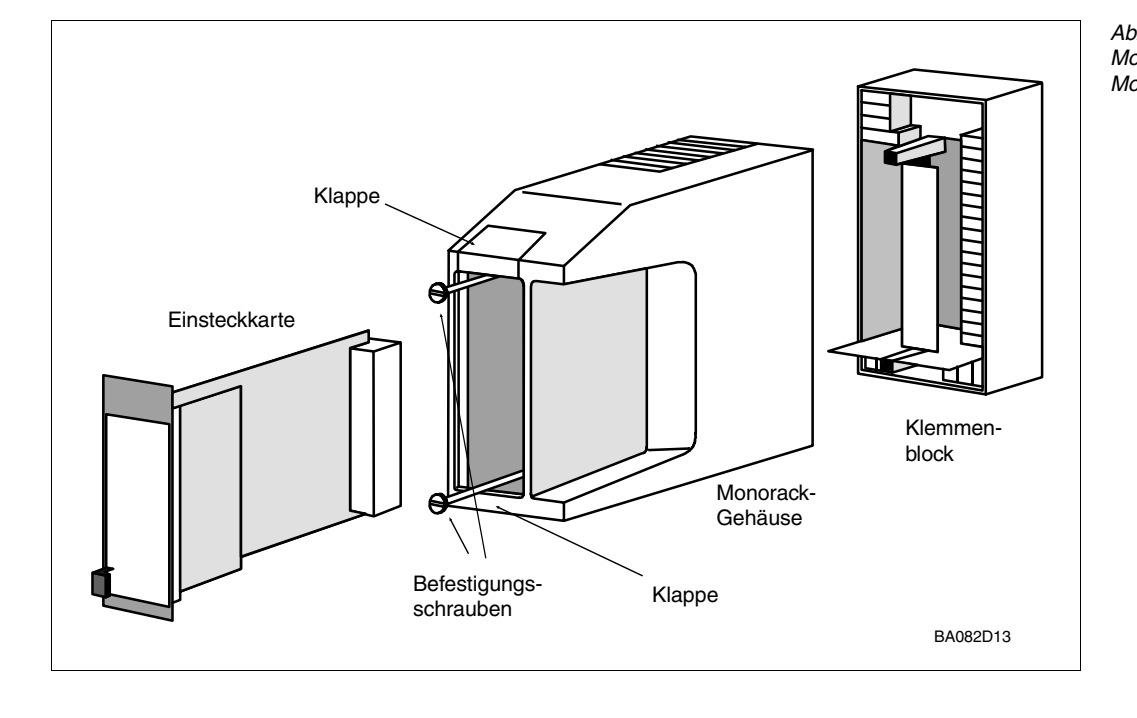

Der Gammapilot FTG 671 und das Monorack-II-Gehäuse werden separat geliefert. Sie **Monorack-II-Gehäuse** werden entsprechend Abb. 2.10 zusammengebaut.

- Das Monorack-Gehäuse ist für Wandmontage geeignet, Schutzart IP 40
- Die Umgebungstemperatur -20 °C…+60 °C für ein Gehäuse bzw. -20 °C…+50 °C für Anreihungen darf nicht überschritten werden.

Weitere Informationen zur Installation entnehmen Sie bitte der mit dem Monorack-II gelieferten Betriebsanleitung BA 090F.

Hinweis!

• Der Gammapilot kann nicht mit früheren Versionen des Monorackgehäuses betrieben werden. Die frühere Version erkennt man daran, daß sich keine Umschaltbrücke am Klemmenblock befindet, siehe Abb. 2.17, Seite 22.

Wird der Gammapilot FTG 671 und das Monorack-Gehäuse im Freien montiert, dann ist **Monorack-II-Schutzgehäuse** der Einbau in ein Schutzgehäuse (Schutzart IP 55), welches als Zubehör lieferbar ist, zu empfehlen.

- Das Schutzgehäuse kann zwei Meßumformer aufnehmen .
- Die Umgebungstemperaturen -20 °C…+50 °C für einen Meßumformer bzw. -20 °C…+40 °C für zwei Meßumformer dürfen nicht überschritten werden.

Abmessungen und Installationshinweise sind der Technischen Information TI 099/00/de zu entnehmen.

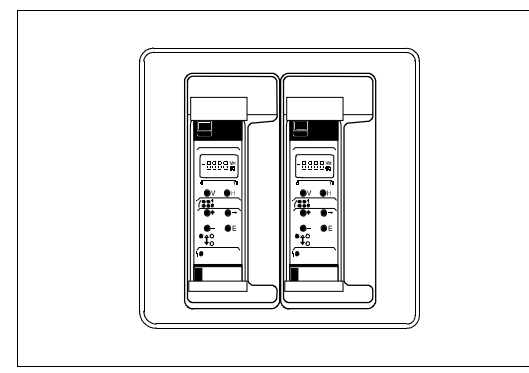

*Abb. 2.11: Monorack-II-Schutzgehäuse*

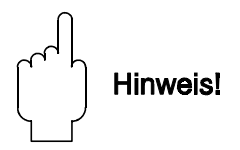

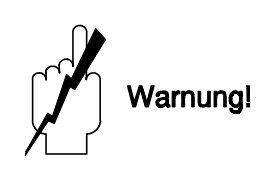

*Abb. 2.12:*

*Anschlußschema für Gammapilot FTG 671*

### **2.4 Anschluß des Meßumformers**

Warnung!

- Schalten Sie vor dem Anschließen die Stromversorgung aus.
- Wird der Sensor bzw. die Sonde in einem explosionsgefährdeten Bereich angeschlossen, sind die gültigen Richtlinien zu beachten.

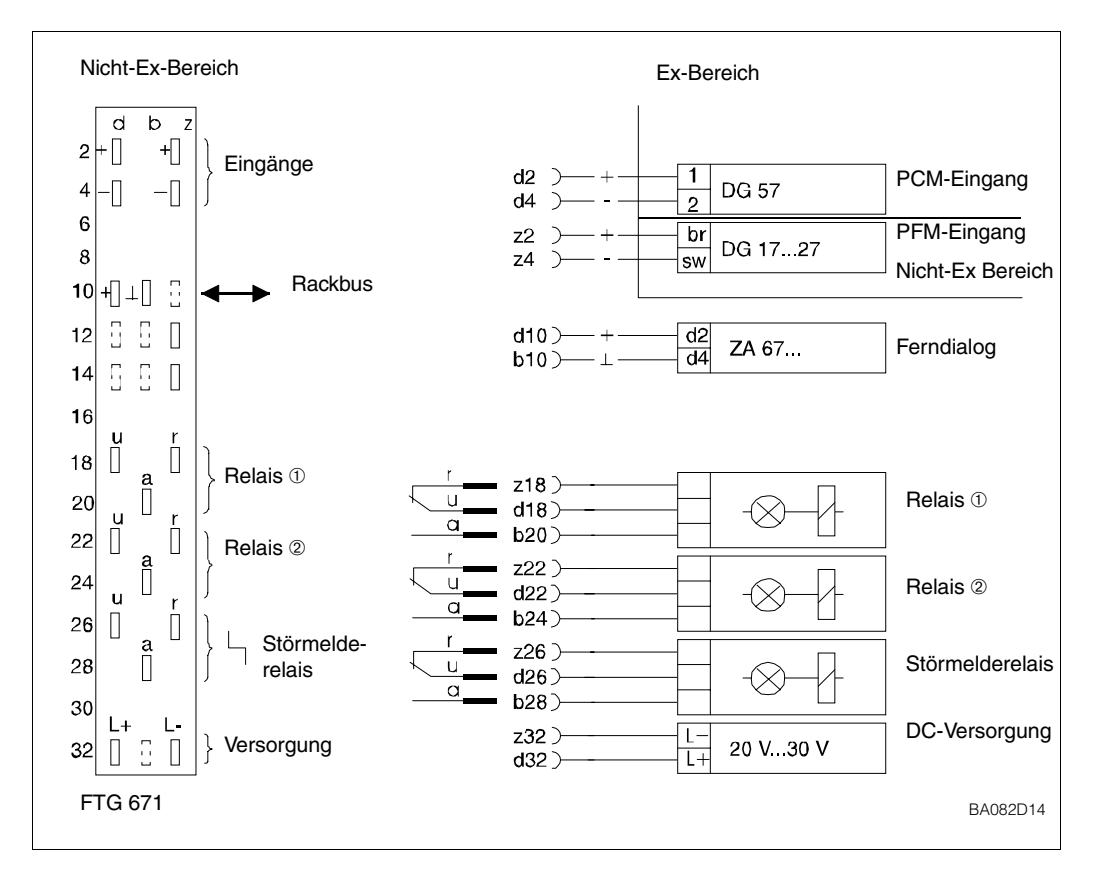

Abb. 2.12 zeigt das Anschlußschema des Gammapilot FTG 671:

- Klemmen d2 und d4 sind für PCM-Signale (DG 57), z2 und z4 sind alternativ für PFM-Signale (DG 17/DG 27).
- Eingänge d2, d4 und z2, z4 sind galvanisch von der übrigen Schaltung getrennt.
- Die Schaltungsnull des Gerätes (⊥) ist mit dem Minuspol der Versorgungsspannung verbunden.

### Hinweis!

• Für den Gammapilot FTG 671 sorgen zwei Stifte in den Positionen 2 und 7 der Federleiste des Racks dafür, daß nur dieser Gerätetyp an diesem Steckplatz eingesteckt werden kann. Stammt das Rack nicht von Endress+Hauser, so müssen die Stifte kundenseitig eingesteckt werden.

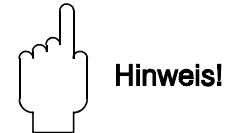

Die Verdrahtung des Standarddetektors ist Abb. 2.14 zu entnehmen. **Verdrahtung DG 57**

- Wir empfehlen eine kommerzielle Zweidrahtleitung, max. Widerstand 25  $\Omega$ pro Draht
- Bei elektromagnetischen Störungen geschirmtes Kabel benutzen.

Die Varianten [EEx d]/ATEX II 2 G, [EEX de]/ATEX II 2 G und ATEX II 2 D sind auch entsprechend Abb. 2.13 zu verdrahten - hier müssen die zusätzlichen Schutzmaßnahmen für die Leitung, z.B. Verlegung in Rohren, beachtet werden. Beachten Sie außerdem die zugehörigen Sicherheitshinweise (XA 057F-A für ATEX II 2 G; XA 112F-A für ATEX II 2 D).

Die EEx d-Version des DG 57 wird mit folgenden Kabeleinführungen ausgeliefert: NPT 1/2 ", M20 x 1,5 oder G 1/2 Anschluß des Detektors DG 57 H... mit Anschlußgehäuse in der Zündschutzart "Druckfeste Kapselung" über geeignete Kabelverschraubungen (IP 65) bzw. über Rohrleitungssysteme entsprechend den Anforderungen von EN 50018, Abschnitt 12.1 und 12.2. Nicht genutzte Öffnungen des Detektors DG 57 H... sind entsprechend der EN 50018, Abschnitt 12.5, zu verschließen. Die Schutzart IP 65 muß eingehalten werden. Anschluss des Detektors DG 57-V... mit Anschlussgehäuse in der Zündschutzart "Druckfeste Kapselung" über die mitgelieferte Shimada-Kabelverschraubung SCX-16B Exd IIC.

Nach Anschluß des Kabels im Anschlußraum des DG 57 den Gewindedeckel ganz einschrauben und mit Deckelkralle sichern.

Auf keinen Fall die Innensechskantschrauben lösen, da diese die Stahlumhüllung und den Detektorkopf zusammenhalten. Dies hätte zur Folge, dass der Ex-Schutz der Detektorelektronik verloren ginge.

Die Detektoren DG 17/DG 27 werden mit konfektionierten Anschluß, (d.h. 3 m Kabel) ausgeliefert. Sie müssen gemäß Abb. 2.14 am Meßumformer angeschlossen werden.

#### **Detektor DG 57 Hxxxxx oder Vxxxxx (EExd-Version)**

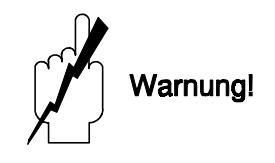

#### **Verdrahtung DG 17/ DG 27**

*Abb. 2.13: Anschlußschema für DG 57 (PCM-Signal)*

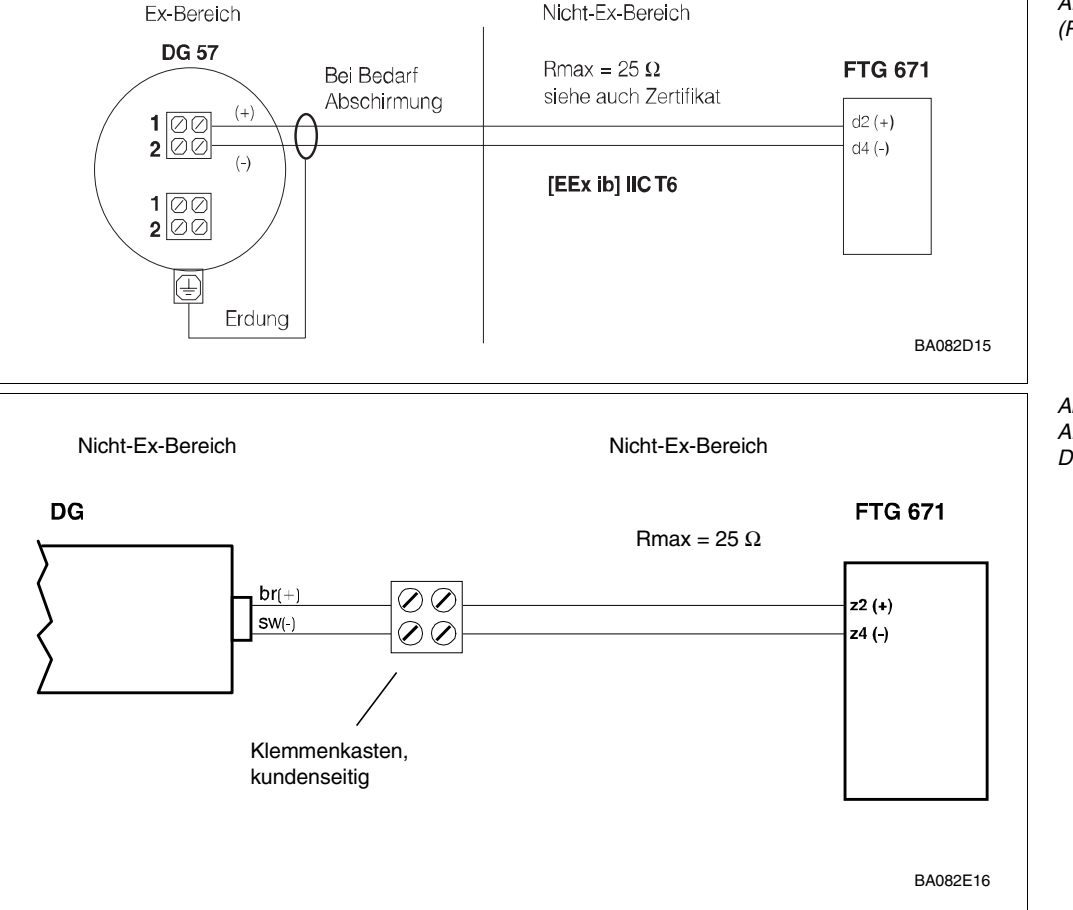

*Abb. 2.14: Anschlußschema für DG 17/DG 27 (PFM-Signal)*

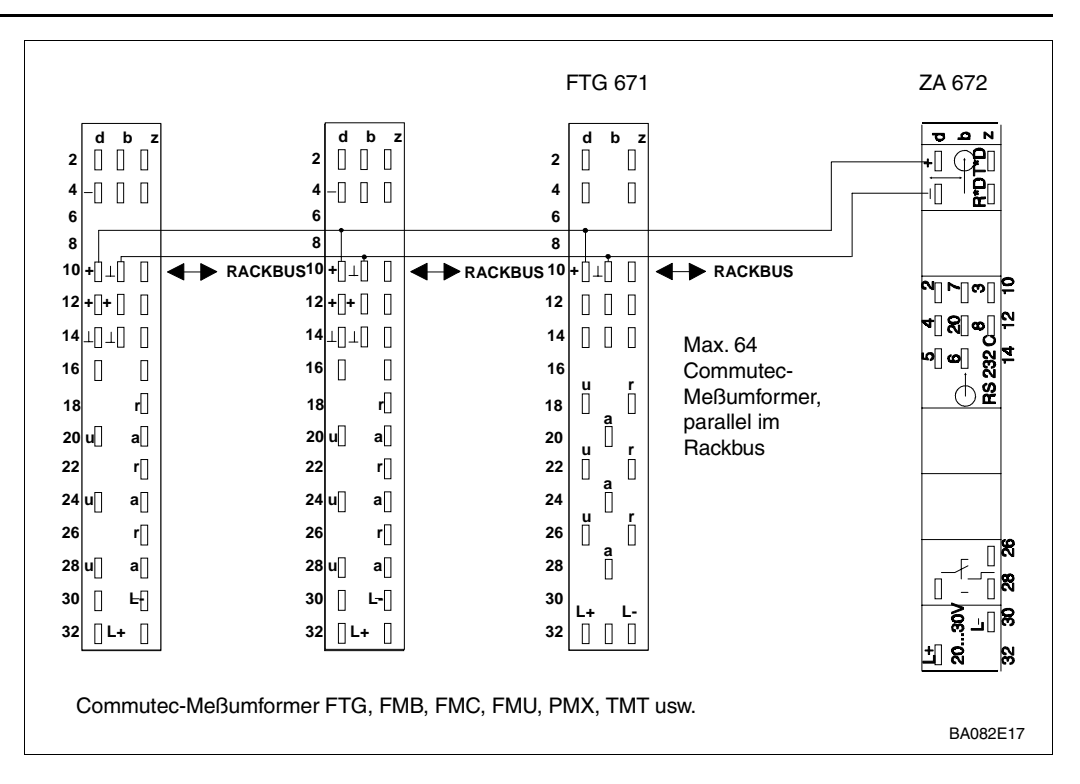

**Rackbus** Für die Fernbedienung über Rackbus erfolgt die Verdrahtung entsprechend Abb. 2.15.

- Für die Verdrahtung ZA 67... Rechner/SPS siehe entsprechende Betriebsanleitung BA 054D, BA073D usw..
- Auf richtige Erdung achten! Ein unterschiedliches Potential zwischen dem Gateway und Rackbus/SPS kann zu Gerätefehlern führen.

**Relaisausgänge** Störmelde- und Grenzwertrelais können gemäß Abb. 2.16 angeschlossen werden.

• Max. Strom/Draht = 2,5 A. Für Schaltleistung siehe technische Daten Seite 23.

*Abb. 2.16: Vorschläge für den Anschluß von Stör- und Grenzwertrelais*

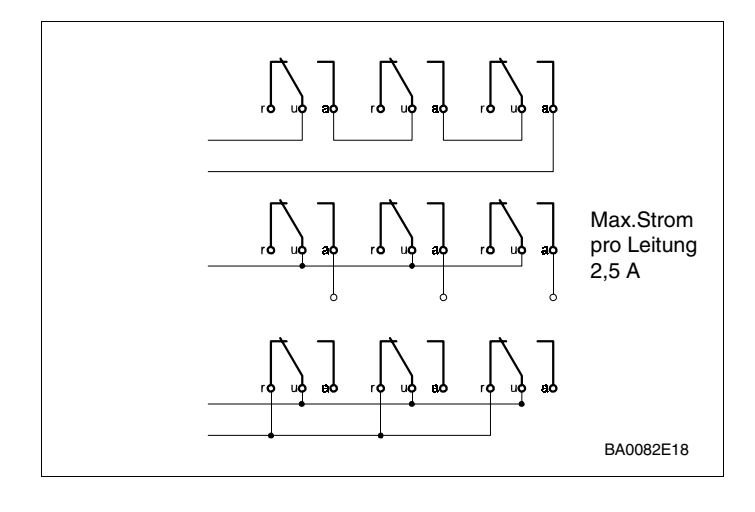

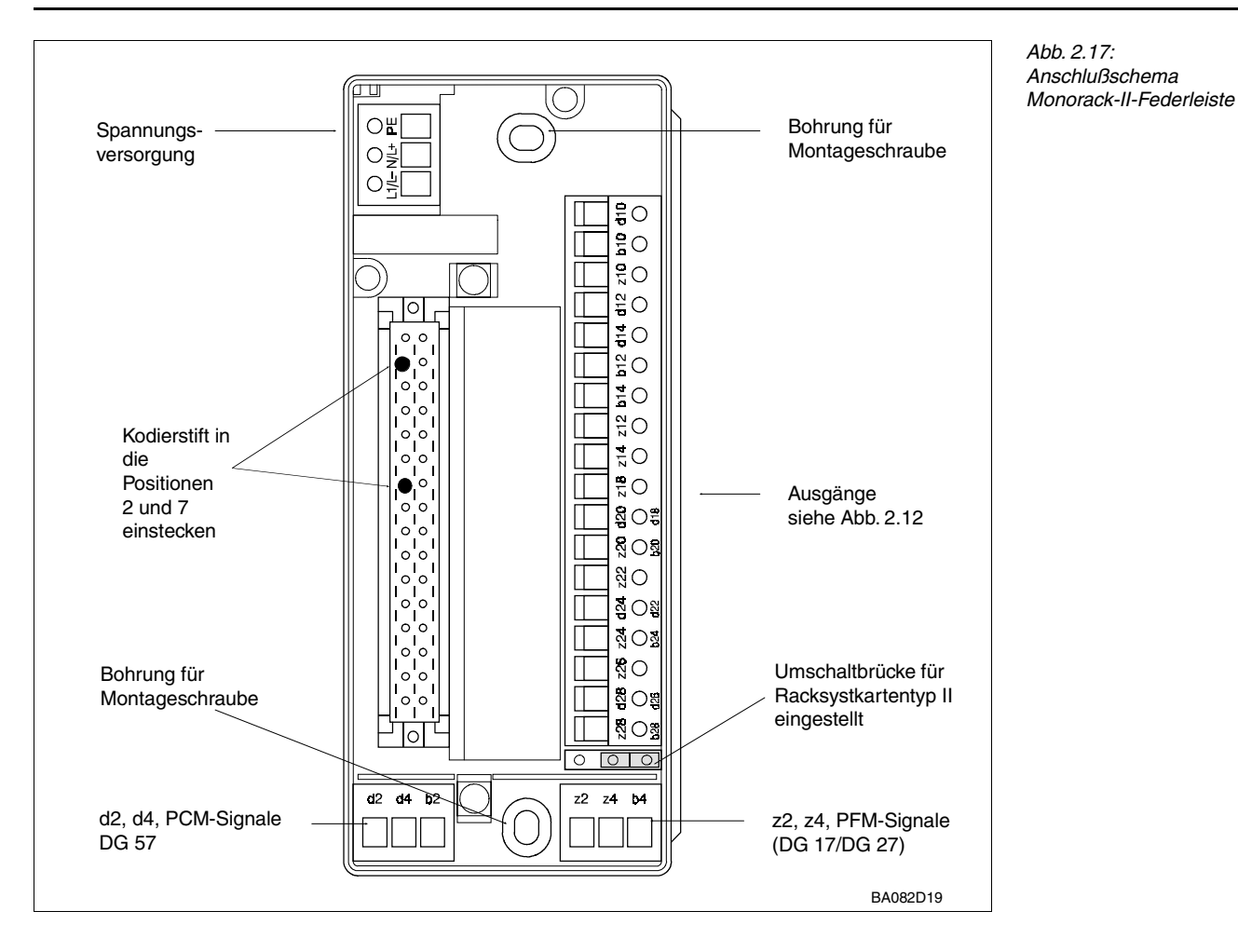

Abb. 2.17 zeigt die Federleiste in der Grundplatte des Monorack-II-Gehäuses. Die **Monorack-Verdrahtung** Anschlüsse entsprechen denen in Abb. 2.12. Werden mehrere Monoracks miteinander verbunden, so lesen Sie die mitgelieferte Betriebsanleitung BA 090F.

- Überprüfen Sie, ob die Umschaltbrücke in der Grundplatte für Racksystkartentyp II eingestellt ist
- Hat eine Klemme zwei Bezeichnungen, so gilt die Grüne
- Stecken Sie die zwei mitgelieferten Stifte in Positionen 2 und 7 der Federleiste ein.

#### Hinweis!

- Der Gammapilot kann nicht mit früheren Versionen des Monorackgehäuses betrieben werden. Alte Gehäuse sind dadurch zu erkennen, daß die Umschaltbrücke für Racksystkartentyp II nicht vorhanden ist, siehe oben.
- Bei versehentlicher Installation in einem früheren Monorack-Gehäuse passiert buchstäblich nichts!

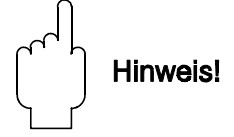

## **2.5 Hardware-Konfiguration**

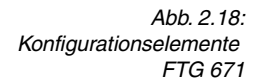

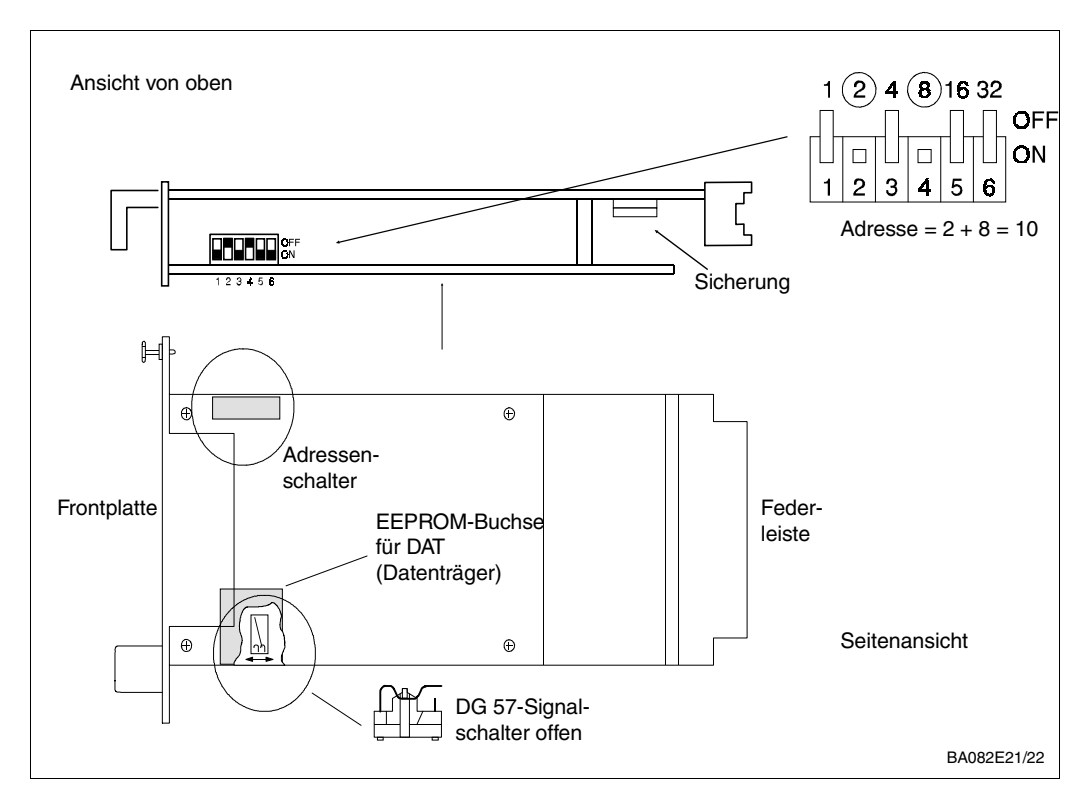

In Abb. 2.18 sind die Adressenschalter, der Steckplatz für den DAT und der Detektorsignalschalter des Gammapilots FTG 671 dargestellt.

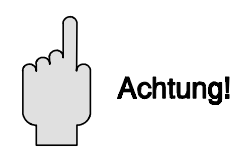

#### Achtung!

• Elektrostatische Entladung kann zu einer Beeinträchtigung der Funktionsfähigkeit oder zu Schäden an elektronischen Bauteilen führen. Vor der Handhabung der Karte ist ein geerdeter Gegenstand zu berühren.

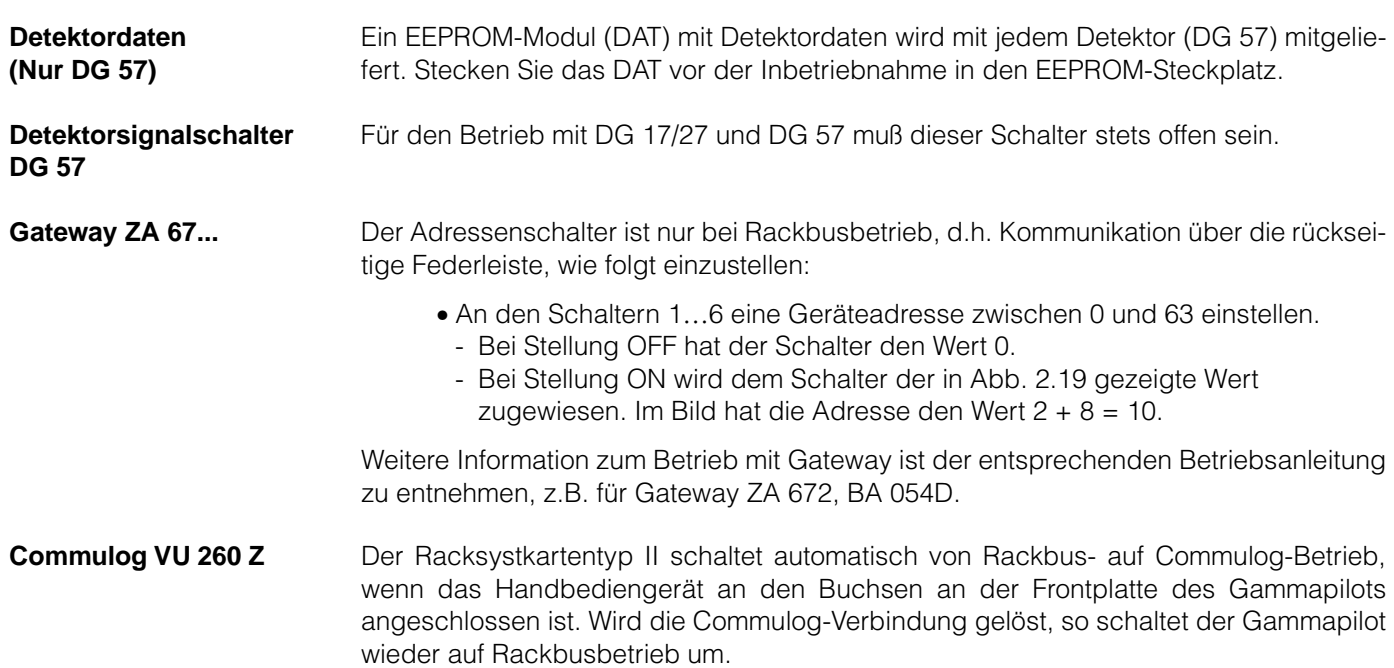

## **2.6 Technische Daten: Gammapilot FTG 671**

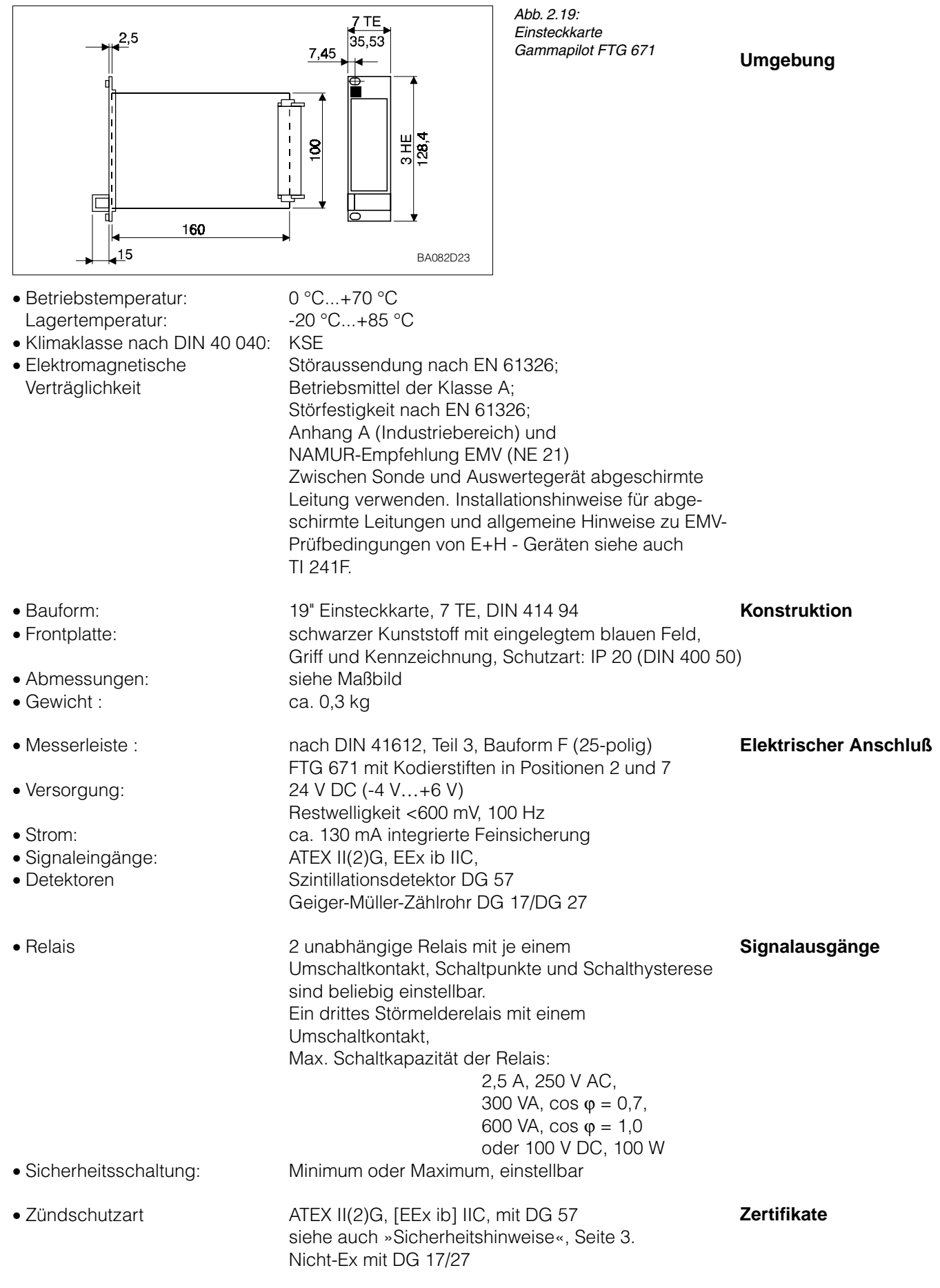

# **3 Bedienelemente**

Dieses Kapitel behandelt die Bedienung des Gammapilot FTG 671. Es wird wie folgt unterteilt:

- Commutec-Bedienmatrix
- Konfigurierung mit den Bedienelementen
- Konfigurierung mit dem Commulog VU 260 Z

### **3.1 Commutec-Bedienmatrix**

Alle Parameter werden über eine Bedienmatrix eingestellt, siehe Abb. 3.1 und 3.2:

- Jedes Feld in der Matrix ist über eine vertikale (V) und eine horizontale (H) Position anwählbar, welche direkt über die Tasten des Gammapilot FTG 671, über Commulog VU 260 Z oder Computer-Gateway ZA 67… eingegeben wird.
- Weitere Angaben zur Bedienung mit ZA 67… sind den entsprechenden Bedienungsanleitungen bzw. TI 113 »Commutec-Bedienprogramm« zu entnehmen.

Eine Bedienmatrix befindet sich im Einband dieses Handbuchs.

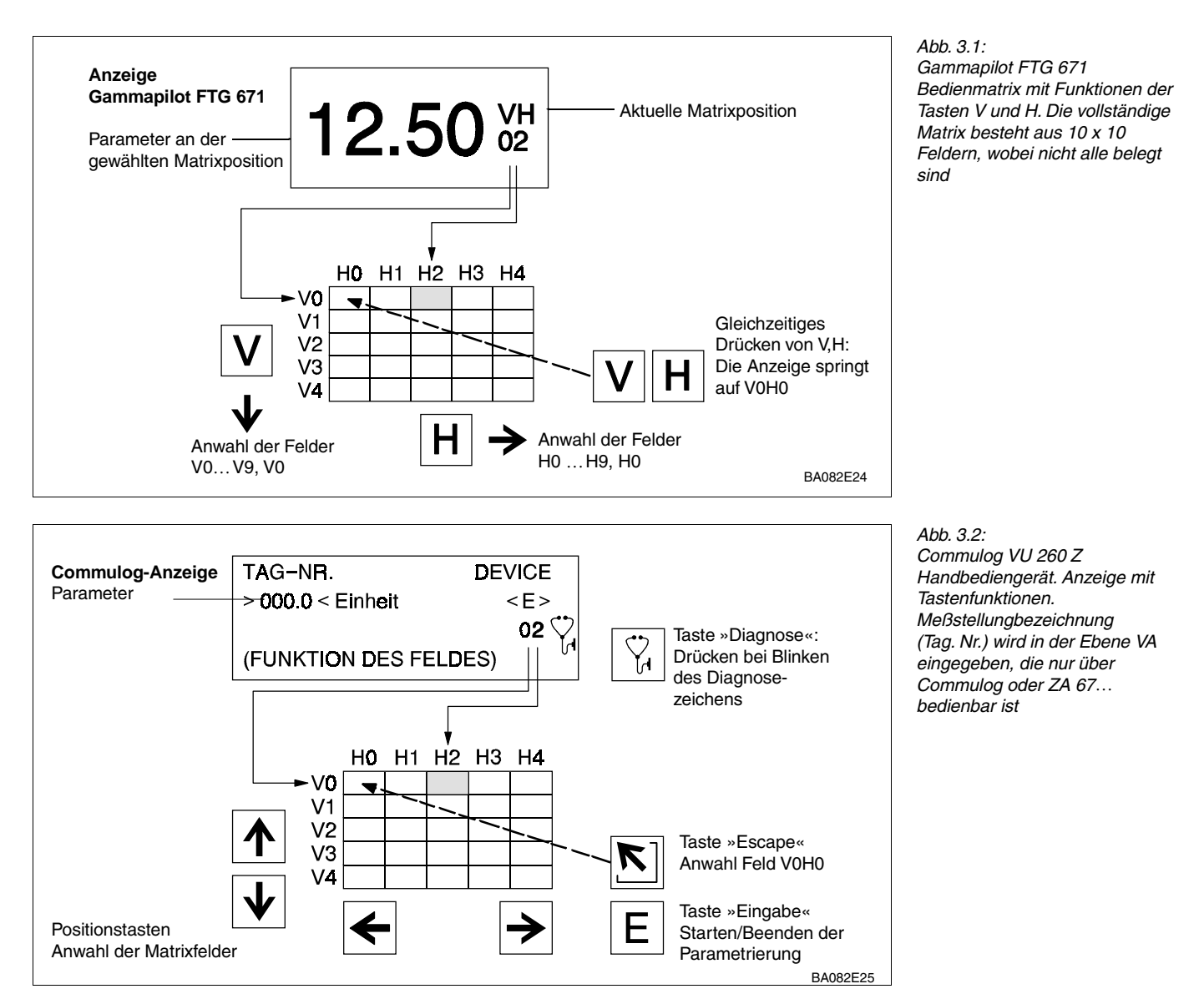

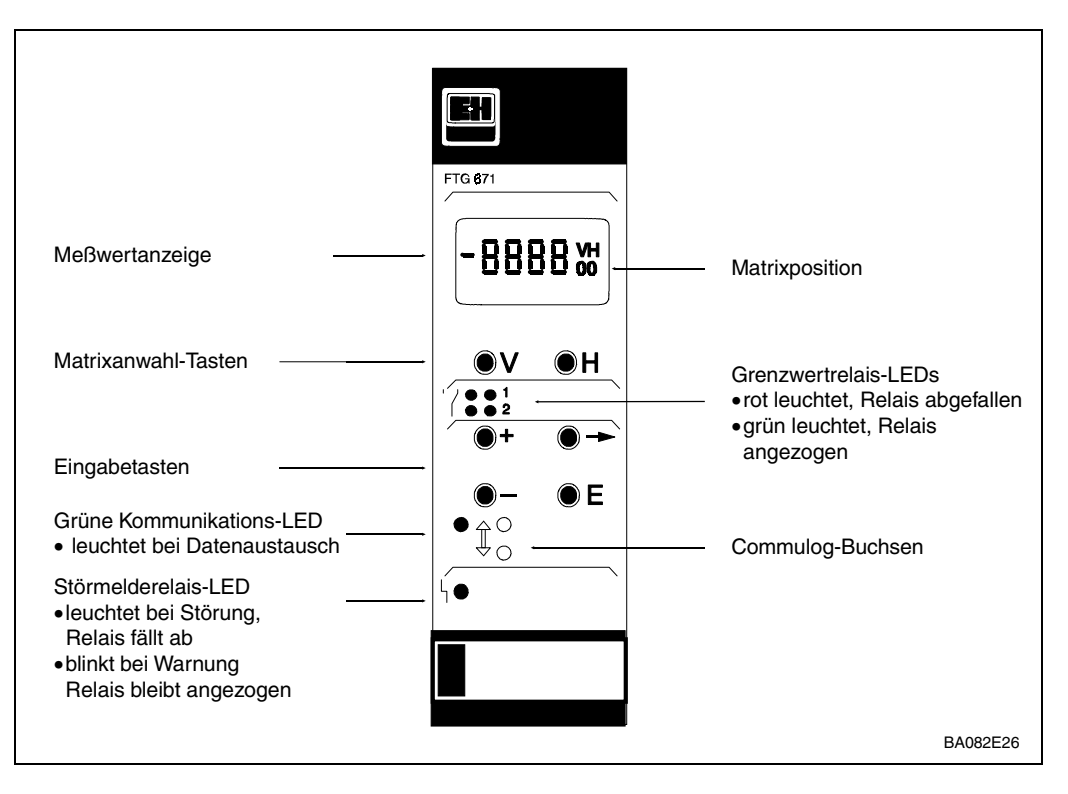

**3.2 Konfigurierung mit den Bedienelementen**

*Abb. 3.3: Frontplatte des Gammapilot FTG 671*

> Abb. 3.1 zeigt das LC-Display und die Matrix des Gammapilots FTG 671, Abb. 3.3 die Frontplatte. Tabelle 3.1 beschreibt die Tastenfunktionen:

Hinweis!

- Nach Verriegelung der Matrix (Kap. 4.6) können keine Veränderungen mehr vorgenommen werden.
- Zahlenwerte, die nicht blinken, sind reine Anzeigewerte oder verriegelte Felder.

**Tasten Funktion Anwahl der Matrix** • Anwahl der vertikalen Position, V drücken • Anwahl der horizontalen Position, H drücken • Durch gleichzeitiges Drücken von V und H springt das Display  $H$ **+** auf V0H0 **Eingabe der Parameter** • Der Cursor springt zur nächsten Ziffernstelle der Digitalanzeige. • Die angewählte Ziffernstelle blinkt • Der Zahlenwert der Ziffer kann dann geändert werden. • Der *Dezimalpunkt* wird durch gleichzeitiges Drücken der Tasten **+** »+« und »➞« um eine Position nach rechts verschoben • Verändert den Zahlenwert der blinkenden Ziffernstelle um +1. • Verändert den Zahlenwert der blinkenden Ziffernstelle um -1 • Das *Vorzeichen* kann durch mehrmaliges Drücken von »-« verändert werden. Der Cursor muß dazu ganz links stehen. • Mit dieser Taste bestätigen und speichern Sie ihre Eingabe. Е . Wird ein anderes Matrixfeld gewählt, ohne Drücken der »E« Taste, gilt der alte Wert des Matrixfeldes.

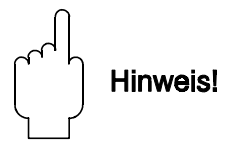

*Tabelle 3.1: Gammapilot FTG 671 Parametereingabe und -anzeige*

# **3.3 Konfigurierung mit dem Commulog VU 260 Z**

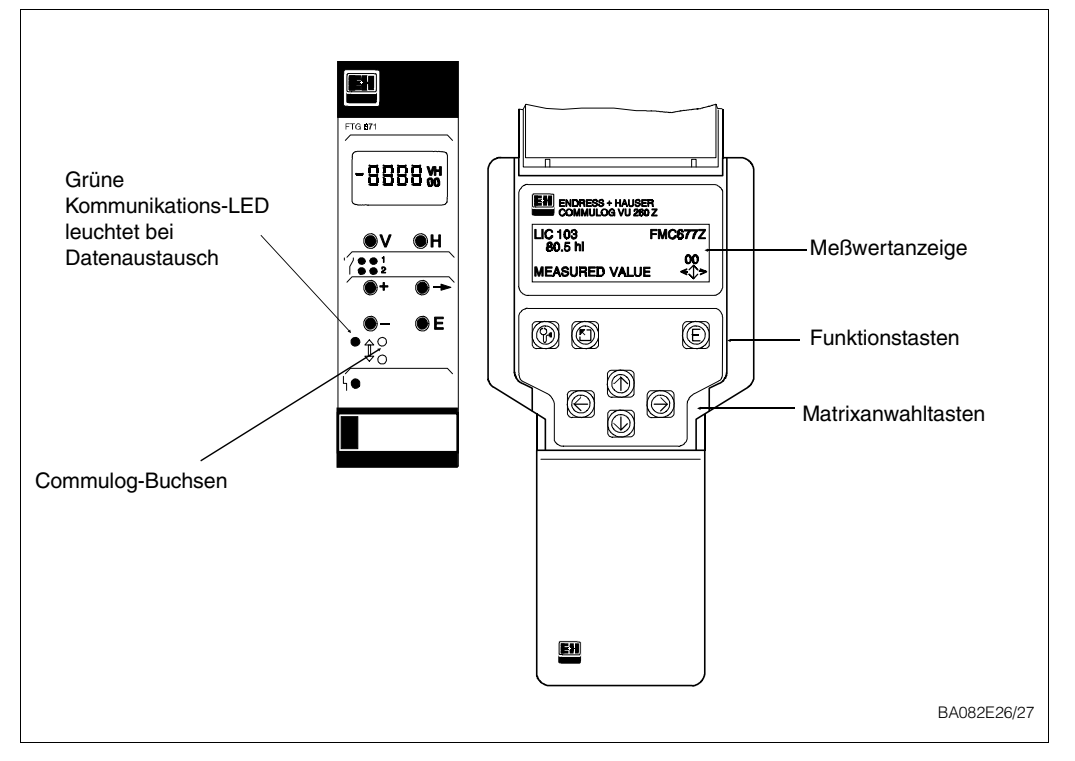

*Abb. 3.4: Gammapilot FTG 671 Tastenfunktionen des Handbediengeräts Commulog VU 260 Z*

Der Gammapilot FTG 671 kann auch mit dem Handbediengerät Commulog VU 260 Z parametriert werden, siehe Abb. 3.4. Bedienungsanleitung BA 028 beschreibt die Handhabung des Commulogs. Tabelle 3.2 beschreibt die Tastenfunktionen.

• Die Meßstellenbezeichnung (Tag Nr.) wird in der VA-Ebene der Matrix eingegeben.

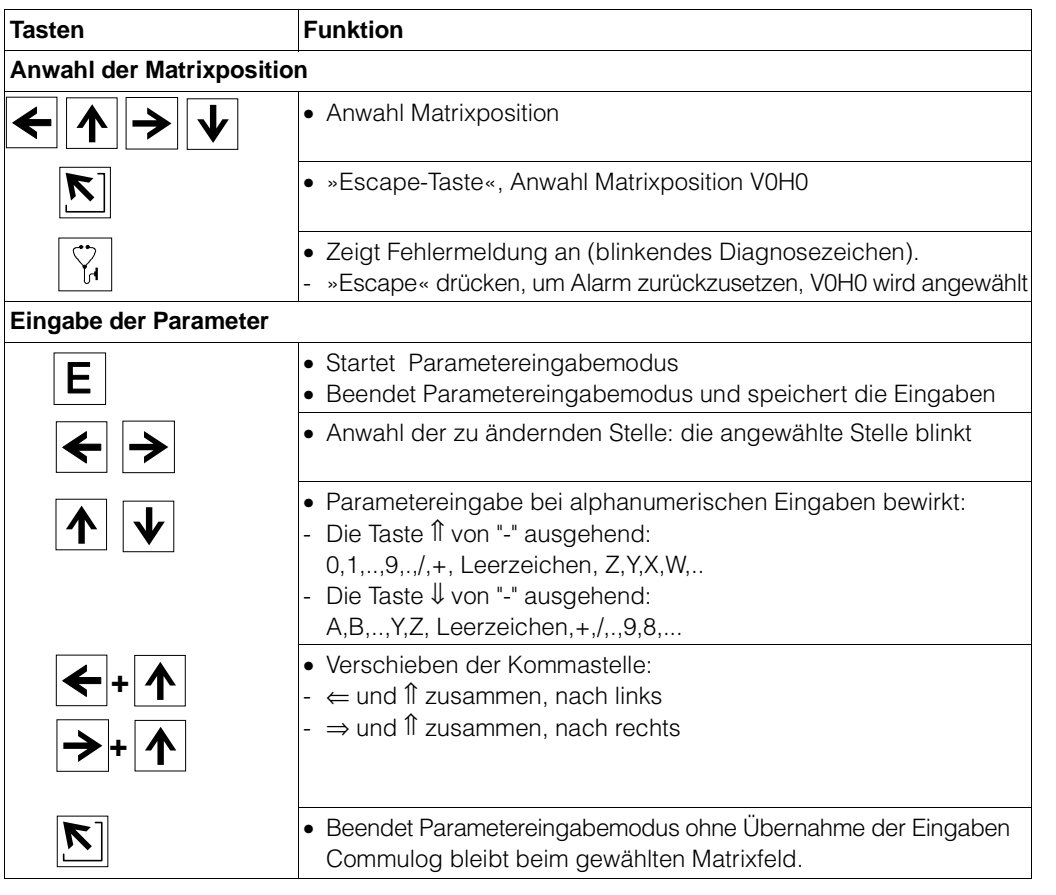

*Tabelle 3.2: Gammapilot FTG 671 Parametereingabe und -anzeige über Commulog VU 260 Z* 

# **4 Abgleich und Bedienung**

In diesem Kapitel werden die Grundeinstellungen für eine Grenzstanddetektion mit dem Gammapilot FTG 671 beschrieben:

- Inbetriebnahme
- Standardabgleich mit Hintergrundabgleich
- Standardabgleich ohne Hintergrundabgleich
- Behelfsabgleich
- Grenzstanddetektion
- Weitere Funktionen
- Anzeige gemessener Werte
- Verriegelung der Matrix.

Die Bedienelemente des Gammapilot FTG 671 sind in Kapitel 3, Seite 24, beschrieben, die Einstellung der Relais in Kapitel 5, Seite 35.

Hinweis!

- Bei der Eingabe der Parameter notieren Sie sich am besten die Werte in der Tabelle im Einband.
- Bei Austausch des Gammapilot FTG 671 können diese Werte über die Tasten des Gerätes, über das Commulog VU 260 Z oder das Gateway ZA 67… wieder eingegeben werden, ohne daß ein neuer Abgleich benötigt wird, siehe Abschnitt 6, Seite 46.

# **4.1 Inbetriebnahme**

Hinweis!

Vor der Inbetriebnhame sollte das Gerät mindestens 6 Stunden installiert und angeschlossen sein.

Die Inbetriebnahme besteht aus zwei Schritten:

- Meßumformer-Reset
- Eingabe von den zum Abgleich benötigten Systeminformationen.

Ein Reset bewirkt eine Rückstellung der Parameter auf die werkseitig voreingestellten **Meßumformer-Reset** Werte, siehe Tabelle im Einband. Ein Reset wird durch Eingabe einer Zahl zwischen 670 und 679 in Feld V9H5 ausgelöst.

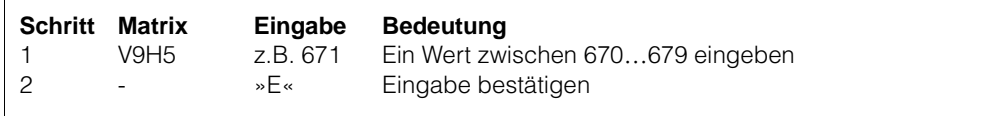

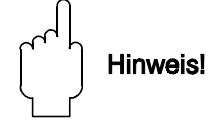

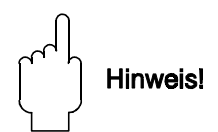

**Systeminformation** Die Informationen in Tabelle 4.1 müssen während des Abgleichs in den Gammapilot eingegeben werden, nachdem das FTG 671 durch Eingabe einer Zahl zwischen 670…679 in V8H9 entriegelt wurde.

*Tabelle 4.1: Systeminformation für Inbetriebnahme*

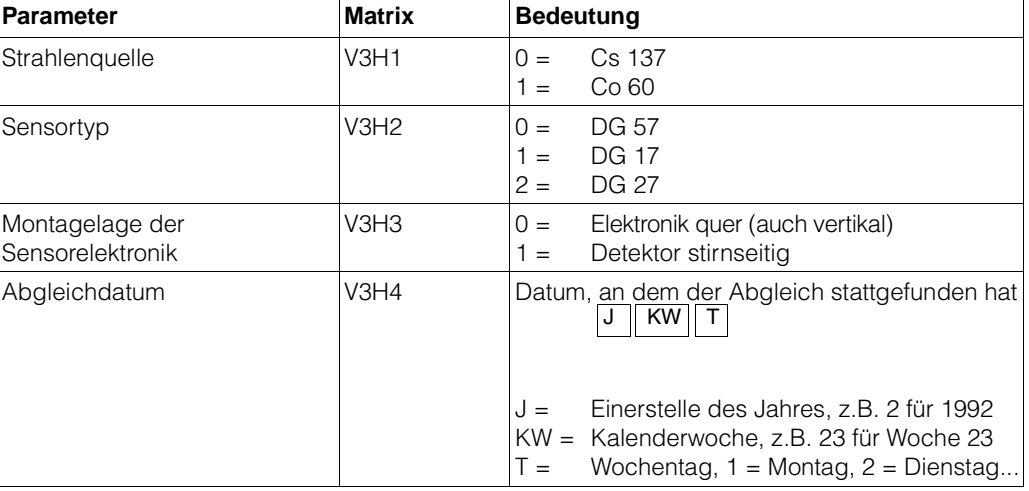

Beispiel Für einen Gammapilot, der mit einem horizontal montierten Detektor DG 57arbeitet, Strahlenquelle Cs 137, Abgleichdatum Freitag den 16. Oktober 1992, müssen folgende Parameter eingegeben werden:

### **Vorgang**

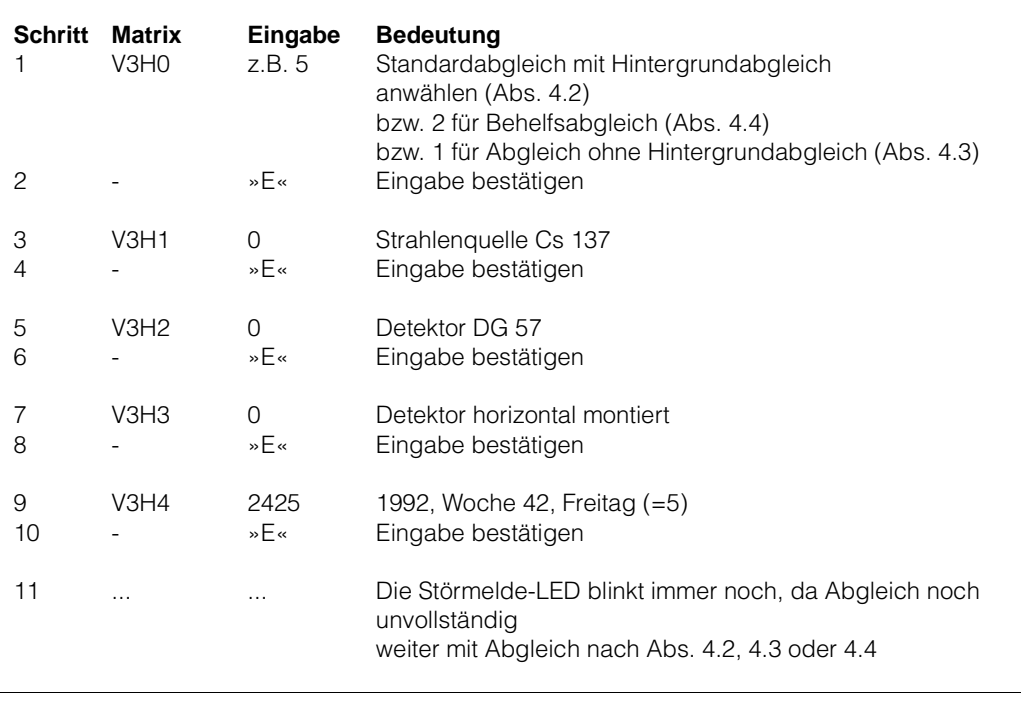

Während dieses Vorganges blinkt die Störmelde-LED und Warnung E 630 zeigt an, daß die Kalibrierung unvollständig ist.

## **4.2 Standardabgleich mit Hintergrundabgleich (für Detektor DG 57)**

Der Standardabgleich benötigt die Bestimmung von drei Parametern, die in beliebiger Reihenfolge eingegeben werden können:

- die Zählrate für einen freien Strahlengang in V0H1 (s. Abb. 4.1)
- die Zählrate für einen bedeckten Strahlengang in V0H2 (s.Abb. 4.1)
- die Zährate bei ausgeschalteter Strahlung und bedecktem Strahlengang in V0H9 (dient zum Hintergrundabgleich, s. Abb. 4.2)

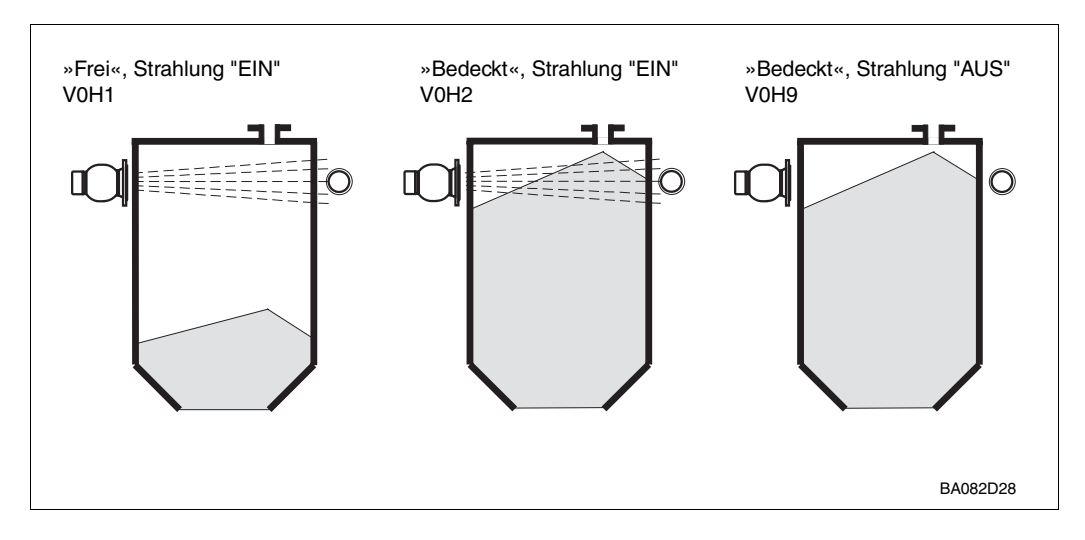

*Abb. 4.1: Parameter des Standardabgleiches*

Vor dem Abgleich muß der Behälter frei von Ansatzbildung sein. Andernfalls kann z. B. 20 in V0H1 eingegeben werden. Damit wird vermieden, daß bei Abtragung der Ansatzbildung ein Alarm über zu hohe Dosisleistung ausgegeben wird.

Wie in Abb. 4.2 zu sehen ist, kompensiert der Gammapilot FTG 671 alle Abgleichsparameter für den Zerfall des Präparates. Dadurch sind die Schaltpunkte von der Kompensation beeinflusst. Der Hintergrundabgleich sorgt dafür, daß die Minimum-Impulsrate nicht unter die Hintergrundstrahlung kompensiert wird. Durch das Halten der minimalen und die weitere Kompensation der maximalen Impulsrate verringert sich natürlich der Abstand zwischen den Geraden und das FTG 671 stellt automatisch fest, wenn der Strahler zu schwach wird (E635).

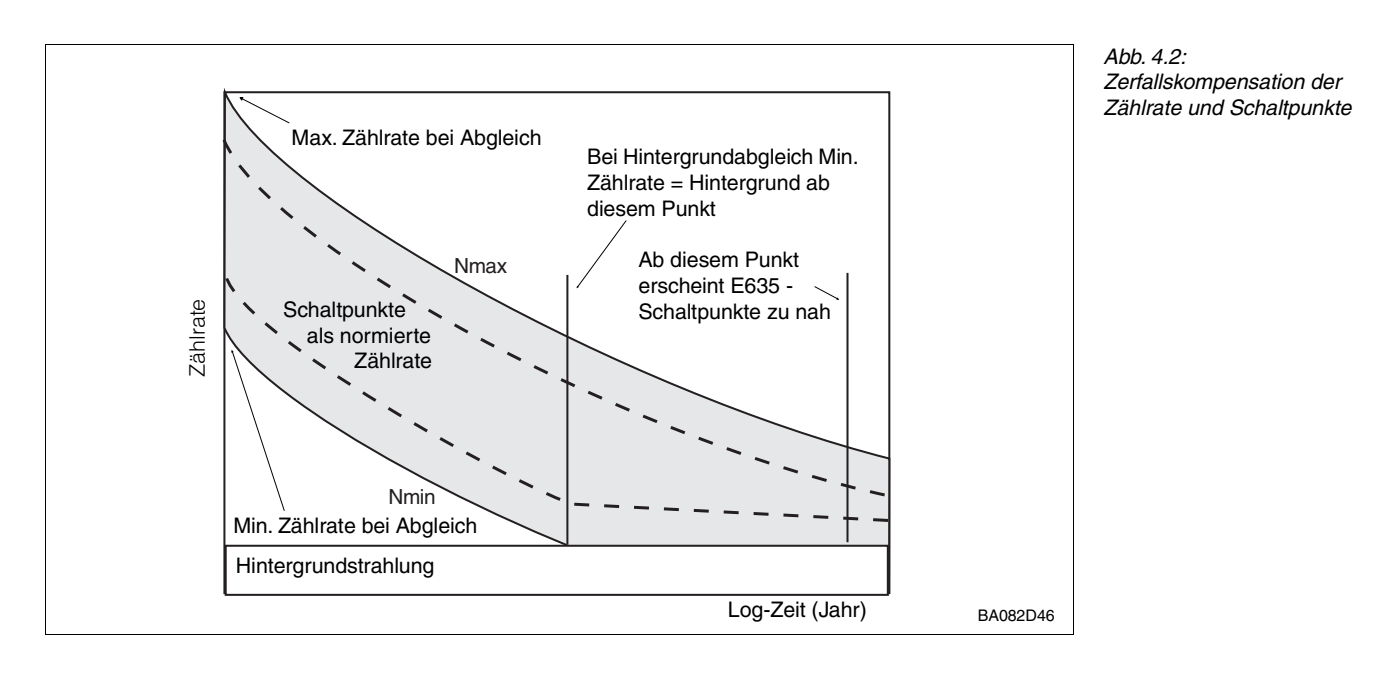

#### **Vorgang Standardabgleich mit Hintergrundabgleich**

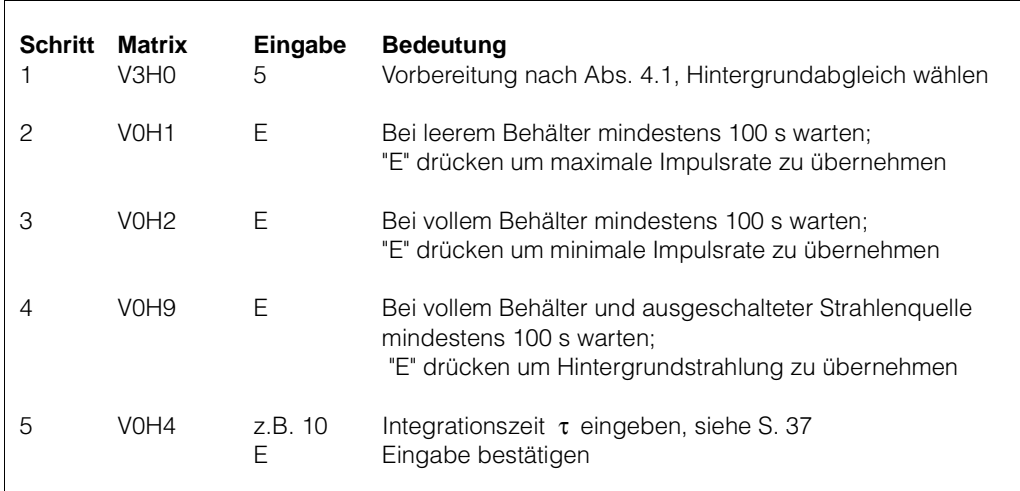

Nach der vollständigen Durchführung des Abgleichs:

- Wird eine normierte Zählrate (0…100) in V0H0 angezeigt
- Die Grenzwertrelais sprechen bei den Defaultwerten an (siehe Kapitel 5, S. 36)
- Die Abgleichfelder werden automatisch gegen unbeabsichtigte Eingaben gesperrt. Sie werden wieder durch erneute Anwahl eines Abgleichmodes geöffnet, wenn das FTG 671 vorher nicht in V8H9 verriegelt wurde.

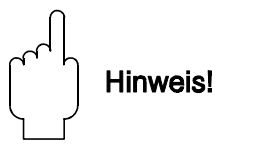

#### Hinweis!

- Während des Abgleichs blinkt die Störmelde-LED und Warnung E 630 wird angezeigt.
- Die Integrationszeit wird mit 20 s vorgegeben ( $5\tau$  = 100 s), auch wenn in V0H4 ein Wert < 20 s eingestellt wurde. Bei τ > 20 s ist die Wartezeit 5x eingestelltes τ.
- Bei einem Neuabgleich zuerst V3H0 =1 eingeben, danach das Abgleichdatum in V3H4 eingeben.
- Der Hintergrundabgleich kann nur in Anwendungen mit Detektor DG 57 genutzt werden.

## **4.3 Standardabgleich (Normal) ohne Hintergrundabgleich (für DG 17 und DG 27)**

Bei Anwendungen mit den Detektoren DG 17 oder DG 27 sind die Ortsdosisleistungen so hoch, daß die Hintergrundstrahlung beim Abgleich nicht berücksichtigt werden muß. In diesen Fällen ist der Abgleichsvorgang verkürzt:

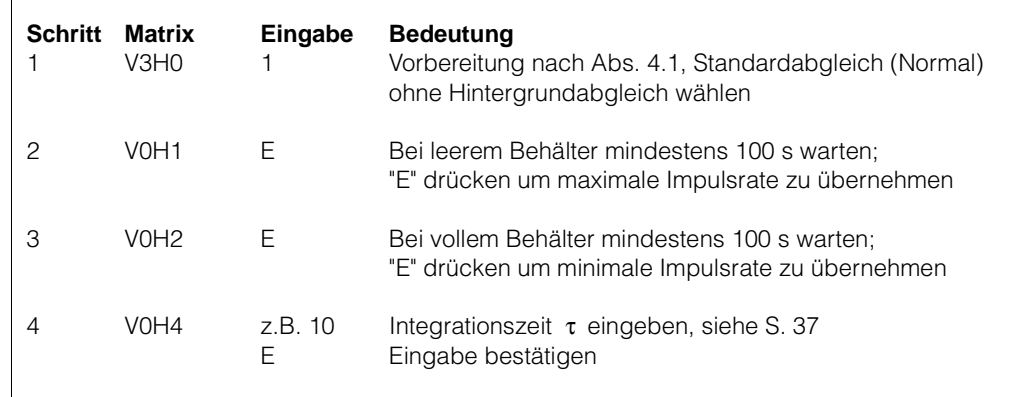

# **4.4 Behelfsabgleich**

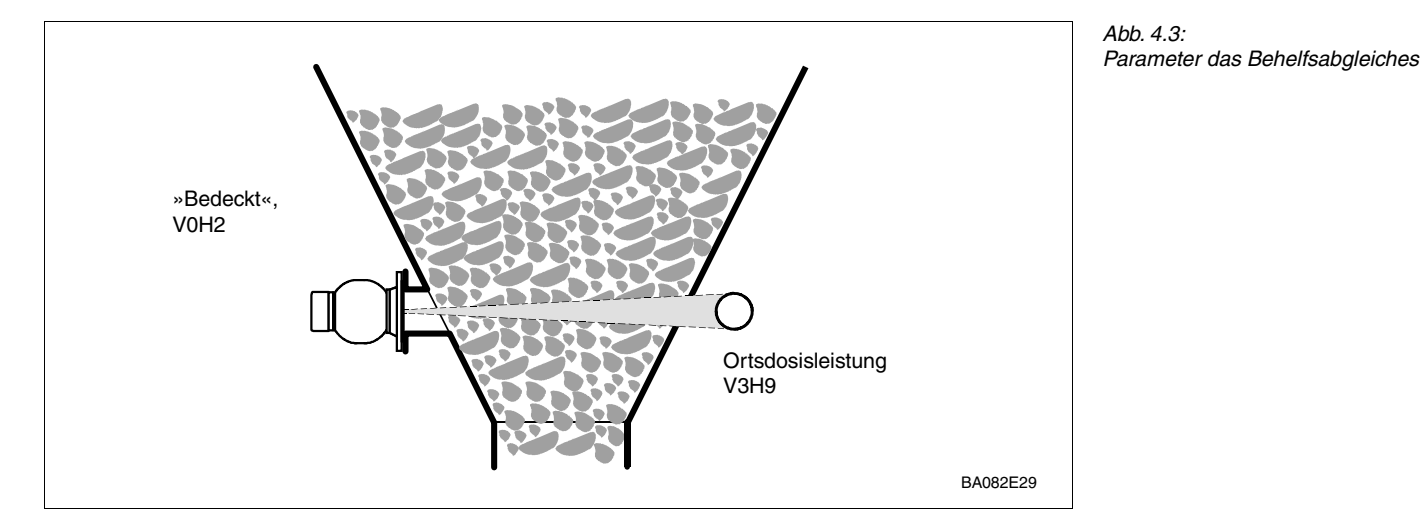

Es ist nicht immer möglich, einen Standardabgleich nach Abschnitt 4.2 durchzuführen, beispielsweise, wenn der Behälter nicht oder nicht genügend entleert werden kann, um einen freien Strahlengang zwischen Strahler und Detektor zu erreichen. In diesem Fall gibt man die erwartete Ortsdosileistung direkt an:

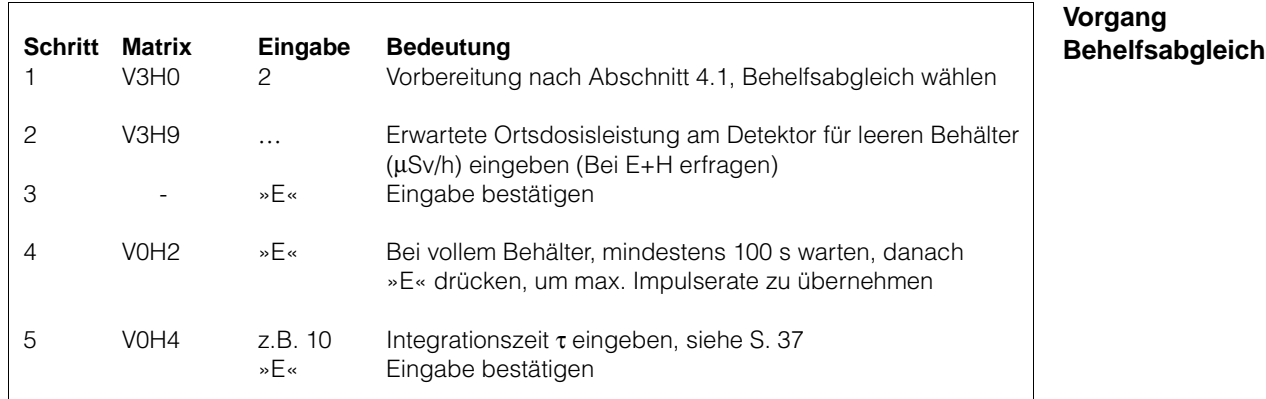

Durch Aufruf des Nachkalibrationsmodus kann der Behelfsabgleich zu einem späteren Zeitpunkt vervollständigt oder eine Eingabe geändert werden:

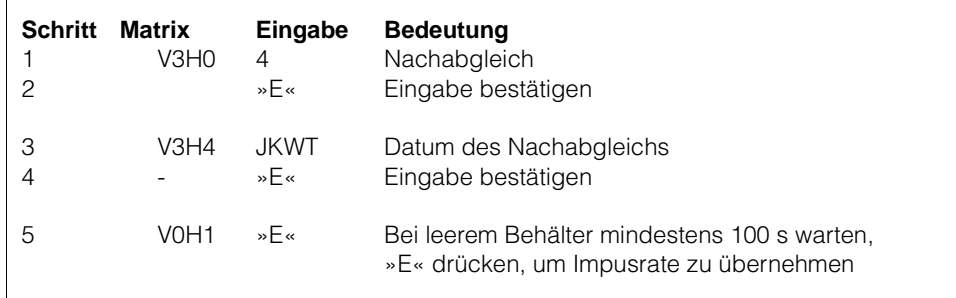

Hinweis!

- Bei erneutem Behelfsabgleich V3H0=2, danach aktuelles Abgleichdatum in V3H4 eingeben
- Während des Abgleichs blinkt die Störmelde-LED; Warnung E 630 wird angezeigt
- Ein Nachabgleich ist für jeden fehlenden Parameter V0H1, V0H2, V0H9 möglich
- Eingabe "heutiges Datum" in V3H5 ist nur bei Abgleichmode 3 = Gerätewechsel möglich

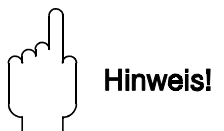

**Vorgang**

**Nachkalibration** 

#### *Tabelle 4.2:* **Minimum-Sicherheitsschaltung Maximum-Sicherheitsschaltung** *Funktion der Relais bei Min. und* **Füllstand Relaiszustand LED Füllstand Relaiszustand LED** *Max.-Sicherheitsschaltung* Unterschreitet Fällt ab Überschreitet Fällt ab **Ausschaltpunkt Ausschaltpunkt**  grün rot grün rot aus an aus an  $\Gamma$ z18 d18 b20<br>z22 d22 b24 z18 d18 b20 d22 b24 z22 d22 b24 Überschreitet Zieht an Unterschreitet Zieht an Ausschaltpunkt Ausschaltpunkt grün rot grün rot an aus an aus z18 d18 b20 z18 d18 b20<br>z22 d22 b24 z22 d22 b24 d22

## **4.5 Grenzstanddetektion**

**Default Werte** Nach Durchführung des Abgleiches wird dem Freiabgleich (= max. Zählrate) die normierte Impulsrate 0 und dem Bedecktabgleich (= min. Zählrate) die normierte Impulsrate 100 zugewiesen. Als Defaultwerte verwendet das FTG 671 folgende Schaltpunkte:

- Relais 1 arbeitet in der Min.-Sicherheitsschaltung mit Einschaltpunkt 72 und mit Ausschaltpunkt 38, bezogen auf die normierte Zählrate. (Für DG 17/27, 90/10)
- Relais 2 arbeitet in der Max.-Sicherheitsschaltung mit Einschaltpunkt 38 und Ausschaltpunkt 72. (Für DG 17/27, 10/90)
- Bei einer Störung fallen beide Relais ab.

Tabelle 4.2 zeigt das Verhalten der Relais. Sollten andere Grenzwerte berücksichtigt werden oder sollen die Relais im Quittierbetrieb arbeiten, kann die Einstellung entprechend Kapitel 5 geändert werden.

**Schaltpunktüberwachung** Die Schaltpunkte des FTG 671 werden ständig überwacht:

• *Zerfallskompensation*

Diese Funktion gewährleistet, das min. und max. Zählrate entsprechend des natürlichen Zerfalls des Präparates kompensiert werden. Sie wird 1 mal pro Tag durchgeführt.

• *Min. Zählraten-Test* Ständig wird die gemessene Zählrate mit der kompensierten min. Zählrate verglichen. Ist sie kleiner, so steht Alarm E 201 an, das Störmelderelais fällt ab und die Störmelde-LED leuchtet. Im Default-Modus fallen die Grenzwertrelais ab.

• *Max. Zählraten-Test* Ständig wird die gemessene Zählrate mit der kompensierten max. Zählrate verglichen. Ist sie größer, so steht Alarm - E 202 an, das Störmelderelais fällt ab und die Störmelde-LED leuchtet. Dieser Alarm deutet auf vorhandene externe Gammastrahlenquellen, z.B. Gammagraphie, hin. Im Default-Modus fallen die Grenzwertrelais ab.

• *Plausibilitätstest* Alle 4 Minuten werden die Grenzwerte auf Plausibilität geprüft. Fällt der Test negativ aus, so stehen Warnungen E 631...635 an und die Störmelde-LED blinkt.

## **4.6 Weitere Funktionen**

Der Gammapilot überprüft auch die ordnungsgemäße Funktion des Detektors. Je nach **Detektorüberwachung** Typ können folgende Störungen und Warnungen anstehen (für Ursache und Beseitigung s. Seite 48):

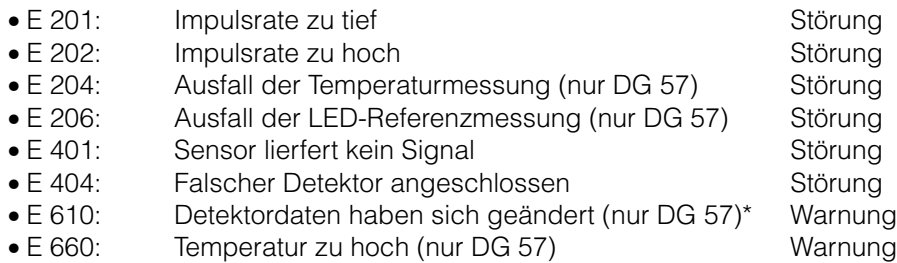

\*z.B. nach Austausch des Detektors

## **4.7 Meßwertanzeige**

Bei normalem Betrieb kann der gemessene Wert als normierte Impulsrate in V0H0 abgelesen werden. Zusätzlich enthalten einige Matrixfelder Systeminformationen, z.B. für Fehleranalyse. Tabelle 4.3 faßt diese angezeigten Werte zusammen.

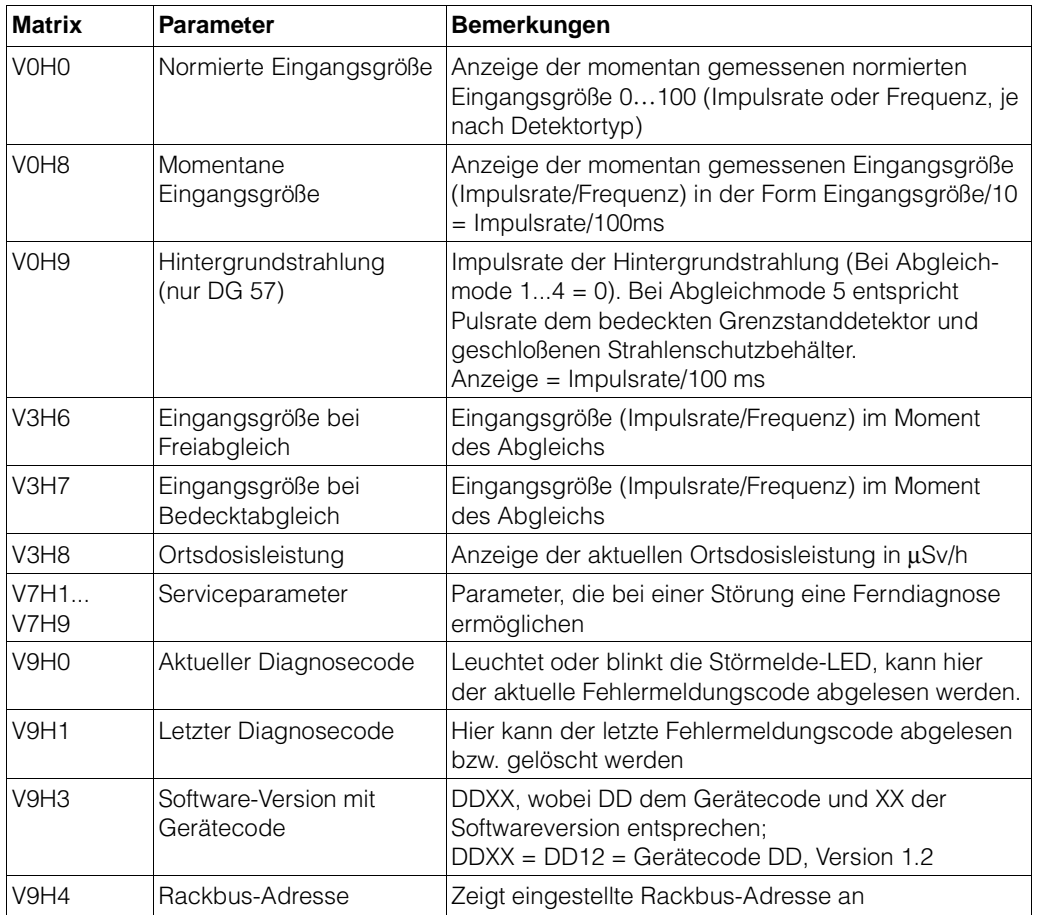

*Tabelle 4.3: Positionen der Meßwertanzeige*

# **4.8 Verriegelung der Matrix**

Nach Eingabe aller Parameter (vgl. auch Kapitel 5) kann die Matrix verriegelt werden.

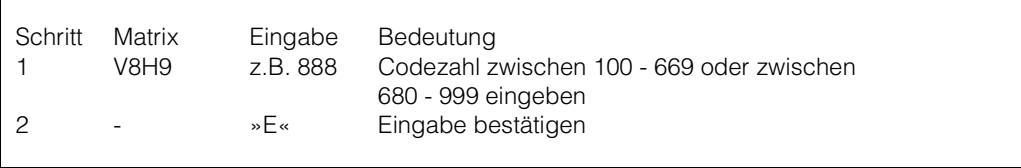

Nach der Verriegelung können alle Eingaben angezeigt, jedoch nicht verändert werden.

• Durch Eingabe einer Zahl zwischen 670 und 679, z.B. 672, kann die Verriegelung aufgehoben werden.

# **5 Grenzwertrelais**

Dieses Kapitel beschreibt die Einstellung der Relais. Sie brauchen das Kapitel nur dann zu lesen, falls die Default-Einstellungen der Relais (Abschnitt 4.5) ihrer Anwendung nicht gerecht werden. Dies könnte der Fall sein, falls der Detektor vertikal montiert wird (große Hysterese), bei Quittierbetrieb der Relais oder bei der Optimierung der Schaltung durch Ändern der Integrationszeit.

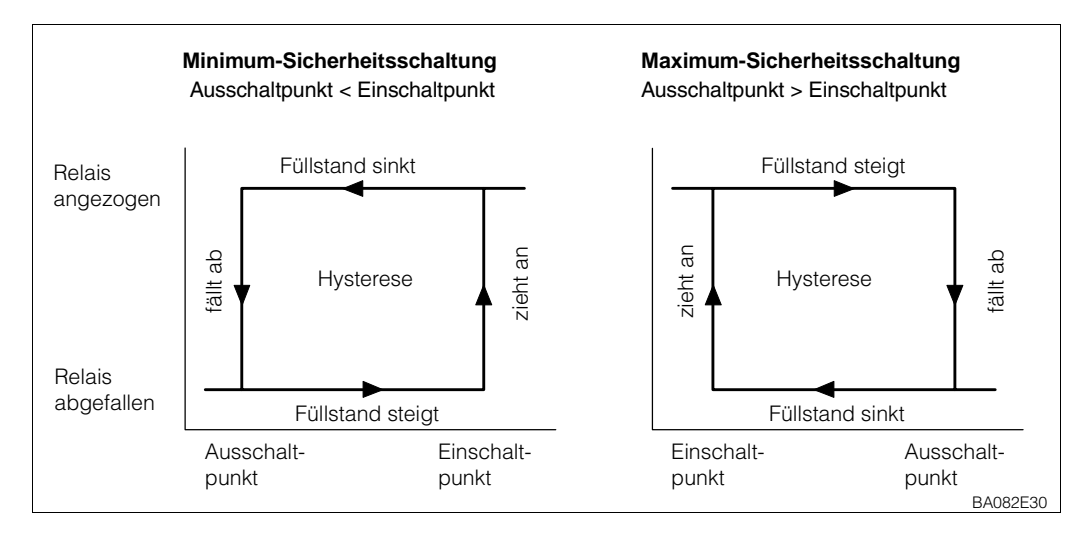

*Abb. 5.1: Anwahl von Minimum- und Maximum-Sicherheitsschaltung durch Auswahl der Schaltpunkte*

Der Gammapilot FTG 671 hat zwei voneinander unabhängige Relais, die in Abhängigkeit vom Meßwert im Feld V0H0 schalten.

- Jedes Relais kann in Min.- oder Max.-Sicherheitsschaltung betrieben werden, d.h. bei Unter- bzw. Überschreitung des Schaltpunktes fällt das Relais ab, siehe Abb. 5.1.
- Die Hysterese ist für jedes Relais frei wählbar.
- Falls gewünscht, können die Relais auch im Quittierbetrieb betrieben werden.

Die Parameter werden in die Felder V1H0…V1H4 für Relais 1 und V1H5…V1H9 für Relais 2 eingegeben. Tabelle 5.1 gibt einen Überblick der Funktionen, Tabelle 4.2 (Seite 32) der Min./Max.-Sicherheitsschaltung.

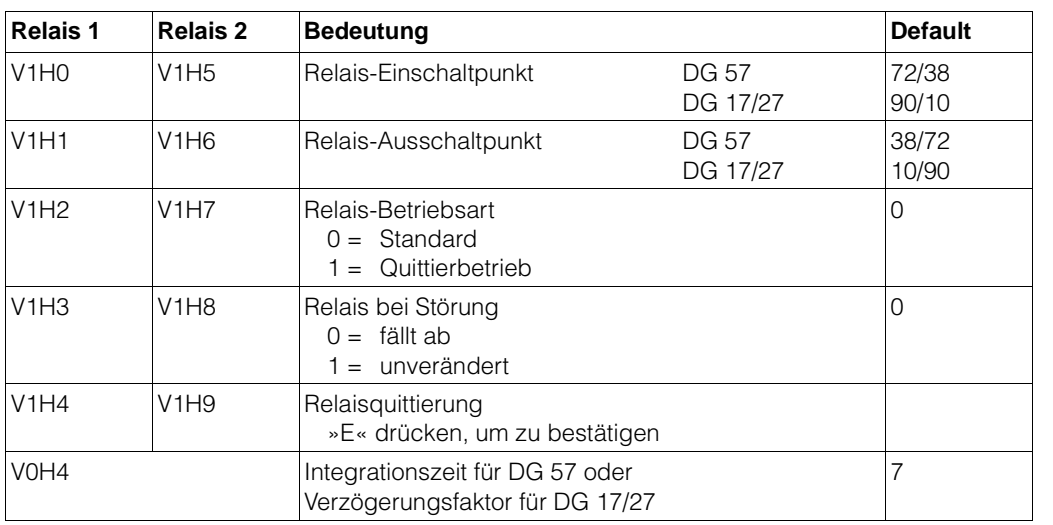

*Tabelle 5.1: Relaiseinstellungen*

### **5.1 Konfigurieren**

**Schaltpunkte** Beide Schaltpunkte können für jedes Relais eingestellt werden, wenn die Defaultwerte der Anwendung nicht genügen.

- Der Einschaltpunkt, d.h. der Punkt bei dem das Relais anzieht, in V1H0 für Relais 1 und V1H5 für Relais 2
- Der Ausschaltpunkt, d.h. der Punkt bei dem das Relais abfällt, in V1H1 für Relais 1 und V1H6 für Relais 2

Die Hysterese wird durch die Differenz zwischen beiden Werten bestimmt, die Min./Max.- Sicherheitsschaltung durch deren relativen Größe, siehe Abb. 5.1.

- Bei Min.-Sicherheitsschaltung fällt das Relais bei Unterschreitung des Grenzstandes ab (Ausschaltpunkt < Einschaltpunkt)
- Bei Max.-Sicherheitsschaltung fällt das Relais bei Überschreitung des Grenzstands ab (Ausschaltpunkt > Einschaltpunkt).

Relais 1 und 2 können durch Eingabe 0 in V1H2 bzw. V1H7 wieder auf die Defaultwerte gesetzt werden. Tabelle 4.2 in Abschnitt 4.5 zeigt die Funktion der Relais bei aufsteigendem und sinkendem Füllstand.

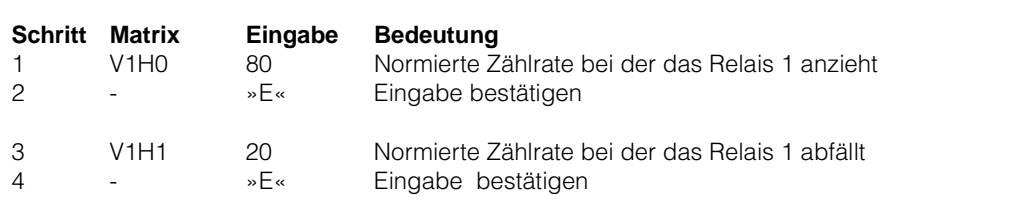

#### **Plausibilitätstest bei DG 57**

Die eingegebenen Grenzwerte werden einem Plausibilitätstest unterzogen. Wegen der statistischen Schwankung der Zählrate werden die Grenzwerte als Band mit einer Bandbreite von ±2σ definiert. Bei einer Überlappung der Bänder oder einer Über- bzw. Unterschreitung der max. bzw. min. Zählrate stehen folgende Warnungen an:

- E631: Schaltpunkt Relais 1 außerhalb der berechtigten Grenzen (nur DG 57)
- E632: Schaltpunkt Relais 2 außerhalb der berechtigten Grenzen (nur DG 57)
- E633: Schaltpunkthysterese Relais 1 zu klein
- E634: Schaltpunkthysterese Relais 2 zu klein

Steht eine Warnung an, müssen die Grenzwerte geändert oder die Bandbreite durch Eingabe einer größeren Integrationszeit verkleinert werden.

*Abb. 5.2: Plausibilitätstest für Schaltpunkte. Die Auflösung kann durch Erhöhen der Integrationszeit verbessert werden.*

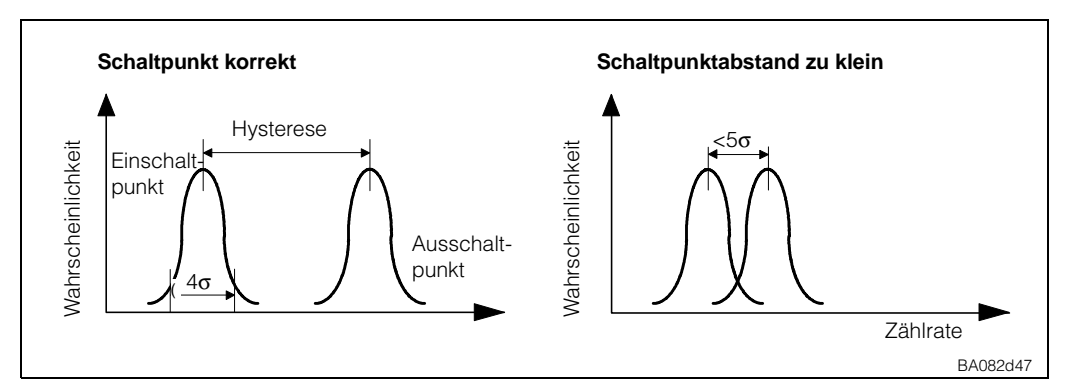

#### **Plausibilitätstest bei DG 17/27**

Ist die Schalthysterese bei DG 17/27 kleiner als 45, erscheint die Warnung E 633 bzw. E 634.

**Grenzschalter/** Die Wahl zwischen Grenzschalter- und Quittierbetrieb, siehe Abs. 5.2, ist in Feld V1H2 **Quittierbetrieb** für Relais 1 und V1H7 für Relais 2 zu treffen:

- 0 = Grenzschalter mit Min.- oder Max.-Sicherheit
- $\bullet$  1 = Quittierbetrieb

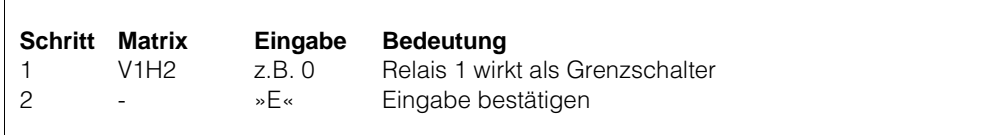

Erkennt der Gammapilot eine Störung, so verhalten sich die Grenzwertrelais entspre- **Relais bei Störung** chend den Eingaben in V1H3 für Relais 1 oder in V1H8 für Relais 2:

- 0: fällt ab
- 1: bleibt in dem Zustand, der vor der Störung herrschte.

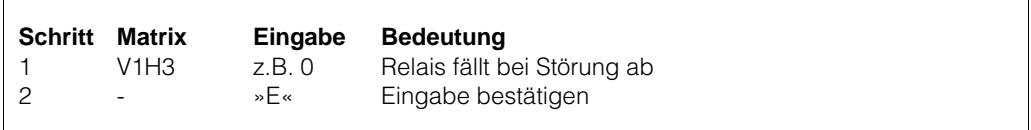

Die Wirkungsweise einer Änderung der Integrationszeit ist von dem angeschlossenen **Integrationszeit** Detektor abhängig:

- Für DG 57 bestimmen Sie die maximale Schaltzeit, die Ihr Prozeß erlaubt. Geben Sie diesen Wert und zusätzlich 2 s ein (Default = 7).
	- Von Abb. 5.3…5.6 können Sie ablesen, bei welcher Ortsdosisleistung die Warnung E635 (Integrationszeit zu kurz) erscheint.
- Eingabe 0, schnellste Antwortzeit, schaltet die Überwachungsfunktion aus.

• Für DG 17/27 bestimmt die Ortsdosisleistung am Detektor die Schaltzeit, siehe Abb. 5.7…5.10. Der Integrationsfaktor in V0H4 wirkt als Verzögerungsfaktor, der die Schaltzeit 1...6 fach verlängert.

Von den Bildern 5.7…5.10 die Schaltzeit τ ablesen. Bestimmen Sie die maximale Schaltzeit τ<sub>max</sub>, die Ihr Prozeß erlaubt

Verzögerungsfaktor (ganzzahlig) = τmax./τ

Geben Sie diesen Faktor in V0H4 ein.

Die Integrationszeit (Schaltzeit bzw. Verzögerungsfaktor) wird wie folgt eingegeben:

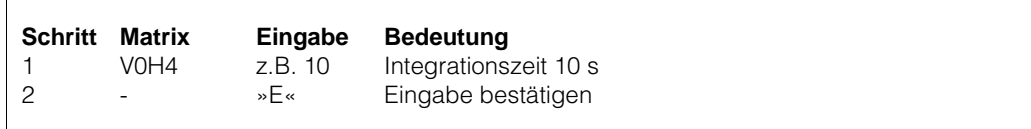

In Abb. 5.3…5.10 sind die notwendigen minimalen Ortsdosisleistungen am Detektor in Abhängigkeit von der Schaltzeit, vom verwendeten Strahlertyp und vom Detektortyp aufgetragen.

- Je schneller die Schaltzeit, desto höher die nötige Ortsdosisleistung.
- Ist die Anzahl der dämpfenden Produkt-Halbwertschichten kleiner als 4, erhöht sich die notwendige Ortsdosisleistung, siehe Abb. 5.11

Für Cs 137, 4 HWS = di x ρMedium ≥ 450, für Co 60, 4 HWS = di x ρMedium ≥ 620, wobei **Halbwertschicht HWS**  $di = Weg$  durch Medium (mm) und  $p =$  Dichte des Mediums (g/cm<sup>3</sup>)

*Abb. 5.3: Relaisschaltzeit als Funktion der Ortsdosisleistung für Detektor DG 57/400mm und Strahlenquelle Co 60* 

#### **Detektor DG 57/400-Co 60**

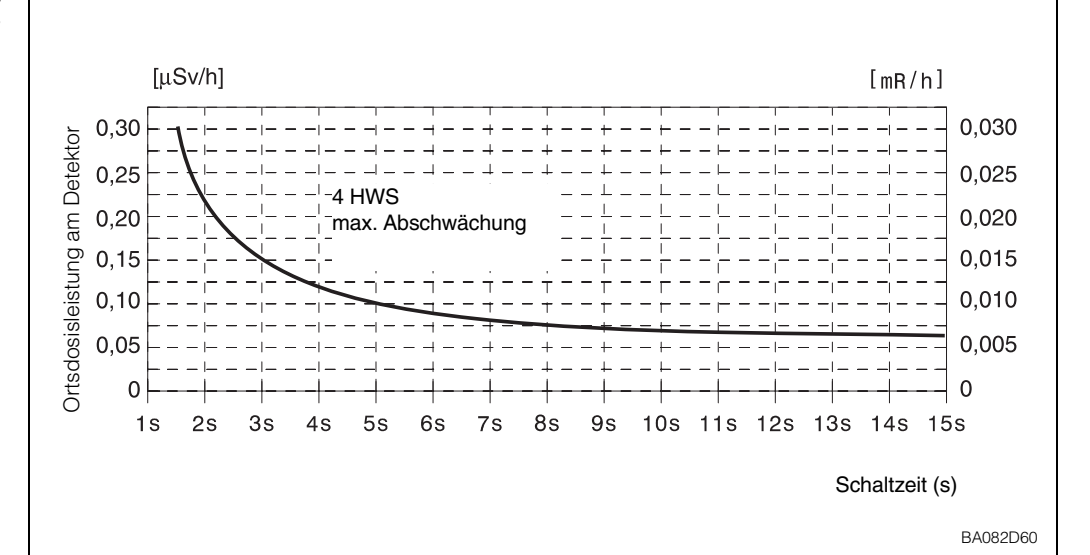

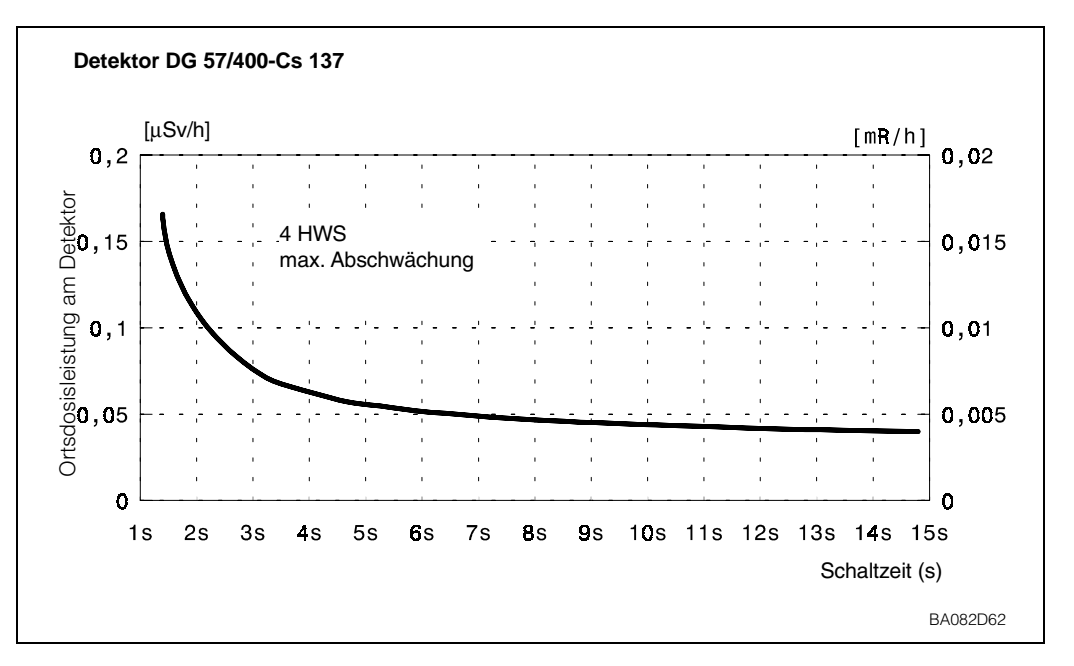

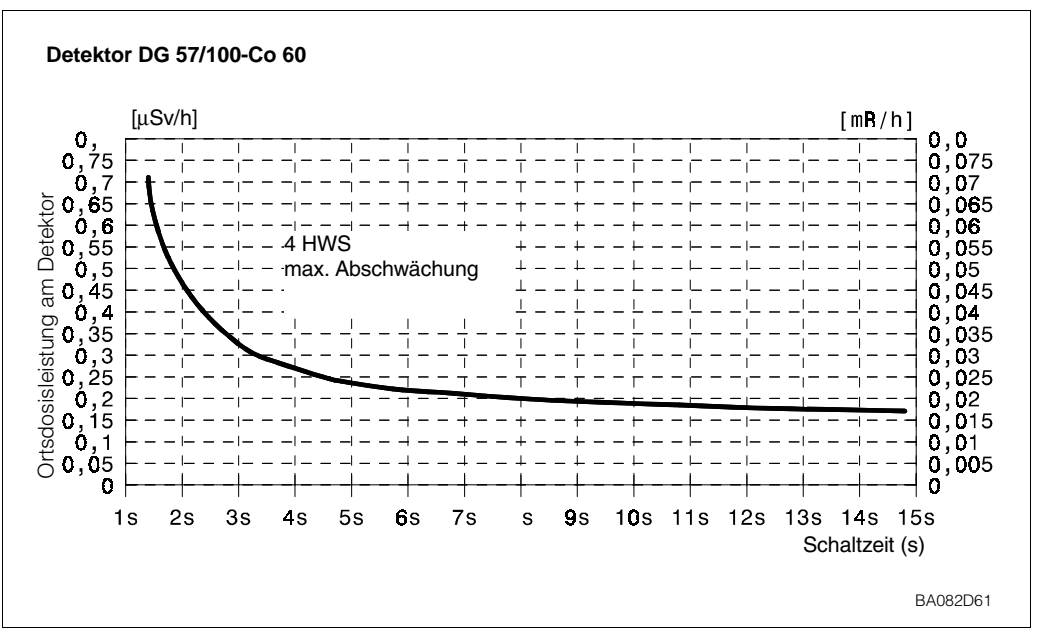

*Abb. 5.4: Relaisschaltzeit als Funktion der Ortsdosisleistung für Detektor DG 57/400mm und Strahlenquelle Cs 137*

*Abb. 5.5: Relaisschaltzeit als Funktion der Ortsdosisleistung für Detektor DG 57/100mm und Strahlenquelle Co 60* 

Ort

*Relaisschaltzeit als Funktion der Ortsdosisleistung für Detektor*

*Abb. 5.6:*

*DG 57/100mm und Strahlenquelle Cs 137* 

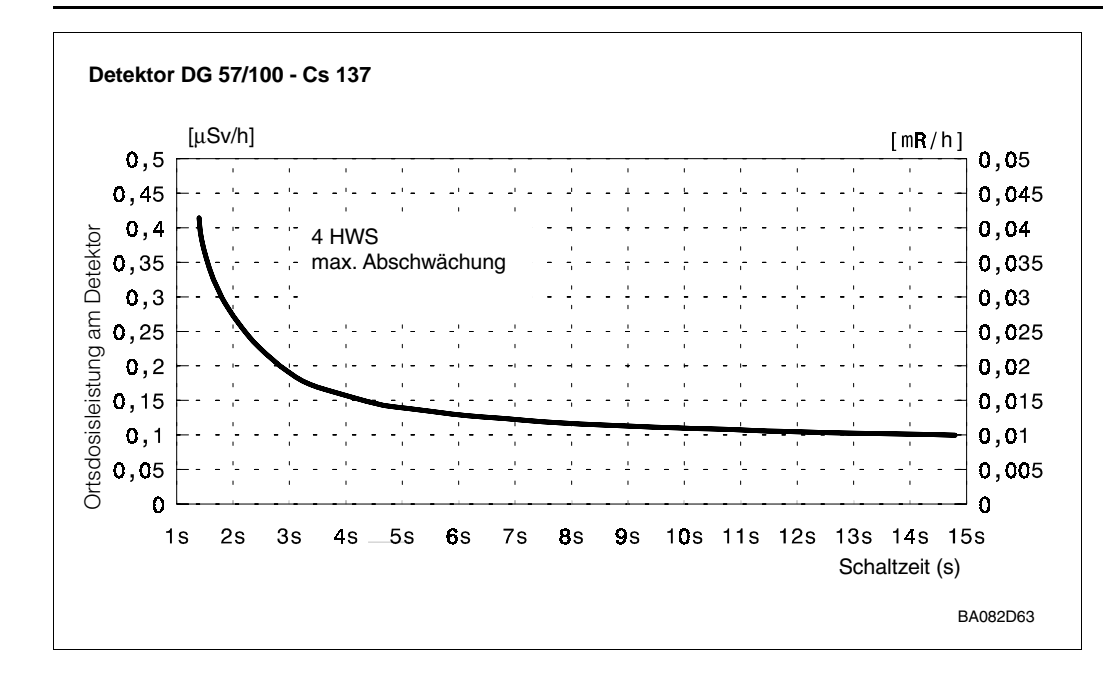

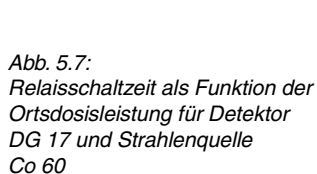

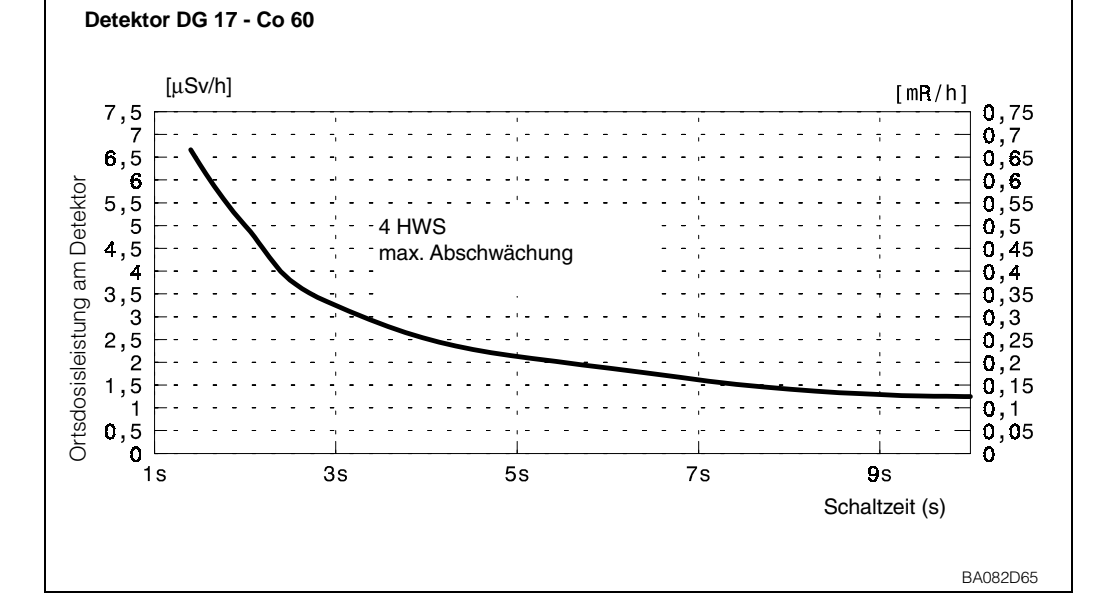

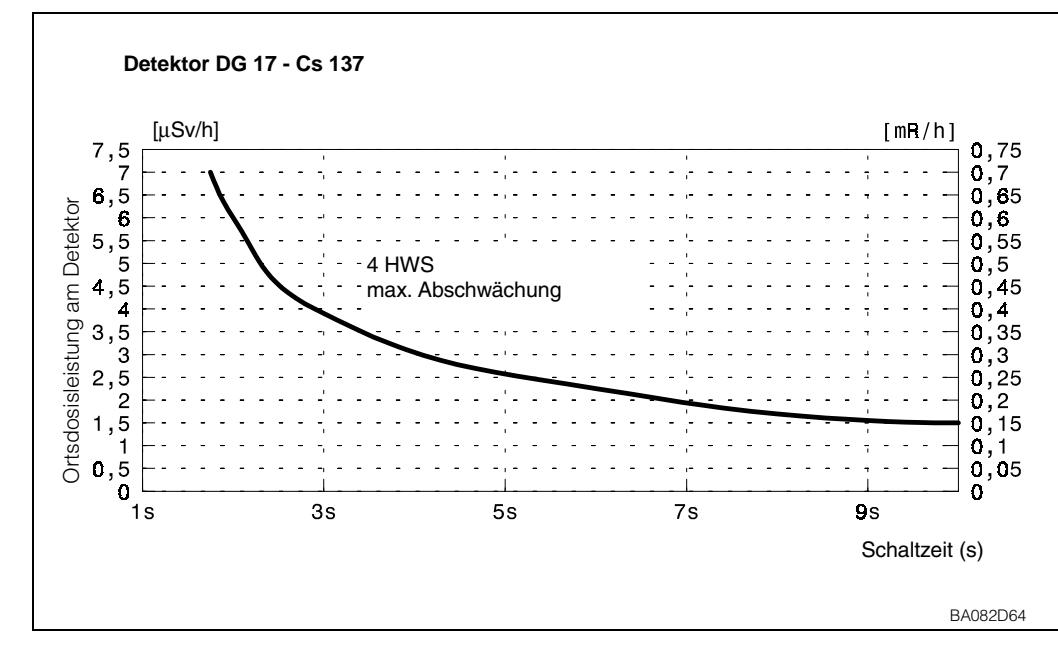

*Abb. 5.8: Relaisschaltzeit als Funktion der Ortsdosisleistung für Detektor DG 17 und Strahlenquelle Cs 137* 

43

*Abb. 5.9: Relaisschaltzeit als Funktion der Ortsdosisleistung für Detektor DG 27 und Strahlenquelle Co 60*

BA082D67

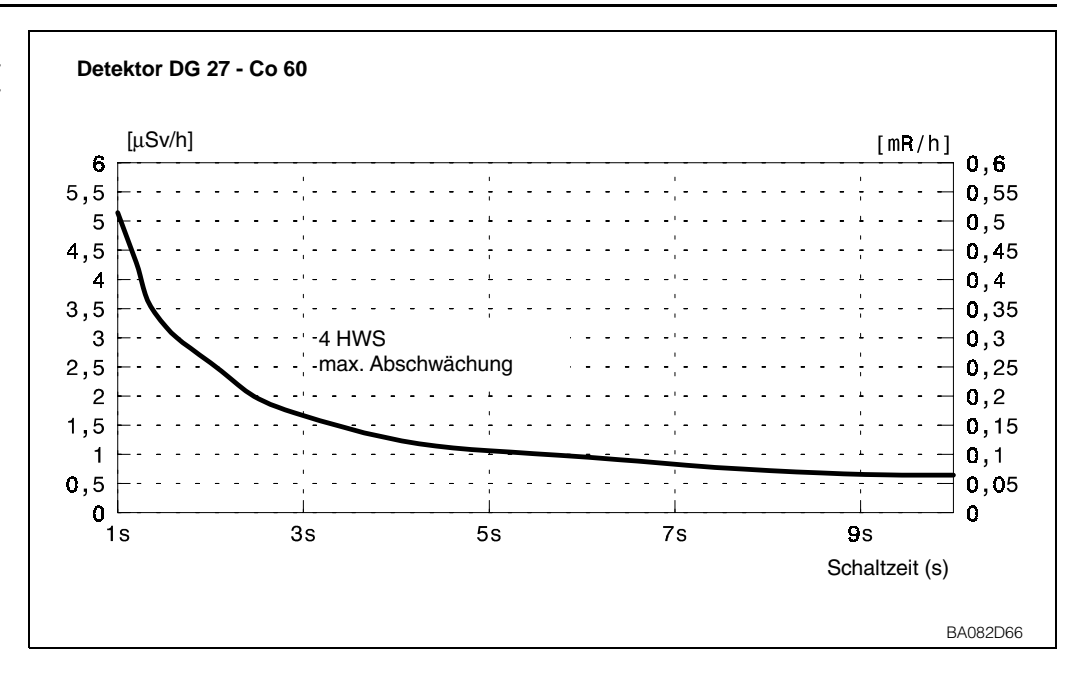

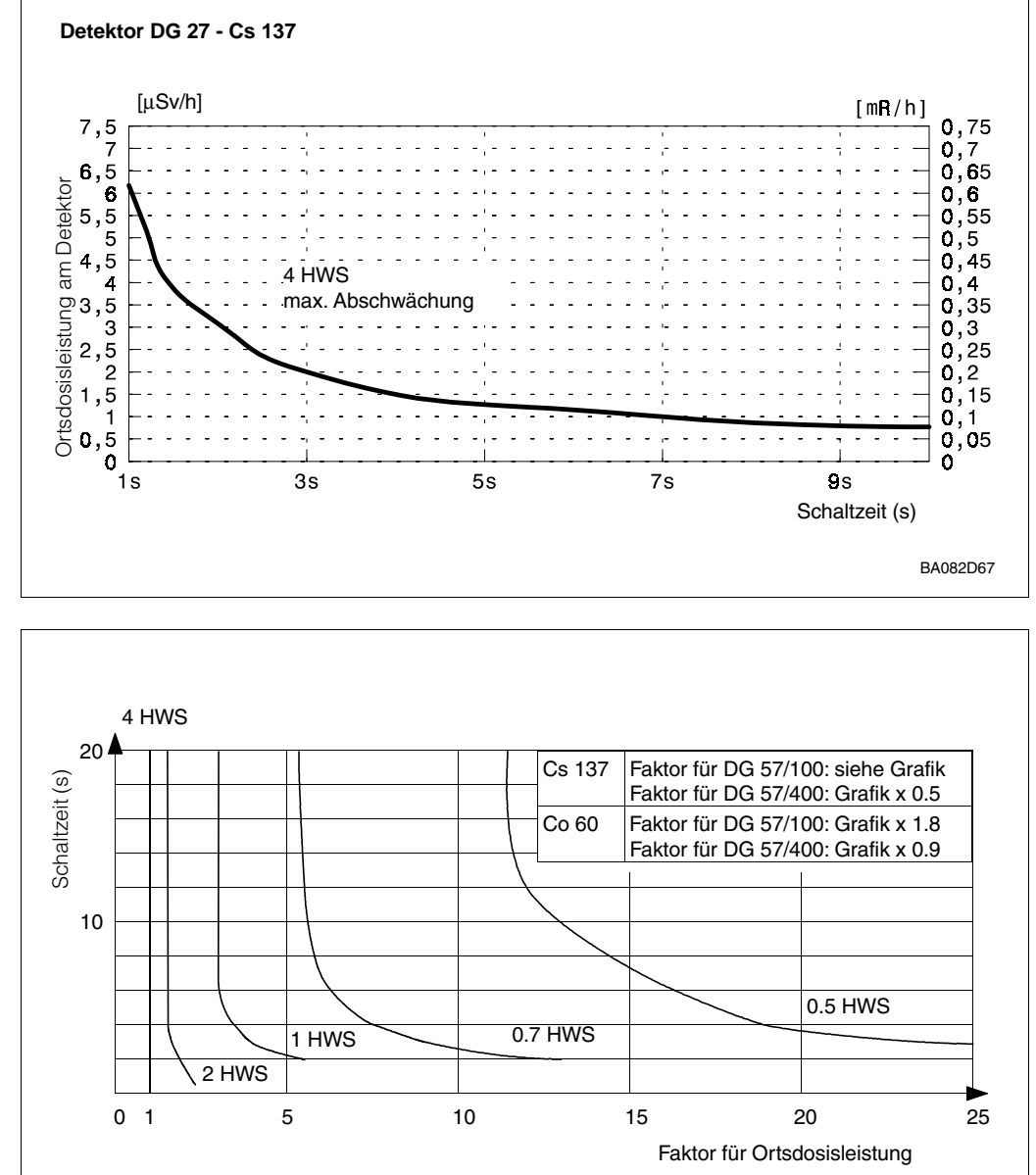

*Abb. 5.10: Relaisschaltzeit als Funktion der Ortsdosisleistung für Detektor DG 27 und Strahlenquelle Cs 137* 

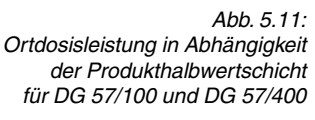

# **5.2 Quittierbetrieb**

Relais 1 und 2 können unabhängig voneinander im Quittierbetrieb gefahren werden (Einstellung in V1H2 bzw. V1H7). Der Quittierbetrieb ist geeignet für Anwendungen, bei denen eine Relais-Hold-Funktion benötigt wird. Damit wird das Relais im erreichten Schaltzustand gehalten, auch wenn der Betriebszustand ein Zurückschalten des Relais bewirken würde (im Normalbetrieb).

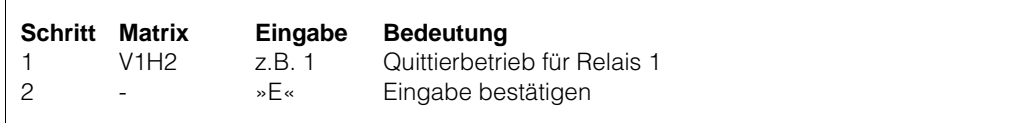

Je nach gewählter Schaltrichtung fällt ein Relais ab oder spricht an. Nach diesem einmaligen Schaltvorgang ändert es seinen Schaltzustand erst wieder nach Quittierung in V1H4 (Relais 1) bzw. V1H9 (Relais 2).

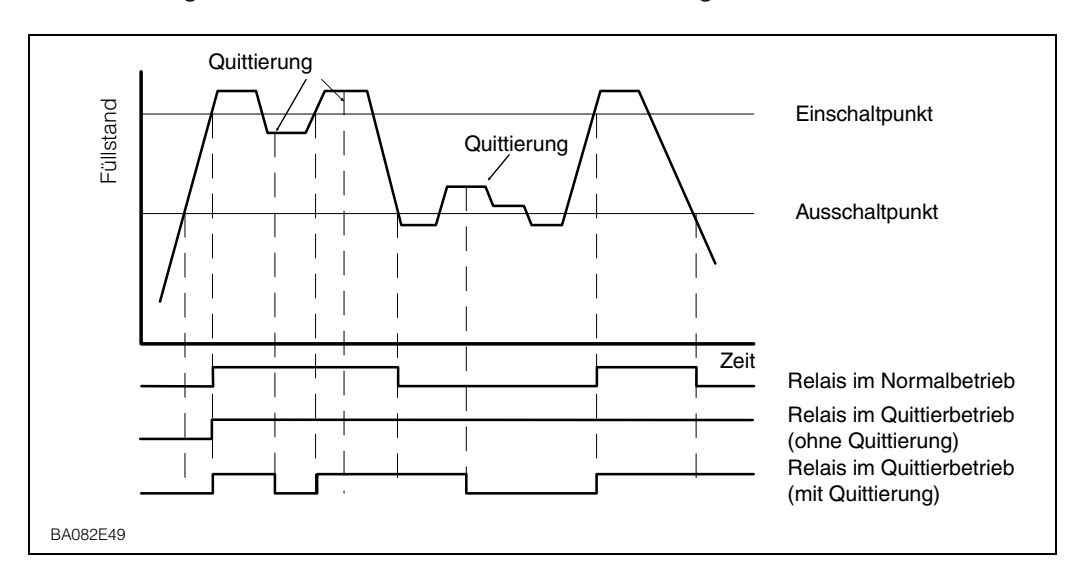

Die Abbildungen 5.12 und 5.13 verdeutlichen die Wirkungsweise!

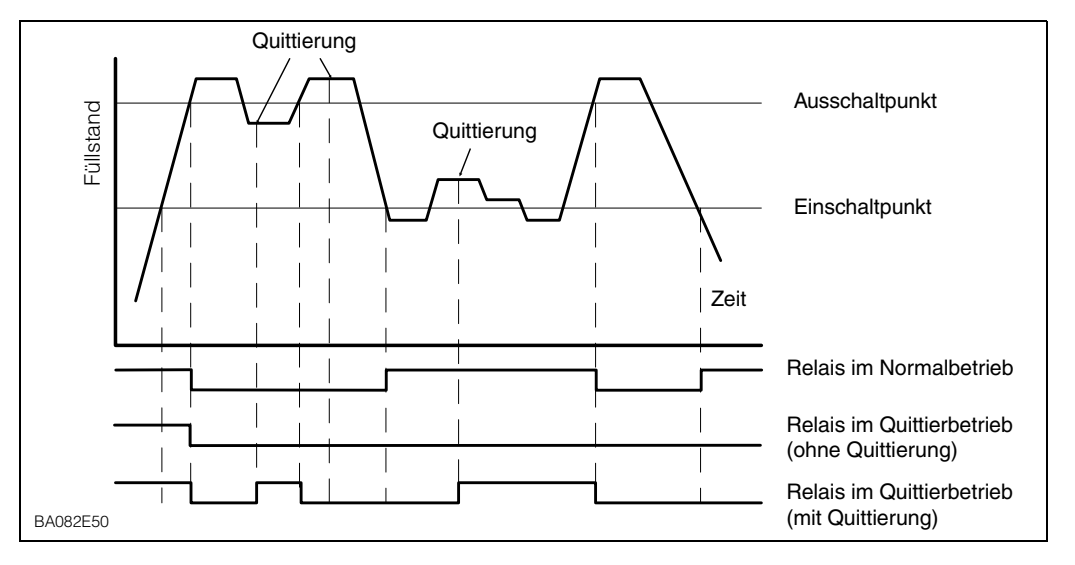

*Abb. 5.13: Quittierbetrieb für Ausschaltpunkt > Einschaltpunkt*

*Ausschaltpunkt < Einschaltpunkt*

*Abb. 5.12: Quittierbetrieb für*

# **6 Wartung**

Bei Verwendung des Detektors DG 57 sollte man folgende Parameter in regelmäßigen Abständen (ca. alle 6 Monate) kontrollieren:

#### **Sensortemperatur in °C (V7H3)**

In diesem Feld wird die höchste Temperatur angezeigt, die während des Betriebes am DG 57 aufgetreten ist. Falls der Grenzwert von 50 °C dauerhaft überschritten wird, muss man geeignete Gegenmaßnahmen einleiten, z.B.

- Verwendung eines Detektors mit Wasserkühlmantel
- thermische Abschirmung
- andere Einbauposition

#### **Aktuelle Referenz in % (V7H4)**

Dieser Parameter ist ein Maß für die relative Empfindlichkeit des Detektors. Er wird intern von der Software verwendet, um Änderungen der Empfindlichkeit zu kompensieren, die sich im Laufe der Zeit ergeben können.

Der Wert sollte zwischen 30% und 80% liegen.

Wenn der Wert außerhalb dieses Bereichs liegt, sollte man das Inspektionsintervall verkürzen (ca. alle 3 Monate) und einen Austausch einplanen.

Falls der Wert unter 5% oder über 95% liegt, ist der Detektor auszutauschen.

# **7 Diagnose und Störungsbeseitigung**

In diesem Kapitel werden folgende Punkte beschrieben:

- Störmeldungen und Warnungen
- Fehleranalyse
- Simulation
- Hinweise zum Ersetzen von Meßumformern und Detektoren
- Reparaturen

## **7.1 Störungen und Warnungen**

Erkennt der Gammapilot FTG 671 eine Störung: **Störung**

- leuchtet dauernd die rote Störmelde-LED und das Störmelderelais fällt ab
- nehmen die Grenzwertrelais den im Feld V1H3 bzw. V1H8 gewählten Zustand an, siehe Kapital 5
- für die Fehlerdiagnose ist aus Matrixposition V9H0 der aktuelle Fehlercode ersichtlich.

Bei einer Anhäufung von Fehlern wird der Code mit der höchsten Priorität angezeigt. Weitere Codes können mit den Tasten »+« oder »-« abgelesen werden, wenn das Feld V9H0 angewählt ist.

Wird der Fehler behoben, entfällt der Code auf der Anzeige:

- Der letzte Fehler ist aus Matrixposition V9H1 ersichtlich.
- Mit der »E«Taste kann die Anzeige in V9H1 gelöscht werden.

Fällt die Stromversorgung aus, fallen alle Relais ab.

Erkennt der Gammapilot FTG 671 eine Warnung: **Warnungen**

- blinkt die rote Störungs-LED, der Gammapilot mißt jedoch weiter
- das Störmelderelais bleibt angezogen
- der Fehlercode ist in V9H0 ersichtlich.

Die Fehlermeldungen, die eine Störung bzw. Warnung bedeuten, sind in Tabelle 6.1 aufgelistet. Tabelle 6.2, die Fehleranalyse, listet die häufigsten Bedienfehler des Gammapilot FTG 671 auf.

**Diagnosecodes** Tabelle 6.1 enthält eine Liste von Diagnosecodes deren Bedeutung.

*Tabelle 7.1: Diagnosecode mit Fehlermeldungen*

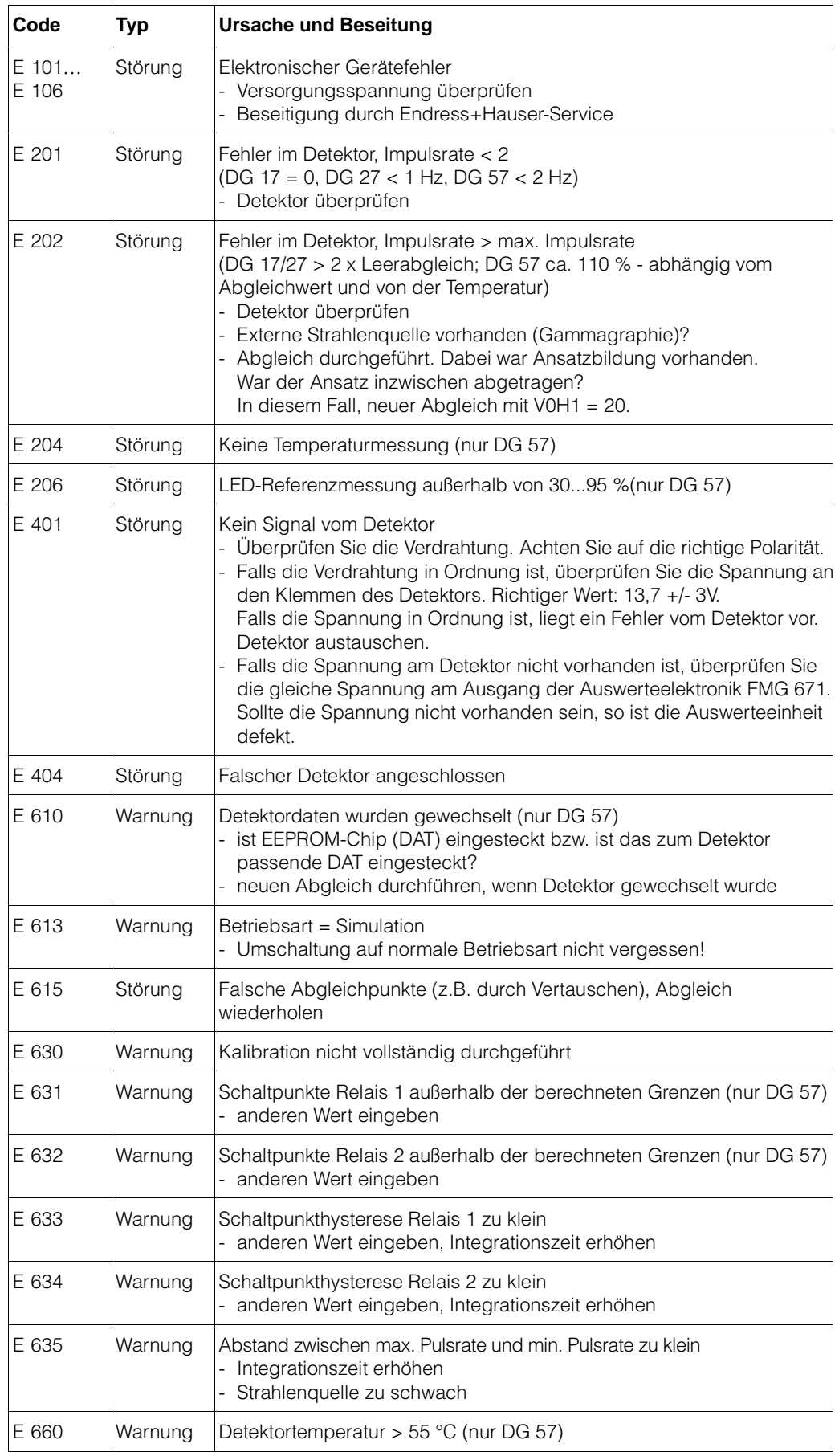

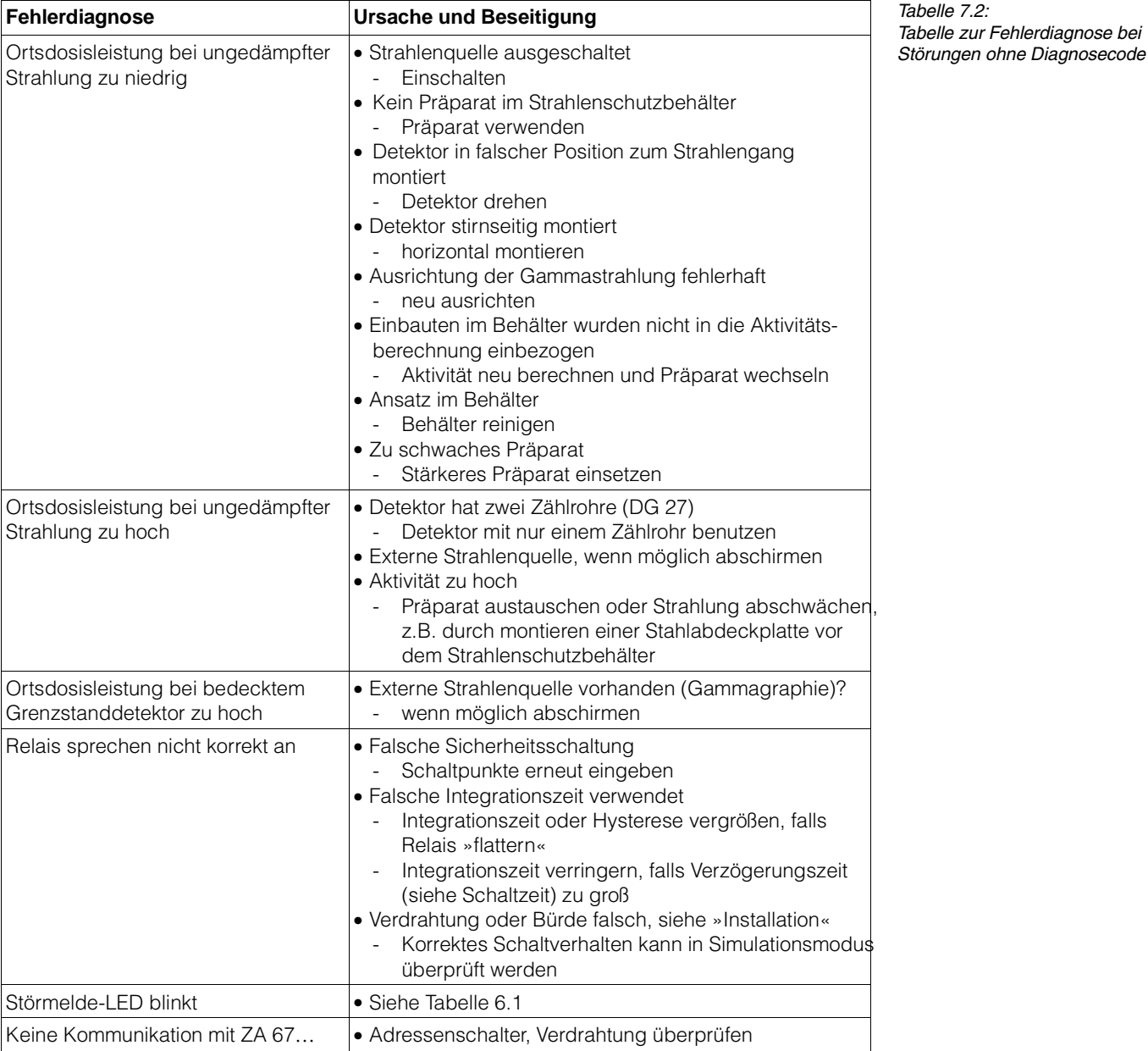

Tabelle 6.2 enthält eine Liste von möglichen Fehlern ohne Diagnosecodes und deren **Fehleranalyse** Beiseitigung.

# **7.2 Störungen durch Gammagraphie**

Die Gammagraphie ist eine zerstörungsfreie Materialprüfung für Rohrleitungen, Druckbehälter usw., bei der radioaktive Gammaquellen eingesetzt werden. Die hohe Empfindlichkeit von Szintillationsdetektoren gegenüber Gammastrahlung kann dazu führen, dass Störstrahlungen von der Gammagraphie eine Fehlanzeige am Auswertegerät bewirken, die einen zu niedrigen Füllstand vortäuschen.

Wird die Funktion Gammagraphie-Erkennung benötigt, so ist es notwendig, statt dem FTG 671 das FMG 671 zu verwenden. Nähere Hinweise entnehmen Sie der Betriebsanleitung FMG 671, BA 133F/00/de.

# **7.3 Simulation**

Mit der Simulation kann das FTG 671 sowie externe Nachfolgegeräte überprüft werden. Die Simulation wird in V8H0 angewählt:

- 3: simuliert die Eingangsvariable (Frequenz der Zählrate)
- 4: simuliert die normierte Eingangsvariable (Zählrate)
- 0: beendet die Simulation und startet normalen Betrieb.

Folgende Möglichkeiten der Simulation bestehen:

- Simulation der Frequenz oder Zählrate in V9H6 - Anzeige 0...9999, tatsächlich 0...99990,
- Simulation der normierten Zählrate/Frequenz in V9H7 - Anzeige 0...100

Über die Eingabe von Meßwerten können die Relaisausgänge simuliert werden.

**Aktivierung** Geben Sie Betriebsart 3 oder 4 in V8H0 ein, die rote Alarm-LED blinkt während der Simulation.

> **Schritt Matrix Eingabe Bedeutung** 1 V8H0 z.B. 3 Betriebsart 3, Simulation der Frequenz/Zählrate<br>2 - »E« Eingabe bestätigen 2 - »E« Eingabe bestätigen

**Simulation der Frequenz/Zählrate** Die Zählrate (bzw. die Frequenz) wird in der gleichen Weise eingegeben, wie in V0H8 angezeigt wird, d.h.. Werte/10, z.B.:

• 120,1 = 1201 Impulse/s, 1234 = 12340 Impulse/s für DG 57  $\bullet$  2,5 = 25 Hz, 0,9 = 9 Hz für DG 17/DG 27

**Schritt Matrix Eingabe Bedeutung** 1 V9H6 z.B. 100 1000 Impulse/s für DG 57 oder 1000 Hz für DG 17/27

**Simulation der normierten Frequenz/Zählrate**

**Deaktivierung**

**Schritt Matrix Eingabe Bedeutung** 1 V9H7 z.B. 10 Normierte Zählrate/Frequenz = 10.

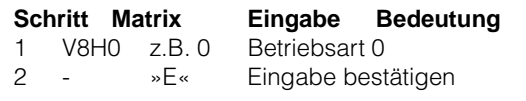

### **7.4 Austausch der Meßumformer bzw. Detektoren**

Soll der Meßumformer Gammapilot FTG 671 ausgetauscht werden, können Sie ihre **Meßumformer** notierten Parameter wieder eingeben und sofort weitermessen.

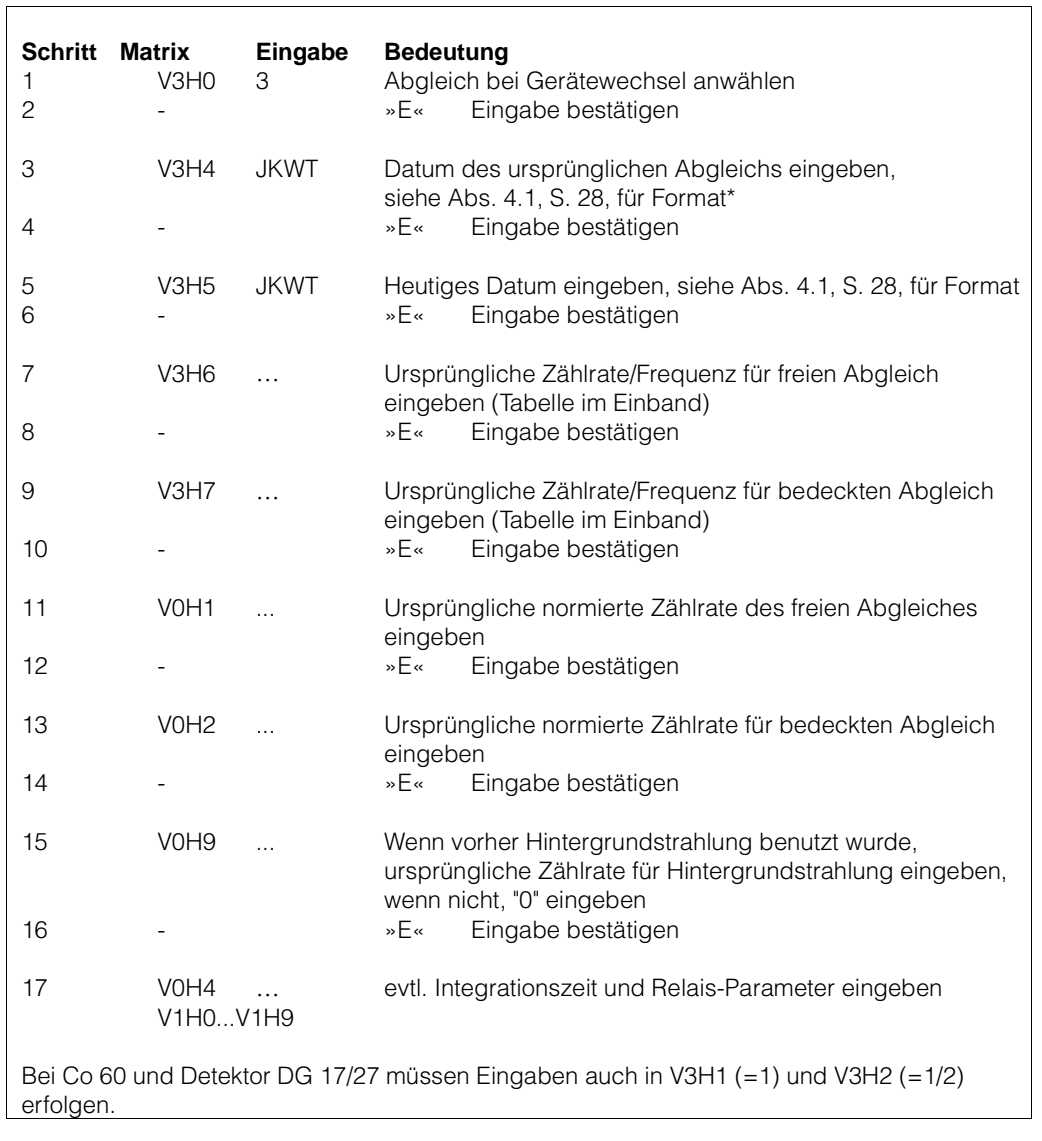

Nach Beenden des Konfigurierens funktioniert der Grenzstanddetektor wie vorher. Sind die Einstellparameter für die Anwendung nicht bekannt, muß neu abgeglichen werden.

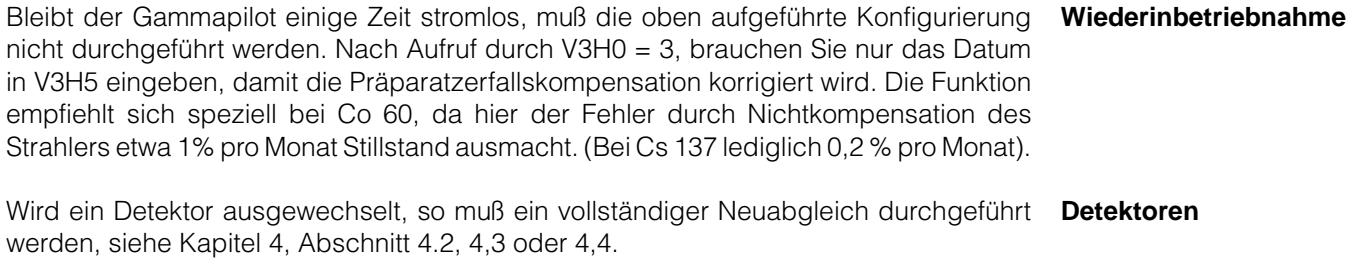

Wird die Strahlenquelle ausgewechselt, so muß ein vollständiger Neuabgleich durchge- **Strahlenquelle** führt werden, siehe Kapitel 4, Abschnitt 4.2, 4,3 oder 4,4.

### **7.5 Reparatur**

Falls Sie einen Gammapilot FTG 671 oder einen Detektor zur Reparatur an Endress+Hauser einschicken müssen, legen Sie bitte einen Zettel mit einer kurzen Beschreibung des aufgetretenen Fehlers bei.

**Beseitigen von Strahlenquellen** Das Beseitigen von Strahlenquellen unterliegt den Strahlenschutzverordnungen. Sind Sie nicht sicher, was für Sie Gültigkeit hat, fragen Sie Ihren Strahlenschutzbeauftragten.

# **Bedienmatrix**

# **Eingegebenen Werte**

In dieser Matrix können die eingegebenen Werte eingetragen werden. Defaultwerte (vom Werk eingegebene Daten) sind in Klammer gesetzt.

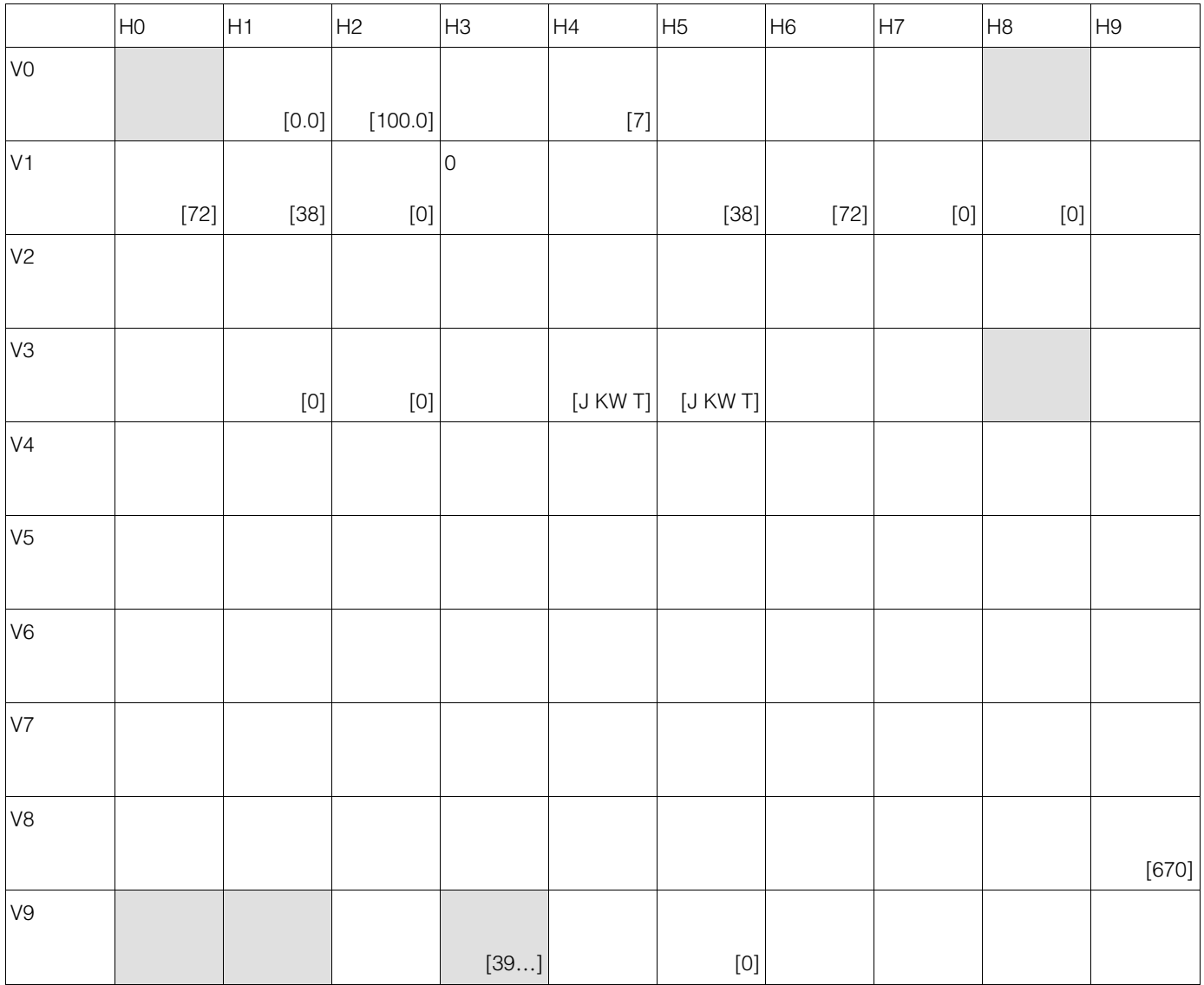

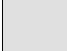

Anzeigefeld

### **Parametermatrix**

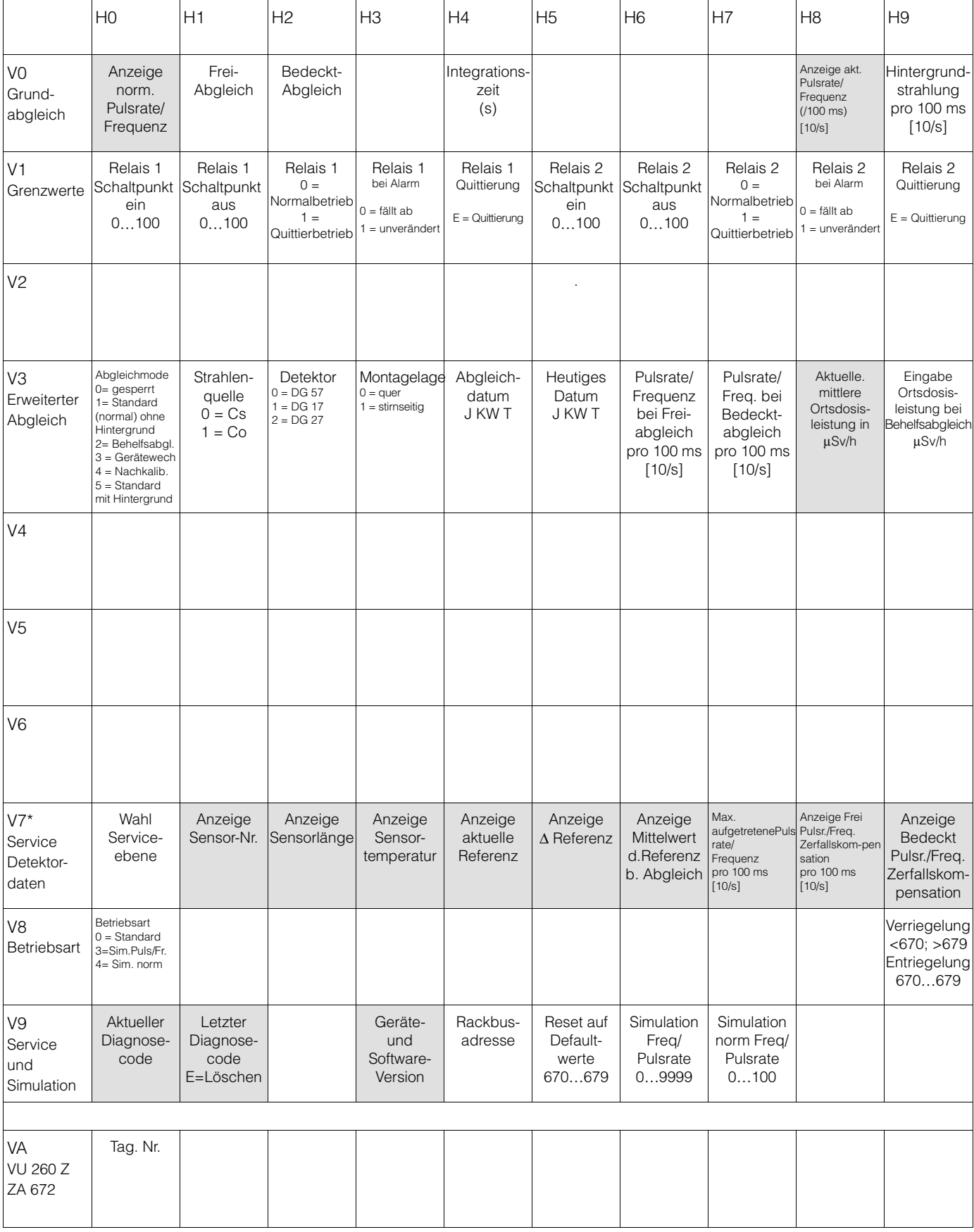

Anzeigefeld

\*Nicht in dieser BA beschrieben

# **Stichwortverzeichnis**

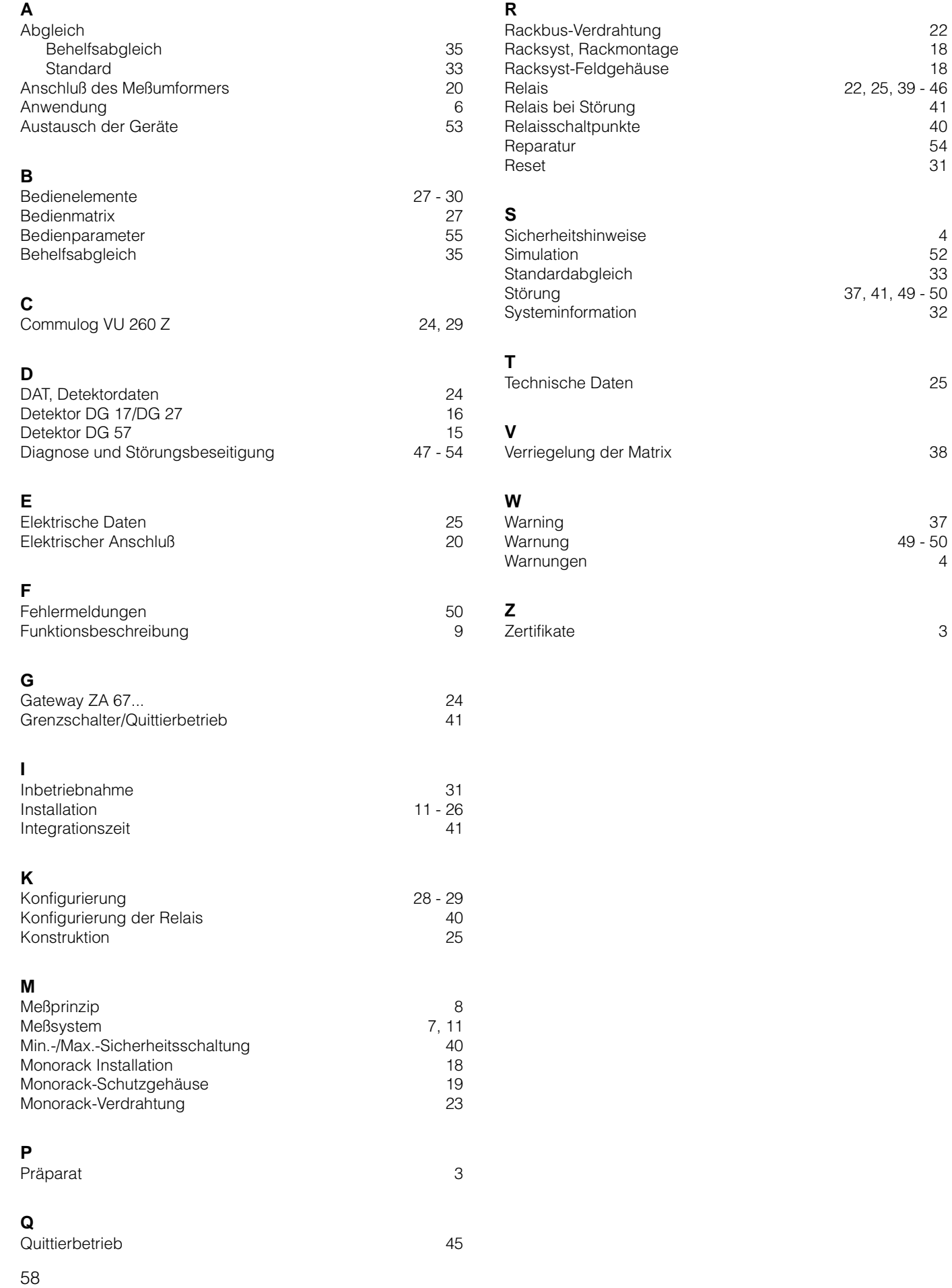

**Austria** ❑ Endress+Hauser Ges.m.b.H. Wien Tel. (01) 88056-0, Fax (01) 88056-35

**Belarus** Belorgsintez Minsk Tel. (01 72) 508473, Fax (0172) 508583

**Belgium / Luxemburg**<br>□ Endress+Hauser N.V. Brussels Tel. (02) 2480600, Fax (02) 2480553

**Bulgaria** INTERTECH-AUTOMATION Sofia Tel. (02) 66 48 69, Fax (02) 9 63 13 89

**Croatia** ❑ Endress+Hauser GmbH+Co. Zagreb Tel. (01) 6637785, Fax (01) 6637823

**Cyprus** I+G Electrical Services Co. Ltd.

Nicosia Tel. (02) 48 47 88, Fax (02) 484690 **Czech Republic** ❑ Endress+Hauser GmbH+Co.

Praha Tel. (026) 6 78 42 00, Fax (0 26) 6784179

**Denmark** ❑ Endress+Hauser A/S Søborg Tel. (70) 13 11 32, Fax (70) 132133

**Estonia** ELVI-Aqua Tartu

Tel. (7) 441638, Fax (7) 441582

**Finland** ❑ Endress+Hauser Oy Helsinki Tel. (0204) 83160, Fax (0204) 83161

**France**<br>□ Endress+Hauser S.A.<br>Huningue<br>Tel. (389) 69 67 68, Fax (389) 69 48 02

**Germany** ❑ Endress+Hauser Messtechnik GmbH+Co. Weil am Rhein Tel. (07621) 9 75-01, Fax (07621) 9 75-5 55

**Great Britain**<br>□ Endress+Hauser Ltd.<br>Manchester Tel. (01 61) 2865000, Fax (01 61) 9981841

**Greece** I & G Building Services Automation S.A.

Athens Tel. (01) 9241500, Fax (01) 9221714 **Hungary** Mile Ipari-Elektro

Budapest Tel. (01) 43 19 80 0, Fa x ( 01 ) 43 19 81 7 **Iceland** BIL ehf

Reykjavik Tel. (05) 61 96 16, Fax (05) 619617 **Ireland**

Flomeaco Company Ltd. Kildare Tel. (045) 868615, Fax (045) 868182

**Italy**<br>□ Endress+Hauser S.p.A.<br>Cernusco s/N Milano<br>Tel. (02) 92192-1, Fax (02) 92192-362 **Latvia**

Rino TK Riga Tel. (07) 31 5087, Fax (07) 315084

**Lithuania** UAB "Agaya Kaunas Tel. (07) 20 24 10, Fax (07) 207414

**Netherlands** ❑ Endress+Hauser B.V. Naarden Tel. (0 35) 6958611, Fax (035) 6 95 88 25 **Norway** ❑ Endress+Hauser A/S Tranby

Tel. (0 32) 85 98 50, Fax (0 32) 85 98 51 **Poland** Endress+Hauser Polska Sp. z o.o.

Warszawy Tel. (0 22) 7201090, Fax (022) 7 20 10 85 **Portugal**<br>Tecnisis - Tecnica de Sistemas Industriais<br>Linda-a-Velha

Tel. (21) 4267290, Fax (21) 4267299 **Romania** Romconseng S.R.L. **Bucharget** 

Tel. (01) 4 10 16 34, Fax (01) 4 11 25 01 **Russia** Endress+Hauser Moscow Office **Moscow** 

Tel. (0 95) 1587564, Fax (095) 1 58 98 71 **Slovakia Giovania**<br>Transcom Technik s.r.o.

**Bratislava** Tel. (7) 44 88 86 84, Fax (7) 44 88 71 12

**Slovenia** Endress+Hauser D.O.O. Ljubljana Tel. (01) 519 22 17, Fax (01) 519 22 98

**Spain** ❑ Endress+Hauser S.A. Sant Just Desvern Tel. (93) 4 80 33 66, Fax (93) 4 73 38 39

**Sweden** ❑ Endress+Hauser AB Sollentuna Tel. (08) 55511600, Fax (08) 55 51 16 55

**Switzerland** ❑ Endress+Hauser Metso AG Reinach/BL 1 Tel. (0 61) 7157575, Fax (061) 7 11 16 50

**Turkey** Intek Endüstriyel Ölcü ve Kontrol Sistemleri

Istanbul Tel. (0212) 2 75 13 55, Fax (0212) 2 66 27 75 **Ukraine** Photonika GmbH Kiev Tel. (44) 2 68 81, Fax (44) 2 69 08

**Yugoslavia Rep.** Meris d.o.o. Beograd Tel. (11) 4 44 19 66, Fax (11) 4 44 19 66

#### **Africa**

## **Egypt**

Anasia Heliopolis/Cairo Tel. (02) 4 17 90 07, Fax (02) 4 17 90 08

**Morocco** Oussama S.A. Casablanca Tel. (02) 241338, Fax (02) 40 26 57

**South Africa** ❑ Endress+Hauser Pty. Ltd. Sandton Tel. (011) 2628000 Fax (011) 2 62 80 62

**Tunisia** Controle, Maintenance et Regulation

Tunis Tel. (01) 793077, Fax (01) 78 85 95

#### **America**

**Argentina** ❑ Endress+Hauser Argentina S.A. Buenos Aires Tel. (01) 1 45 22 79 70, Fax (01) 1 45 22 79 09 **Bolivia** Tritec S.R.L. Cochabamba Tel. (042) 5 69 93, Fax (0 42) 50981

**Brazil** ❑ Samson Endress+Hauser Ltda. Sao Paulo Tel. (011) 50313455, Fax (011) 50313067

**Canada** ❑ Endress+Hauser Ltd. Burlington, Ontario Tel. (905) 6 81 92 92, Fax (9 05) 6819444

**Chile**<br>□ Endress+Hauser Chile Ltd. Santiago Tel. (02) 321-3009, Fax (02) 321-3025

**Colombia** Colsein Ltda. Bogota D.C. Tel. (01) 2367659, Fax (01) 6104186

**Costa Rica** EURO-TEC S.A. San Jose Tel. (02) 96 15 42, Fax (02) 961542

**Ecuador**<br>Insetec Cia. Ltda.<br>Quito Tel. (02) 26 91 48, Fax (02) 461833

**Guatemala** ACISA Automatizacion Y Control Industrial S.A. Ciudad de Guatemala, C.A. Tel. (03) 34 59 85, Fax (03) 327431

**Mexico** wiexico<br>□ Endress+Hauser S.A. de C.V. Mexico City Tel. (5) 5 68 24 05, Fax (5) 5687459

**Paraguay** Incoel S.R.L. Asuncion Tel. (021) 213989, Fax (021) 226583

**Uruguay** Circular S.A. Montevideo Tel. (02) 92 57 85, Fax (02) 929151

**USA** ❑ Endress+Hauser Inc. Greenwood, Indiana Tel. (317) 5 35-7138, Fax (317) 5 35-8498

**Venezuela** Controval C.A. Caracas Tel. (02) 9440966, Fax (02) 9444554

#### **Asia**

## **China**

❑ Endress+Hauser Shanghai Instrumentation Co. Ltd. Shanghai Tel. (021) 54902300, Fax (021) 54902303

❑ Endress+Hauser Beijing Office Beijing Tel. (010) 68344058, Fax (010) 68344068

**Hong Kong** ❑ Endress+Hauser HK Ltd.

Hong Kong Tel. 25283120, Fax 28654171 **India**<br>□ Endress+Hauser (India) Pvt. Ltd.

Mumbai Tel. (022) 8 52 14 58, Fax (0 22) 8521927

**Indonesia** PT Grama Bazita Jakarta Tel. (21) 7975083, Fax (21) 7975089

**Japan** ❑ Sakura Endress Co. Ltd.

Tokyo Tel. (04 22) 54 06 13, Fax (0422) 550275 **Malaysia**<br>❑ Endress+Hauser (M) Sdn. Bhd.

Petaling Jaya, Selangor Darul Ehsan Tel. (03) 7334848, Fax (03) 7338800

**Pakistan** Speedy Automation Karachi Tel. (0 21) 7722953, Fax (021) 7 73 68 84

**Philippines** ❑ Endress+Hauser Philippines Inc. = Metro Manila Tel. (2) 3723601-05, Fax (2) 4121944

**Singapore**<br>❑ Endress+Hauser (S.E.A.) Pte., Ltd.<br>Singapore<br>Tel. 566 82 22, Fax 5 66 68 48

**South Korea** ❑ Endress+Hauser (Korea) Co., Ltd. Seoul Tel. (02) 6 58 72 00, Fax (02) 6 59 28 38

**Taiwan** Kingjarl Corporation Taipei R.O.C. Tel. (02) 27183938, Fax (02) 27 13 41 90

**Thailand** ❑ Endress+Hauser Ltd. Bangkok Tel. (2) 9967811-20, Fax (2) 9967810

**Vietnam** Tan Viet Bao Co. Ltd. Ho Chi Minh City Tel. (08) 8 33 52 25, Fax (08) 8 33 52 27

**Iran** PATSA Co. Tehran Tel. (0 21) 8754748, Fax(0 21) 8747761

**Israel** Instrumetrics Industrial Control Ltd. Netanya Tel. (09) 8 35 7090, Fax (09) 835 0619

**Jordan** A.P. Parpas Engineering S.A. Amman Tel. (06) 4 64 32 46, Fax (06) 4 64 57 07

**Kingdom of Saudi Arabia** Anasia Ind. Agencies Jeddah<br>Jeddah Tel. (02) 6 71 00 14, Fax (02) 6 72 59 29

**Lebanon** Network Engineering Jbeil Tel. (3) 94 40 80, Fax (9) 54 80 38

**Sultanate of Oman** Mustafa Sultan Science & Industry Co. L.L.C. Ruwi Tel. 60 20 09, Fax 60 70 66

**United Arab Emirates** Descon Trading EST. Dubai Tel. (04) 2 65 36 51, Fax (04) 2 65 32 64

**Yemen** Yemen Company for Ghee and Soap Industry Taiz Tel. (04) 230664, Fax (04) 21 23 38

#### **Australia + New Zealand**

**Australia**<br>ALSTOM Australia Limited<br>Milperra Tel. (02) 97747444, Fax (02) 97 74 46 67

**New Zealand** EMC Industrial Group Limited Auckland Tel. (09) 4 15 51 10, Fax (09) 4 15 51 15

#### **All other countries**

❑ Endress+Hauser GmbH+Co. Instruments International Weil am Rhein Germany Tel. (0 76 21) 975-02, Fax (0 76 21) 97 5-345

http://www.endress.com

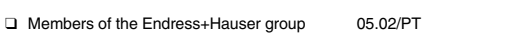

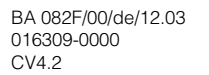

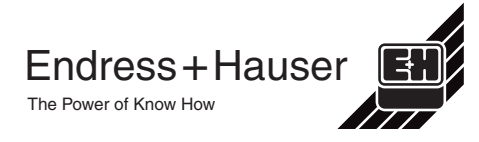